# Programação em R Parte II

#### Autor: Prof. Dr. Pedro Rafael Diniz Marinho

Universidade Federal da Paraíba Departamento de Estatística da UFPB

イロト イ押ト イヨト イヨト

 $\equiv$ 

 $OQ$ 

Autor: Prof. Dr. Pedro Rafael Diniz Marinho Programação em RParte II

Ao acessarmos subconjuntos de um objeto de tipo específico o comportamento a estrutura do objeto gerado poderá ser preservada ou simplificada.

Tabela: Simplificando ou preservando a estrutura de dados de um objeto.

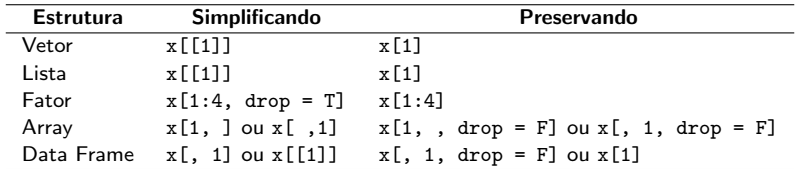

 $\mathcal{A} \oplus \mathcal{B}$  ) and  $\mathcal{B} \oplus \mathcal{B}$  and  $\mathcal{B} \oplus \mathcal{B}$  $\Omega$  Exemplo (vetor atômico): A simplificação remove os nomes.

```
1: x \leq -c(a = 1, b = 2)2: x[1]
#> a
# 1
3: x[[1]]
#> [1] 1
```
 $\leftarrow$   $\Box$   $\rightarrow$ 

イタト イミティミナー ミー りなべ

Exemplo (lista): A simplificação retornará o objeto dentro da lista e n˜ao uma lista de um elemento.

```
1: y \leftarrow list(a = 1, b = 2)
2: str(y[1])
#> List of 1
#> $ a: num 1
3: str(y[[1]])
```
#> num 1

イ押 トイヨ トイヨ トー

Exemplo (fator): A simplificação descarta os níveis não utilizados.

```
1: z <- factor(c("a", "b"))
2: z[1]#> [1] a
#> Levels: a b
3: z[1, drop = TRUE]# [1] a
#> Levels: a
```
K 何 ▶ K 三 ▶ K 三 ▶ 三 三 → つ Q (^

Exemplo (matriz ou array): Se os índices de ao menos uma das dimensões tem comprimento 1, cairá a dimensão.

```
1: a \leq \text{matrix}(1:4, nrow = 2)2: a[1, , drop = FALSE]# [, 1] [, 2]
# [1,] 1 3
3: a[1, ]
# [1] 1 3
```
イ何 トイヨ トイヨ トー

Exemplo (data frame): Se uma das dimensões é informada e a outra é deixada em branco, a estrutura será preservada.

```
1: df \le data.frame(a = 1:2, b = 1:2)
2: str(df[1])
#> 'data.frame': 2 obs. of 1 variable:
#> $ a: int 1 2
3: str(df[[1]])
# int [1:2] 1 2
4: str(df[, "a", drop = FALSE])#> 'data.frame': 2 obs. of 1 variable:
#> $ a: int 1 2
5: str(df[, "a"])
# int [1:2] 1 2
```
イ何 トイヨ トイヨ トー

### Operadores \$ e [[

Fazer  $x\$ y é equivalente a fazer  $x[["y", exact = FALSE]]$ , porém há situações em que possamos preferir o uso do operador [[ ao invés do operador \$. O exemplo abaixo tenta mostrar isto.

Exemplo: Corra o código que segue:

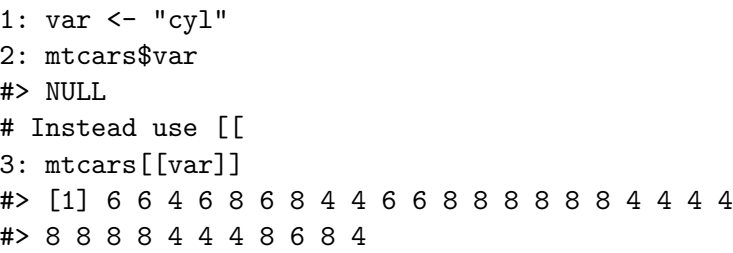

イタト イミト イモト  $OQ$ 

```
1: x \leftarrow list(abc = 1)
2: x$a
# [1] 1
3: x[["a"]]
#> NULL
```
Nota: Perceba que o operador \$ permite que possamos completar parcialmente o nome de um elemento. Isto só poderá ser permitido com o operador [[ caso viermos `a passarmos como argumento  $\text{exact}$  = FALSE que por padrão é igual à TRUE.

 $\mathcal{A} \in \mathbb{R} \times \mathcal{A} \in \mathbb{R} \times \mathbb{R}$ 

Todos os operadores de subconjuntos estudados anteriormente podem ser combinados com atribuição para modificar valores selecionados do vetor de entrada. O exemplo que segue tenta mostrar um bom resumo sobre atribuição. Tente correr o exemplo e compreender os detalhes.

Exemplo: Corra o código que segue:

```
x \le -1:5x[c(1, 2)] <- 2:3
x
#> [1] 2 3 3 4 5
```
 $\Omega$ 

```
# The length of the LHS needs to match the RHS
x[-1] <- 4:1
x
#> [1] 2 4 3 2 1
# Note that there's no checking for duplicate indices
x[c(1, 1)] \leftarrow 2:3x
#> [1] 3 4 3 2 1
```
 $A \Box B \rightarrow A \Box B \rightarrow A \Box B \rightarrow A \Box B \rightarrow A \Box C \rightarrow A \Box C$ 

```
# You can't combine integer indices with NA
x[c(1, NA)] \leftarrow c(1, 2)
```
#> Error: NAs are not allowed in subscripted assignments # But you can combine logical indices with NA # (where they're treated as false).  $x[c(T, F, NA)]$  <- 1 x #> [1] 1 4 3 1 1

서비가 세웠다. 이동가 이동가 이동

# This is mostly useful when conditionally modifying # vectors df  $\leq$  data.frame(a =  $c(1, 10, NA)$ ) df\$a $[df$ \$a < 5 $]$  <- 0 df\$a #> [1] 0 10 NA

Nota: A função lapply() poderá ser bastante útil para retornar uma lista de mesmo tamanho do seu primeiro argumento (vetor, matriz, data frame, etc), em que cada elemento da lista retornada  $\acute{\text{e}}$  o resultado da aplicação de uma função passada como segundo  $argumento$  à função lapply() aos elementos do objeto passado como primeiro argumento.

イロト イ押 トイヨト イヨト

Exercício: Corra o código que segue. Discutam entre si o funcionamento da função lapply() e observe outros detalhes.

1:  $mtcars[] < -$  lapply(X =  $mtcars$ , FUN =  $as.integer)$ 2: mtcars 3: mtcars <- lapply(X = mtcars, FUN = as.integer) 4: mtcars

 $\mathcal{A} \oplus \mathcal{B} \rightarrow \mathcal{A} \oplus \mathcal{B} \rightarrow \mathcal{A} \oplus \mathcal{B} \rightarrow \mathcal{B} \rightarrow \mathcal{B} \oplus \mathcal{B} \oplus \mathcal{B}$ 

Suponha que tenhamos um vetor de notas inteiras e um uma descrição da propriedade da nota, como mostra o exemplo que segue:

Exemplo: Corra o código abaixo e preste atenção no que está sendo feito. Isto poderá ser útil.

 $\mathcal{A} \ \overline{\mathcal{B}} \ \mathcal{B} \ \mathcal{A} \ \overline{\mathcal{B}} \ \mathcal{B}$ 

Suponha que tenhamos um vetor de notas inteiras e um uma descrição da propriedade da nota, como mostra o exemplo que segue:

Exemplo: Corra o código abaixo e preste atenção no que está sendo feito. Isto poderá ser útil.

```
1: grades \leq c(1, 2, 2, 3, 1)2: info \leq data.frame(grade = 3:1, desc = c("Excellent",
3: "Good", "Poor"), fail = c(F, F, T)4: # Using match
5: id <- match(grades, info$grade)
6: info[id, ]
```
イロト イ押 トイヨ トイヨ トー

- 7: # Using rownames
- 8: rownames(info) <- info\$grade
- 9: info[as.character(grades), ]

Exercício: Estude a documentação das funções match() e %in% (fa¸ca ?"%in%").

 $OQ$ 

┌ ( コ ) → ( ヨ ) → ( ヨ )

A linguagem R possui diversas funções que têm que permitem o programa interagir com o utilizado como é o caso da função print() que poderá ser utilizada para escrever o conteúdo de qualquer objeto.

**Exemplo:** Corra o código que segue:

- 1: # O código na linha 3 não irá imprimir nada
- 2: # muito embora as sequências serão executadas.
- 3: for (i in 1:i) 1:i
- 4: # Imprimindo no prompt de comando.
- 5: for  $(i \text{ in } 1:i)$  print $(i)$

 $\mathcal{A} \subset \mathbb{R}^n$  ,  $\mathcal{A} \subset \mathbb{R}^n$  ,  $\mathcal{A} \subset \mathbb{R}^n$ 

Uma outra função muito eficiente para escrever objetos e que possibilita receber um número qualquer de argumentos transformando seus argumentos em strings concatenadas é a função cat().

**Exemplo**: Execute o código logo abaixo:

1: nota <- 7 2: cat("Jo~aozinho: Professor,\nqual foi minha nota? 3: Professor: Sua nota foi", nota, "Jo~aozinho\t...", 4: sep = " ")

Exercício: Leia a documentação as funções print() e cat().

 $AB = 12.5 + B$ 

Também é possível que o usuário de um código R insira os dados durante a execução do código. Para isto é normalmente utilizado a função  $scan()$ .

- 1:  $x \le -\text{scan}(n = 3)$
- $#$  1  $\cdot$  1  $\cdot$  2 3
- #> Read 3 items
- 2:  $y \leftarrow \text{scan}(\text{what} = \text{character}(\cdot))$
- 3: "Como estatístico" "devo"
- 4: "gostar de " "programar ..."
- 5: cat(y)
- #> Como estat´ıstico devo gostar de programar ...

イ何 トマ ヨ トマ ヨ ト

 $É$  muito comum em qualquer código fazermos uso de instruções condicionais que permitem o programador explicitar diferentes alternativas que podem vir a serem executadas dependendo de alguma condição testada na altura da execução do programa pelo interpretador da linguagem.

A instrução if() permite que uma condição seja avaliada e caso sera verdadeira, o bloco correspondente à instrução é executado. Em caso que a instrução seja falsa, é possível fazer com que outro bloco de instruções seja executado.

 $\langle \overline{m} \rangle$  and  $\overline{m}$  and  $\overline{m}$ 

**Exemplo**: Corra o código abaixo:

# Instruções Condicionais

```
1: x \le -72: if(x > 0)3: {
4: cat('x \notin positive.\n)5: y \leq z / x6: } else {
7: cat('x não é positivo! \n\langle n' \rangle)8: y <- z
9: }
```
Nota: É importante prestar atenção à indentação do código. Dessa forma, conseguiremos ressaltar e entender melhor a estrutura do código de forma a aumentar a legibilidade do código.

イ押 トイヨ トイヨト

O código acima não seria tão legível se fosse apresentado na forma:

```
1: x \le -72: if(x > 0)3: {
4: cat('x \notin positive.\n')5: y \leftarrow z / x6: } else {
7: cat('x não é positivo! \langle n' \rangle8: y <- z
9: }
```
Observação: Note que a cláusula else é opcional.

イ何 トマ ヨ トマ ヨ ト

# Instruções Condicionais

Também é possível aninhar diversas instruções if(). Observe o exemplo abaixo.

## Exemplo:

```
1: idade <- 30
2: if (idade < 18) {
3: grupo <- 1
4: } else if (idade < 35) {
5: grupo <- 2
6: } else if (idade < 65) {
7: grupo <- 3
8: } else {
9: grupo <- 4
10:}
11:grupo
```
イタト イミト イミト

 $OQ$ 

 $\equiv$ 

#### Notas:

**1** Chamamos bloco de instruções o conjunto de código entre  $\{\}$ ;

A + + = + + = +

 $OQ$ 

2 Muito embora os blocos de instruções no exemplo anterior apresente apenas uma instrução no interior do bloco, estes poderiam conter diversas outras instruções.

Observação: Caso a instrução if possua ser escrita em apenas uma única linha, as chaves de bloco poderão ser omitidas.

#### Exercício:

- 1: nota <- 7
- 2: if(nota  $\langle 7 \rangle$  cat ("Aluno:  $=(")$  else cat("Aluno:  $=$ )")

Nota: Como foi omitido o bloco na instrução if, note que a instrução else também teve que ser iniciada na linha 2 do código acima.

A + + = + + = +

Uma função ifelse() também poderá ser utilizada para se tra balhar com o controle de fluxo da linguagem R. Esta função permite apenas três argumentos em que o primeiro é uma condição que será testada. Em caso verdadeiro, o resultado da expressão do segundo argumento será retornado. Caso contrário, será retornado a expressão passada como terceiro argumento à função.

Exemplo: Corra o código abaixo:

1: nota <- 7 2: ifelse(nota >= 7, "=)", "=(")  $#$ >  $[1]$  "=)"

イロト イ押 トイヨト イヨト

# Instruções Condicionais

Exemplo: Observe um outro exemplo

```
1: set.seed(2)2: x \leq -rnorm(n = 5, mean = 0, sd = 1)3: sig <- ifelse(x < 0, "-", "+")
4: sig
\#> "-" "+" "+" "-" "-"
```
Nota: A linha 1 do código acima fixa um valor de semente para o gerador de números pseudo-aleatório que é utilizado na geração de números aleatórios de uma determinada distribuição de probabilidade. A linha 2 gera 5 números pseudo-aleatórios com distribuição normal centrada no zero e variância 1. Falaremos mais a frente com os devidos detalhes sobre geração de números pseudo-aleatórios.

イ何 トマミ トマミ トーヨ

Uma outra instrução condicional em que poderá ser utilizada para escolher uma de várias alternativas possíveis é a instrução switch(). Tal função consiste em uma série de argumentos que a depender do primeiro argumento algum dos outros argumentos será retornado.

Nota: O primeiro argumento poderá ser um número ou uma string ou qualquer expressão que resulte um número ou caractere.

- 1: set.seed(0) # Fixando semente do gerador.
- 2: expressao <- 1
- 3: vetor\_normal <- rnorm(10) # Faça ?rnorm para detalhes.
- 4: switch(EXPR = expressao, round(mean(vetor\_normal),1),

イロト イ部 トイモト イモト

5: round(median(vetor\_normal)))

 $#$  0.4

Exemplo: Replique o exemplo anterior fazendo expressao = 3. Nesse caso, nada será retornado, isto é, NULL será o tipo de retorno.

Exemplo: Considere o exemplo que segue em que o argumento EXPR da instrução switch $()$  é uma string.

イタンスミンスミン コミ

```
1: semaforo <- "verde"
2: switch(EXPR = semaforo, verde = "siga",
3: amarelo = "atenção",
4: vermelho = "pare")
```
Importante: As instruções poderão ser maiores, isto é, conter mais de uma linha. Dessa forma, o programador deverá utilizar um bloco de instruções  $({} \}$ ).

**Exercício**: Escreva um programa que calcule o imposto pago por mulheres e por homens, sabendo que as mulheres pagam 10% e que os homens pagam 5% a mais do que as mulheres.

イ母 トマミ トマミト

## Solução:

```
1: # Lendo entrada do teclado.
2: meu_salario <- function(){
3: salario <- as.numeric(readline(prompt =
4: \qquad \qquad \qquad \qquad \qquad \text{"Entre com um salário: ")}5: sexo <- tolower(readline(prompt =
6: "Informe o sexo (m ou f): "))
7: switch(sexo,
8: "m" = {
9: imposto = 0.15;
10: cat("O salário a ser pago é ",
11: salario - salario*imposto)
12: },
```
イ押 トイヨ トイヨト

```
13: "f" = f14: imposto = 0.1;
15: cat("O salário a ser pago é ",
16: salario - salario*imposto)
17: }
18: )
19:}
```
Exercício: Descreva para que servem as funções tolower(), toupper() e readline(). Apresente exemplos do uso de cada uma delas.

┌ ( コ ) → ( ヨ ) → ( ヨ )

Loop

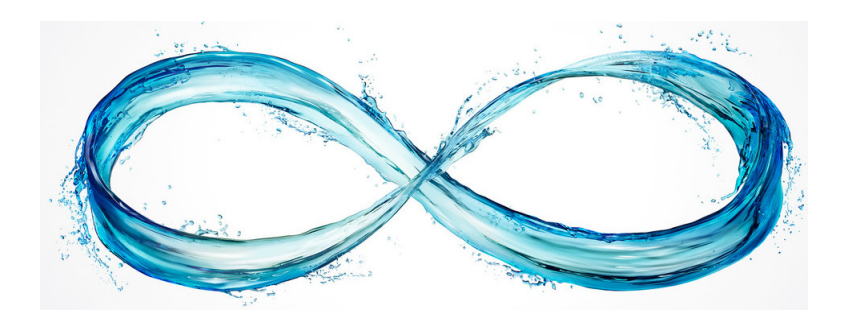

 $\begin{picture}(160,170) \put(0,0){\line(1,0){10}} \put(10,0){\line(1,0){10}} \put(10,0){\line(1,0){10}} \put(10,0){\line(1,0){10}} \put(10,0){\line(1,0){10}} \put(10,0){\line(1,0){10}} \put(10,0){\line(1,0){10}} \put(10,0){\line(1,0){10}} \put(10,0){\line(1,0){10}} \put(10,0){\line(1,0){10}} \put(10,0){\line(1,0){10}} \put(10,0){\line$ 

 $\equiv$ 

イロン イ団ン イミン イミン

A linguagem R possui diversas instruções de laço que nos permite repetir blocos de instruções um número predefinido de vezes ou até que uma condição não seja mais verdadeira.

Uma das instruções bastante utilizada para repetição iterativa de um bloco de instruções é a instrução while(). A forma geral da  $sintaxe da instrução while() na linguagem R<sub>e</sub>:$ 

### Sintaxe:

```
while (condição boolena)
{
  bloco de insturções a se repetir.
}
```
 $\mathcal{A} \oplus \mathcal{B} \rightarrow \mathcal{A} \oplus \mathcal{B} \rightarrow \mathcal{A} \oplus \mathcal{B} \rightarrow \cdots$ 

## Loop

Exemplo: Corra o código abaixo:

```
1: i \leftarrow 12: while(i<=7)
3: {
4: cat("i", i", " = ", i", "\n", sep="")5: \quad i \leq -i + 16: }
# i1 = 1
# i2 = 2
# > i3 = 3# i4 = 4
# i5 = 5
# if = 6
# i7 = 7
```
イ何 トイヨ トイヨ トー

4 17 18

 $\equiv$  $OQ$
# Exercício: Escreva um programa que coloque na tela a tabuada de 7 utilizando a instrução while().

 $\left\langle \begin{array}{c} \bot \\ \bot \end{array} \right\rangle$  ):

イ何 トイヨ トイヨ ト

 $\equiv$ 

# Loop

Exercício: Escreva um programa que coloque na tela a tabuada de 7 utilizando a instrução while().

```
1: i \leftarrow 12: while(i<=10)
3: {
4: cat("7 x", i, " = ", 7 * i, "\n")5: i \leq i + 1 # incrementando i.
6: }
# 7 x 1 = 7
# 7 x 2 = 14
# 7 x 3 = 21
# 7 x 4 = 28
#> ...
```
イ何 トイヨ トイヨ トー

 $OQ$ ヨー

#### Importante

Cuidado com loops infinitos. Uma instrução de loop deverá sempre alcançar um fim. Dessa forma, garanta que a condição do seu laço em algum momento se torne falsa. Esse erro é muito comum quando esquecemos de incrementar ou decrementar a variável de controle do laço.

Exemplo: Exemplo de loop infinito.

```
1: i < -12: while(i<=10)
3: {
4: cat("7 x", i, " = ", 7 * i, "\n")5: }
```
∢ 何 → → → → → → →

Exemplo: Imprimindo o conteúdo de u enquanto a expressão  $u \leq$ 0.5 permanecer verdadeira.

```
1: u \leq runif(n = 1, min = 0, max = 1)2: while (u < 0.5)
3: {
4: cat("u = ", u, "\\n", sep="")5: u \leq -r \text{unif} (n = 1, \text{min} = 0, \text{max} = 1)6: }
```
イタト イミト イミト

 $OQ$ 

目

Uma outra instrução de repetição bastante útil é a repeat. Tal instrução é executada indefinidamente até que alguma condição force sua interrupção.

**Exemplo:** Corra o código que segue:

```
1: texto \leftarrow c()2: repeat {
3: fr <- readline(prompt = "Introduza uma frase?
4: (frase vazia termina) ")
5: if (fr == '') break else texto \leftarrow c(texto.fr)
6:}
```
イ何 トイヨ トイヨト

#### Importante

A instrução break faz com que uma instrução de repetição seja finalizada. Dessa forma, no exemplo anterior, temos que ao ser verdade a condição da instrução condicional if() a instrução break será avaliada, forçando assim o término da instrução repeat.

Nota: A instrução break poderá ser utilizada em qualquer instrução  $apresentadas (while() e repeat) bem como na instrução for()$ que será apresentada mais a frente.

 $\mathcal{A} \oplus \mathcal{B} \rightarrow \mathcal{A} \oplus \mathcal{B} \rightarrow \mathcal{A} \oplus \mathcal{B} \rightarrow \cdots$ 

Existe também uma outra instrução bastante útil quando utilizada em instruções de repetição que é a instrução next. Quando a instrução next é avaliada, todas as instruções que seguem são ignoradas e a instrução de repetição irá para a próxima iteração.

**Exemplo**: Corra o código:

```
1: vector < -c()2: repeat {
3: nro <- as.numeric(readline(prompt =
4: "Introduza um nro positivo ?
5: (zero termina) "))
6: if (nro < 0) next
7: if (nro == 0) break
8: vetor <- c(vetor,nro)
}
                                    ←何 ▶ イヨ ▶ イヨ ▶ │
```
Assim como em quase todas as linguagens de programação, não poderia faltar a instrução for () em que uma variável de controle irá percorrer um conjunto.

#### Sintaxe:

```
for (var in conjunto)
{
   meu bloco de instruções
}
```
御 トメミトメミト

Exercício: Utilizando a instrução de repetição for construa um pequeno programa que com base em um vetor de valores no intervalo  $[0, 1]$ , some apenas os valores maiores que  $0.7$ . Dica: (Para economizar tempo, faça vetor  $\le$  runif(n = 10, min = 0, max = 1) para gerar o vetor é observada de uma v.a.  $X_i$ , tal que  $X_i \sim$  $U(0, 1), i = 1, \ldots, 10.$ 

イロト イ押ト イヨト イヨト

#### Uma possível solução:

```
1: set.seed(0) # Fixando a semente do gerador.
2: vetor \le runif(n = 10, min = 0, max = 1)
3: soma \leq -04:
5: for (indice in vetor)
6: {
7: if (indice > 0.7)
8: valor <- indice
9: else valor \leq 010: soma \leq soma + valor
11:}
12:13: soma
#> [1] 3.64797
```
伊 ▶ イヨ ▶ イヨ ▶ ...

 $OQ$ 

 $\equiv$ 

### Muito Importante

Há diversas situações em R em que podemos evitar o uso de instruções de repetições. Por exemplo, a situação do exercício acima é uma delas. Evitar estas situações ajudará muito a aumentar a eficiência do código.

Exercício: Refaça o exercício anterior sem utilizar nenhuma instrução de loop.

# Muito Importante

Há diversas situações em R em que podemos evitar o uso de instruções de repetições. Por exemplo, a situação do exercício acima é uma delas. Evitar estas situações ajudará muito a aumentar a eficiência do código.

**Exercício**: Refaça o exercício anterior sem utilizar nenhuma instrução de loop.

# Solução:

- 1:  $set/sec(d(0))$
- 2: vetor  $\le$  runif(n = 10, min = 0, max = 1)
- 3: soma  $\leq$  sum(vetor[vetor > 0.7])
- 4: soma
- #> [1] 3.64797

伊 ▶ イヨ ▶ イヨ ▶ ...

**Exercício**: Dê uma consultada na documentação da função Sys.time $()$ . Utilize esta função para obter o tempo de execução, em segundos, das funções implementadas nos dois exercícios anteriores.

Nota: Muitas vezes é suficiente utilizar a função Sys.time() para se ter uma ideia do tempo de execução de um programa ou de um trecho. Porém, existe funções específicas para mensurar o tempo de forma mais precisa. Estas funções propões realizar **benchmark** mais precisos.

 $\mathcal{A} \oplus \mathcal{B}$  ,  $\mathcal{A} \oplus \mathcal{B}$  ,  $\mathcal{A} \oplus \mathcal{B}$ 

#### O que é benchmark?

Resposta: Benchmark é o processo de executar um programa ou conjunto de operações a fim de avaliar o desempenho relativo de uma função ou objeto. O desempenho é testado por meio de um conjunto de testes padrões e ensaios sobre a função ou objeto.

Uma das formas eficientes de fazer benchmark na linguagem R é utilizar a função microbenchmark() do pacote microbenchmark que poderá ser instalado fazendo

install.packages("microbenchmark")

 $\mathcal{A} \oplus \mathcal{B} \rightarrow \mathcal{A} \oplus \mathcal{B} \rightarrow \mathcal{A} \oplus \mathcal{B}$ 

no prompt de comando da linguagem.

A função microbenchmark() fornece o desempenho com nanosegundos, em que  $1 \text{ s} = 1 \times 10^9 \text{ ns}$  (nanosegundos).

Nota: É possível alterar a unidade de mensuração de tempo modificando o argumento unit da função microbenchmark(). Alguns argumentos possíveis são:

- ns: nanosegundos;
- ms: milissegundo
- s: segundos;
- $\circ$  Outros argumentos como unidade de frequência são também suportados, como por exemplo: hz, khz, mhz.

イタ トイミ トイヨ ト

Exercício: Leia a documentação da função microbenchmark(). Reproduza os dois exemplos anteriores e realize o benchmarks nos dois casos.

イロト イ押 トイヨ トイヨト

 $OQ$ 

Ξ

Exercício: Leia a documentação da função microbenchmark(). Reproduza os dois exemplos anteriores e realize o benchmarks nos dois casos.

# Solucão:

```
1: library(microbenchmark)
2:
3: # Exemplo 1:
4:
5: set.seed(0)
6: vetor \le runif(n = 10, min = 0, max = 1)
7: soma \leq -0
```
イタ トイミ トイヨ トー

# Loop

```
8: microbenchmark(
9: for (indice in vetor)
10: \{11: if (indice > 0.7)
12: valor <- indice
13: else valor <- 0
14: soma <- soma + valor
15: \}, unit = "s")
16: # Exemplo 2:
17:
18: set.seed(0)
19: vetor \le runif(n = 10, min = 0, max = 1)
20: microbenchmark(soma \leq sum(vetor[vetor > 0.7]),
21: unit = "s")
                                                 \mathcal{A} \oplus \mathcal{B} \rightarrow \mathcal{A} \oplus \mathcal{B} \rightarrow \mathcal{A} \oplus \mathcal{B}OQ\equiv
```
Nota: O valor médio do benchmark é sempre uma boa estimativa para o desempenho de uma função ou trecho de código, uma vez que ´e a m´edia de diversos benchmarks (por padr˜ao 100). Para alterar o número de testes, é possível modificar o parâmetro times da função microbenchmark() para um outro inteiro.

 $\mathcal{A} \oplus \mathcal{B}$  ,  $\mathcal{A} \oplus \mathcal{B}$  ,  $\mathcal{A} \oplus \mathcal{B}$ 

 $\Omega$ 

Nota: O valor médio do benchmark é sempre uma boa estimativa para o desempenho de uma função ou trecho de código, uma vez que ´e a m´edia de diversos benchmarks (por padr˜ao 100). Para alterar o número de testes, é possível modificar o parâmetro times da função microbenchmark() para um outro inteiro.

Lição:

伊 ▶ イヨ ▶ イヨ ▶

 $\Omega$ 

Nota: O valor médio do benchmark é sempre uma boa estimativa para o desempenho de uma função ou trecho de código, uma vez que ´e a m´edia de diversos benchmarks (por padr˜ao 100). Para alterar o número de testes, é possível modificar o parâmetro times da função microbenchmark() para um outro inteiro.

Lição: Loops são estruturas computacionalmente intensivas na linguagem R e que muitas vezes podemos evitar utilizando a vetorização das opera¸c˜oes que a linguagem disponibiliza.

### Tentei de tudo, e não achei formas de evitar o loop ...

イロン イ部ン イヨン イヨン

 $\equiv$  $\mathcal{L} \subset \mathcal{L}$  Tentei de tudo, e não achei formas de evitar o loop ...

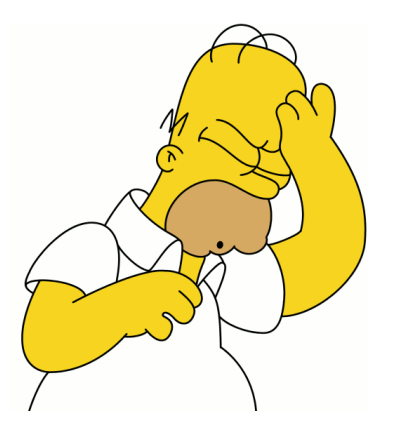

イロトメタトメモトメモト

 $\mathcal{L} \subset \mathcal{L}$ 

Ξ

Sem problemas, use sem peso na consciência. De fator eles são verdadeiramente úteis e muitas vezes é realmente inevitável não utilizar loops ...

 $\alpha$  . The  $\alpha$ 

イタ トイミ トイヨ トー

 $OQ$ 

 $\equiv$ 

Sem problemas, use sem peso na consciência. De fator eles são verdadeiramente úteis e muitas vezes é realmente inevitável não utilizar loops ...

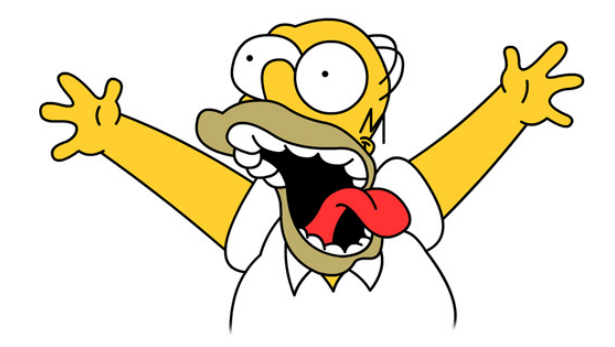

 $\alpha$  . The  $\alpha$ 

 $\leftarrow \leftarrow \leftarrow \leftarrow +$ 

Exercício: Escreva o trecho de código abaixo utilizando a instrução while().

```
1: for (i in 1:20)
2: {
3: if (i == 10) next
4: else cat("i = ", i, "\n", sep = "")
5: }
```
イロト イ団ト イミト イヨト

 $OQ$ 

 $\equiv$ 

Exercício: Escreva um programa em R utilizando as instruções de loop vistas anteriormente de modo a fornecer a seguinte estrutura a depender do valor de n.

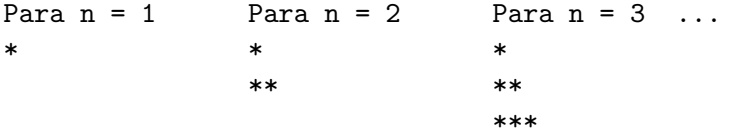

 $\alpha$  . The  $\alpha$ 

イ母 トマミ トマミト

Loop

Uma solução possível:

```
1: n \le -52: for (i in 1:n)
3: {
4: j <- 1
5: while (j \le i)6: {
7: cat("*")
8: j \le j + 19: }
10: cat("\n")
11: }
```
 $\left\langle \begin{array}{c} \bot \\ \bot \end{array} \right\rangle$  ):

K 伊 ▶ K 君 ▶ K 君 ▶ ...

 $\equiv$ 

 $\mathcal{L} \subset \mathcal{L}$ 

Exercício: Refaça o exemplo anterior de tal forma que a estrutura obtida seja:

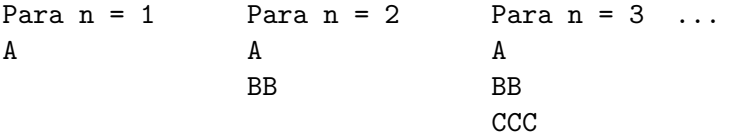

イロト イ団 トイモト イモトー

 $\equiv$ 

 $\mathcal{L} \subset \mathcal{L}$ 

Loop

Um solução possível:

```
1: n \le -52: for (i in 1:n)
3: {
4: j <- 1
5: while (j \le i)6: {
7: cat(LETTERS[i])
8: j \le j + 19: }
10: cat("\n")
11: }
```
 $\leftarrow \Box \rightarrow$ 

K 御 ▶ K 君 ▶ K 君 ▶ ...

 $\equiv$ 

 $\mathcal{L} \subset \mathcal{L}$ 

Exercício: Suponha que um professor possa fazer um número qualquer de avaliações e deseja construir um programa em R que receba as notas do aluno. O programa deverá informar se o aluno foi aprovado, reprovado ou irá para prova final. Em caso do aluno ir para prova final, o programa deverá informar qual a nota a partir da qual o aluno ir´a assumir o status de aprovado na disciplina.

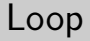

Autor: Prof. Dr. Pedro Rafael Diniz Marinho Programação em RParte II

イロト イ団ト イミト イヨト

 $\equiv$ 

<sup>1</sup> O aluno que tiver a média das primeiras provas maior ou igual à 7.0 assumirá status de aprovado sem precisar ir para avaliação final;

 $\leftarrow \Box$ 

イ何 トマ ヨ トマ ヨ トー

- <sup>1</sup> O aluno que tiver a média das primeiras provas maior ou igual à 7.0 assumirá status de aprovado sem precisar ir para avaliação final;
- 2 O aluno que tiver nota interior à 4.0 assumirá o status de reprovado sem direito à avaliação final;

∢ 何 → → ヨ → → ヨ →

- <sup>1</sup> O aluno que tiver a média das primeiras provas maior ou igual à 7.0 assumirá status de aprovado sem precisar ir para avaliação final;
- 2 O aluno que tiver nota interior à 4.0 assumirá o status de reprovado sem direito à avaliação final;
- 3 Alunos com notas no intervalo [4.0, 7.0) terá direito à fazer a prova final.

∢ 何 → → ヨ → → ヨ →

- <sup>1</sup> O aluno que tiver a média das primeiras provas maior ou igual à 7.0 assumirá status de aprovado sem precisar ir para avaliação final;
- 2 O aluno que tiver nota interior à 4.0 assumirá o status de reprovado sem direito à avaliação final;
- 3 Alunos com notas no intervalo [4.0, 7.0) terá direito à fazer a prova final.
- 4 A média final será uma média ponderada que terá peso 4 para a nota final e peso 6 para a média das primeiras notas. O aluno com média final maior ou igual à 5.0 será considerado aprovado na disciplina.

イロト イ押 トイヨ トイヨ トー  $OQ$
Uma solução:

```
1: aluno <- function()
2: {
3: n_avaliacoes <- as.numeric(readline(prompt =
4: "Quantas avaliações?: "))
5: i < -16: v_provas <- NULL
7: for (i in 1:n_avaliacoes)
8: v_provas[i] <- as.numeric(readline(prompt =
9: paste("Nota ", i, " = ",
10: sep = "")))
11: media <- mean(v_provas)
12:
13: if (media >= 7) situacao <- "Aprovado(a)"
14: else if (media < 4) situacao <- "Reprovado(a)."
                               イロ トラ 何 トラ ミトラ ミトー
                                               OQ
```
# Loop

```
15: else{
16:
17: cat ("O aluno (a) irá para final e precisará ter
18: tirado nota maior ou igual à ", (50-6*median)/4,
19: " para passar. \langle n" \rangle20:
21: final <- as.numeric(readline(prompt =
22: "\nQual a nota da final?: "))
23:
24: if (final \ge 60-6*median)/425: situacao <- "Aprovado(a)"
26: }
27:
28: list(media = round(media,2), situacao = situacao)
29: }
                                             \mathcal{A} \oplus \mathcal{B} , \mathcal{A} \oplus \mathcal{B} , \mathcal{A} \oplus \mathcal{B}OQ
```
Nota: Soluções interativa, em geral, devem ser evitadas. Por exemplo, no problema acima poderíamos ter informado antecipadamente um vetor com as notas. Em geral, nas simulações que precisamos realizar, não desejaremos essa interação. No caso das simulações, desejamos colocar o código para ser interpretado mesmo quando não estamos com contato físico com o computador.

 $\mathcal{A} \equiv \mathcal{A} \cdot \mathcal{A} \equiv \mathcal{A} \cdot \mathcal{A}$ 

Exercício: Utilizando as instruções de loop, some todos elementos de uma matriz. Dica: Gere aleatoriamente uma matriz de dimens˜oes 5 por 2.

# Solução:

```
1: set.seed(0)2: matriz <- matrix(runif(10), 5, 2)
3 \cdot soma \leq -04: for (coluna in 1:ncol(matriz))
5: for (linha in 1:nrow(matriz))
6: soma <- soma + matriz[linha, coluna]
7: soma
#> [1] 6.35005
```
押 トマミ トマミトー

Tornando ainda a falar sobre evitar loops, lembre-se de muitas funções em R são vetorizáveis. No caso do exercício anterior temos, poderíamos ter solucionado o problema fazendo:

**Exemplo:** Corra o código abaixo:

- 1: set.seed(0) # Fixando a semente do gerador.
- 2: matriz <- matrix(runif(10), 5, 2)
- 3: sum(matriz) # Dois loops evitados.
- #> [1] 6.35005

Muito mais simples e eficiente resolver este problema da forma acima.

イタト イミト イミト

 $PQQ$ 

Exercício: Utilizando as instruções de loop, retorne um vetor com as somas das colunas de uma matriz. Dica: Gere aleatoriamente uma matriz de dimensões 10 por 10.

 $\leftarrow \Box \rightarrow$ 

イ押 トイヨ トイヨト

Exercício: Utilizando as instruções de loop, retorne um vetor com as somas das colunas de uma matriz. Dica: Gere aleatoriamente uma matriz de dimensões 10 por 10.

```
1: matriz \leftarrow matrix(runif(100, min = 0, max = 1),
2: ncol = 10, nrow = 10)
3: soma \leq -04: vetor <- NULL
5: for (coluna in 1:ncol(m))
6: {
7: for (linha in 1:nrow(m))
8: {
9: soma <- soma + matriz[linha, coluna]
10: } vetor[coluna] <- soma
11: }
                                       K 何 ▶ K 手 ▶ K 手 ▶ ...
```
#### Forma Geral:

 $apply(X, MARGIN, FUN, ...)$ 

Informações sobre os parâmetros:

イ押 トイヨ トイヨ トー

#### Forma Geral:

 $apply(X, MARGIN, FUN, ...)$ 

# Informações sobre os parâmetros:

X: Matriz ou array;

イ押 トイヨ トイヨ トー

#### Forma Geral:

 $apply(X, MARGIN, FUN, ...)$ 

## Informações sobre os parâmetros:

- X: Matriz ou array;
- MARGIN: 1 e 2 indicam linha e coluna, respectivamente;

イ何 トイヨ トイヨ ト

#### Forma Geral:

 $apply(X, MARGIN, FUN, ...)$ 

## Informações sobre os parâmetros:

- X: Matriz ou array;
- MARGIN: 1 e 2 indicam linha e coluna, respectivamente;

 $\mathcal{A} \subset \mathbb{R}^n$  ,  $\mathcal{A} \subset \mathbb{R}^n$  ,  $\mathcal{A} \subset \mathbb{R}^n$ 

 $OQ$ 

● FUN: Função que queremos aplicar.

Exemplo: O problema anterior poderia ser resolvido de forma mais eficiente como segue:

- 1: matriz  $\leftarrow$  matrix(runif(100, min = 0, max = 1),  $2: \text{ncol} = 10, \text{ nrow} = 10$
- 3:  $apply(X = matrix, NARGIN = 2, FUN = min)$

 $OQ$ ヨー

# Loop

Uma outra função bastante útil na linguagem R é a função tapply(). Tal função é bastante semelhante à função apply(), porém com a vantagem de ser possível aplicar uma função à um subconjunto dos dados.

# Exemplo:

```
1: data(warpbreaks)
2: head(warpbreaks) # Faça ?head para mais detalhes.
3:
4: tapply(X = warbbreaks$breaks, INDEX =5: warpbreaks[-1], FUN = sum)
#> tension
#> wool L M H
#> A 401 216 221
#> B 254 259 169
                                                    \mathcal{A} \subset \mathbb{R}^n , \mathcal{A} \subset \mathbb{R}^n , \mathcal{A} \subset \mathbb{R}^nOQ
```
Uma outra função bastante útil para programadores de R é a função sapply() que permite aplicar uma função a todos os elementos de um vetor ou lista.

#### Exemplo:

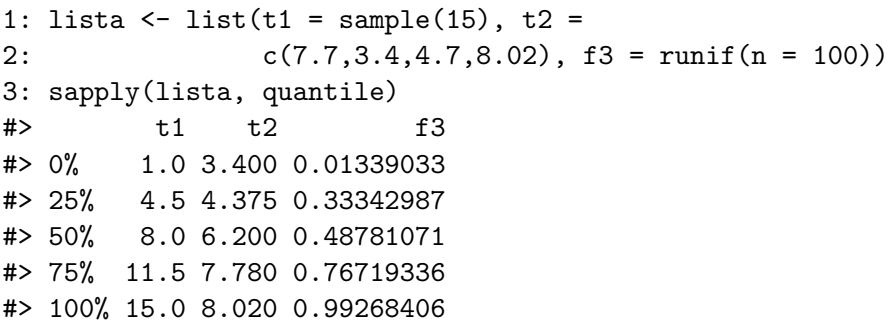

イタト イミト イモト

Exercício: Estude a documentação da função quantile().

Exercício: A linguagem R também apresenta a função lapply(). Estude a documentação desta função. Cite a principal diferença entre as funções. Apresente exemplos.

Existe ainda uma versão multivariada das funções lapply() e sapply() que é a função mapply(). As funções lapply() e sapply() atuam somente sobre os elementos de uma única lista. Porém, a função  $mapply()$  a função agirá sobre o primeiro elemento de cada um dos argumentos, em seguida ao segundo elemento e assim sucessivamente.

イロト イ押ト イヨト イヨト  $OQ$  Exercício: Corra o código abaixo. Depois, explique o funcionamento  $da$  função mapply().

```
1: mapply(rep, 1:4, 4:1)
#> [[1]]
#> [1] 1 1 1 1
#>
# [[2]]
#> [1] 2 2 2
#>
# [[3]]
#> [1] 3 3
#>
# [[4]]
# [1] 4
```
 $\leftarrow \Box$ 

K 御 ▶ K 君 ▶ K 君 ▶ ...

 $\equiv$ 

#### Exemplo: Corra o código:

```
1: 11 <- list(a = LETTERS[c(4,6,12,6)],
2: b = LETTERS[c(1,5,21,1)])3: 12 \leftarrow \text{list}(c = \text{LETTERS}[c(4, 14, 22, 20)],
4: d = LETTERS[c(15, 15, 1, 15)])5: mapply(paste, l1$a, l1$b, l2$c, l2$d)
#> "D A D O" "F E N O" "L U V A" "F A T O"
```
Autor: Prof. Dr. Pedro Rafael Diniz Marinho Programação em RParte II

伊 ▶ イヨ ▶ イヨ ▶

Exercício: Walter está jogando um jogo com dois dados de 6 lados equiprováveis. O jogo consiste em lançar ambos os dados e caso o resultado seja divisível por 3, ele ganhará \$6,00 dólares, caso contrário, ele perderá \$3,00 dólares. Simule 100 mil repetições desse experimento e obtenha o valor esperado de um jogador.

 $\Omega$ 

Exercício: Walter está jogando um jogo com dois dados de 6 lados equiprováveis. O jogo consiste em lançar ambos os dados e caso o resultado seja divisível por 3, ele ganhará \$6,00 dólares, caso contrário, ele perderá \$3,00 dólares. Simule 100 mil repetições desse experimento e obtenha o valor esperado de um jogador.

Dica: Utilize a função sample() para realizar o sorteio das faces de um dado, isto é, sortear números de 1 à 6 para cada um dos dados. Consulte a documentação para maiores detalhes.

 $\langle \overline{m} \rangle$  and  $\overline{m}$  and  $\overline{m}$ 

Exercício: Suponha que tenhamos uma urna com bolas de mesmo tamanho enumeradas de 1 à 100. Considere o experimento aleatório de retirar uma bola da urna e observar o seu número até obtermos a bola com número desejado. Nesse experimento, será considerado reposição, isto é, caso não tenha sido observado a numeração desejada, a bola será devolvida à urna. Simule no computador 10 mil repetições desse experimento e obtenha uma média das retiradas necessárias para se obter o número desejado.

 $\mathcal{A} \ \overline{\mathcal{B}} \ \mathcal{B} \ \mathcal{A} \ \overline{\mathcal{B}} \ \mathcal{B}$ 

# Loop

**Exercício**: Um dono de cassino estuda disponibilizar um novo jogo e solicita uma consultoria estatística para saber se o jogo será viável para o cassino, isto é, se o valor esperado em dólares do lucro obtido será positivo. Pergunta-se: Qual o valor esperado do lucro do cassino sabendo que o jogador pagará \$10,00 dólares para ter direito a jogar e em cada lançamento o jogador irá lucrar \$1,50 dólares.

# Loop

**Exercício**: Um dono de cassino estuda disponibilizar um novo jogo e solicita uma consultoria estatística para saber se o jogo será viável para o cassino, isto é, se o valor esperado em dólares do lucro obtido será positivo. Pergunta-se: Qual o valor esperado do lucro do cassino sabendo que o jogador pagará \$10,00 dólares para ter direito a jogar e em cada lançamento o jogador irá lucrar \$1,50 dólares.

1 Dois dados são lançados e caso a soma for 5, 6, 7, 8 ou 9 o jogo termina imediatamente.

イタト イミト イヨト

Exercício: Um dono de cassino estuda disponibilizar um novo jogo e solicita uma consultoria estatística para saber se o jogo será viável para o cassino, isto é, se o valor esperado em dólares do lucro obtido será positivo. Pergunta-se: Qual o valor esperado do lucro do cassino sabendo que o jogador pagará \$10,00 dólares para ter direito a jogar e em cada lançamento o jogador irá lucrar \$1,50 dólares.

- 1 Dois dados são lançados e caso a soma for 5, 6, 7, 8 ou 9 o jogo termina imediatamente.
- 2 Se nenhum dos resultamos acima não forem obtido, o jogador continua lançando ambos os dados até obter uma soma igual  $\lambda$  11 ou 12.

Dica: Realize uma simulação considerando 100 mil jogos e obtenha o valor médio de lançamentos e a probabilidade (aproximada) de o jogador jogar apenas uma partida. イロト イ押ト イヨト イヨト

Loop

**Exercício**: Seja  $X_1, \ldots, X_n$  uma amostra aleatória da variável aleatória  $X \sim \mathcal{N}(\mu, \sigma^2)$ . Além disso, considere os estimadores  $\hat{\sigma}^2$  e  $\mathcal{S}^2$  apresentados abaixo:

$$
\hat{\sigma}^2 = \frac{1}{n} \sum_{i=1}^n (X_i - \overline{X})^2
$$
\n
$$
\sigma^2 = \frac{1}{n-1} \sum_{i=1}^n (X_i - \overline{X})^2.
$$
\n(1)

Nota: Uma forma de compararmos dois estimadores é através do Erro Quadrático Médio (EQM) dos estimadores. Dessa forma, sejam  $\hat{\theta}_1$  e  $\hat{\theta}_2$  dois estimadores para um parâmetro  $\theta$  **desconhecido**. Diremos que  $\hat{\theta}_1$  é **melhor** que  $\hat{\theta}_2$  se  $\mathcal{A} \oplus \mathcal{B} \rightarrow \mathcal{A} \oplus \mathcal{B} \rightarrow \mathcal{A}$  $OQ$ 

Autor: Prof. Dr. Pedro Rafael Diniz Marinho Programação em RParte II

# $\mathsf{EQM}(\hat{\theta}_1) \leq \mathsf{EQM}(\hat{\theta}_2),$

em que  $EQM(\hat{\theta}) = E[(\hat{\theta} - \theta)^2].$ 

Lembre-se também que o viés de um estimador  $\hat{\theta}$  do parâmetro  $\theta$  é dado por

$$
B(\hat{\theta})=E(\hat{\theta})-\theta.
$$

Se  $B(\hat{\theta}) = 0$  diremos que  $\hat{\theta}$  é um **estimador não viesado** para  $\theta$ , isto é,  $E(\hat{\theta}) = \theta$ .

イロト イ押ト イヨト イヨト

 $\Omega$ 

Vamos obter os resultados por meio de simulação. Entenda simulação como uma simplificação da realidade em um ambiente virtual.

Dessa forma, serão gerados diversos cenários, onde em cada um deles serão gerados uma sequência de observações de uma variável aleatória  $X \sim \mathcal{N}(0, 1)$ . A referida sequência de observações formam um conjunto de dados distinto em cada iteração. Esse conjunto de dados simula um conjunto de dados real que poderíamos obter em uma situação prática no mundo real. Muito provavelmente, tais conjuntos de dados são distintos no que diz respeito a sequência de valores observados como ocorre na realidade.

 $\mathcal{A} \oplus \mathcal{B}$  ) and  $\mathcal{B} \oplus \mathcal{B}$  and  $\mathcal{B} \oplus \mathcal{B}$ 

## Observação

Como os estimadores  $\hat{\sigma}^2$  e  $S^2$  se propõe estimar  $\sigma^2$  (parâmetro de uma distribuição gaussiana), devemos gerar observações de variáveis aleatórias com distribuição gaussiana.

Para termos resultados razoáveis nas nossas simulações, é importante considerarmos um número elevado de repetições do experimento.

押 トマミ トマミト

# **Observação**

Como os estimadores  $\hat{\sigma}^2$  e  $S^2$  se propõe estimar  $\sigma^2$  (parâmetro de uma distribuição gaussiana), devemos gerar observações de variáveis aleatórias com distribuição gaussiana.

Para termos resultados razoáveis nas nossas simulações, é importante considerarmos um número elevado de repetições do experimento.

#### Dica

Não há um número exato de repetições que precisaremos considerar. De toda forma, é razoável considerar um número de iterações no intervalo  $[10000, +\infty)$ .

イロト イ押 トイヨ トイヨト

 $\leftarrow \Box$   $\rightarrow$ 

イ母 トマミ トマミト

 $OQ$ 

Ξ

Algoritmo: Para cada uma das 20 mil iterações, faça:

 $\leftarrow \Box \rightarrow$ 

 $\mathcal{A} \oplus \mathcal{B} \rightarrow \mathcal{A} \oplus \mathcal{B} \rightarrow \mathcal{A} \oplus \mathcal{B} \rightarrow \cdots$ 

Algoritmo: Para cada uma das 20 mil iterações, faça:

 $\Phi$  Gere uma amostra aleatória de tamanho n, tal que  $X_i \sim \mathcal{N}(0, 1) \,\forall i;$ 

イロト イ押ト イヨト イヨト

 $PQQ$ 

Algoritmo: Para cada uma das 20 mil iterações, faça:

- $\Phi$  Gere uma amostra aleatória de tamanho n, tal que  $X_i \sim \mathcal{N}(0, 1) \,\forall i;$
- $\widehat{\phantom{a}}$  Obtenha as estimativas  $\widehat{\sigma}^2$  e  $S^2$  e guarde as estimativas;

 $\mathcal{A} \oplus \mathcal{B} \rightarrow \mathcal{A} \oplus \mathcal{B} \rightarrow \mathcal{A} \oplus \mathcal{B} \rightarrow \mathcal{B}$ 

Algoritmo: Para cada uma das 20 mil iterações, faça:

- $\Phi$  Gere uma amostra aleatória de tamanho n, tal que  $X_i \sim \mathcal{N}(0, 1) \,\forall i;$
- $\widehat{\phantom{a}}$  Obtenha as estimativas  $\widehat{\sigma}^2$  e  $S^2$  e guarde as estimativas;
- 3) Calcule o  $EQM(\hat{\sigma}^2)$ ,  $EQM(S^2)$ ,  $B(\hat{\sigma}^2)$  e  $B(S^2)$ .

Ao final das 20 mil iterações, tire uma média de cada uma das estimativas no passo 2 e das estimativas do passo 3.

 $\mathcal{A} \otimes \mathcal{A} \rightarrow \mathcal{A} \otimes \mathcal{B} \rightarrow \mathcal{A} \otimes \mathcal{B} \rightarrow \mathcal{A} \otimes \mathcal{B} \rightarrow \mathcal{B} \otimes \mathcal{B}$ 

Construa uma tabela com a média das estimativas obtidas por cada um dos estimadores ( $\hat{\sigma}^2$  e  $\mathcal{S}^2$  obtidos no passo  $\mathbf{2})$  e com as estimativas obtidas no passo 3 para os tamanhos de amostra  $n = 20, 60, 100$ e 1000. Discuta qual o melhor estimador com base nos resultados assintóticos obtidos pela simulação.

Construa uma tabela com a média das estimativas obtidas por cada um dos estimadores ( $\hat{\sigma}^2$  e  $\mathcal{S}^2$  obtidos no passo  $\mathbf{2})$  e com as estimativas obtidas no passo 3 para os tamanhos de amostra  $n = 20, 60, 100$ e 1000. Discuta qual o melhor estimador com base nos resultados assintóticos obtidos pela simulação.

Nota: Você talvez acaba de fazer sua primeira simulação de Monte Carlo. Mais adiante no curso apresentaremos mais detalhes a respeito de simulações de Monte Carlo.

Construa uma tabela com a média das estimativas obtidas por cada um dos estimadores ( $\hat{\sigma}^2$  e  $\mathcal{S}^2$  obtidos no passo  $\mathbf{2})$  e com as estimativas obtidas no passo 3 para os tamanhos de amostra  $n = 20, 60, 100$ e 1000. Discuta qual o melhor estimador com base nos resultados assintóticos obtidos pela simulação.

Nota: Você talvez acaba de fazer sua primeira simulação de Monte Carlo. Mais adiante no curso apresentaremos mais detalhes a respeito de simulações de Monte Carlo.

Observação: Avaliar assintoticamente um estimador quer dizer que iremos avaliar o estimador quando  $n \to +\infty$ .

イタト イミト イモト
Apesar da linguagem R possuir diversas funções disponíveis em uma infinidade de pacotes oficiais e n˜ao oficiais para os mais diversos fins, sempre precisaremos construir nossas funções. Sempre há algo que n˜ao tenha sido implementado ou as vezes precisaremos modificar um pouco a estrutura de uma função já existente implementada por você ou outro programador.

 $\mathcal{A} \oplus \mathcal{B} \rightarrow \mathcal{A} \oplus \mathcal{B} \rightarrow \mathcal{A} \oplus \mathcal{B}$ 

Apesar da linguagem R possuir diversas funções disponíveis em uma infinidade de pacotes oficiais e n˜ao oficiais para os mais diversos fins, sempre precisaremos construir nossas funções. Sempre há algo que n˜ao tenha sido implementado ou as vezes precisaremos modificar um pouco a estrutura de uma função já existente implementada por você ou outro programador.

Nota: Na maioria das vezes, sempre é útil dividir nosso programa em funções que realizam tarefas específicas. Estas funções devem ser implementadas da forma mais geral possível para que possam ser reaproveitadas em outros programas sem a necessidade de modificações.

イロト イ押 トイヨ トイヨト

Três características principais de uma função:

 $\left\{ \left\vert \left\{ \widehat{H}\right\} \right\vert \left\{ \widehat{H}\right\} \right\} \left\{ \left\vert \widehat{H}\right\} \right\}$ 

#### Três características principais de uma função:

**1** Função possui uma lista de argumentos;

 $\left\{ \left\vert \left\{ \widehat{H}\right\} \right\vert \left\{ \widehat{H}\right\} \right\} \left\{ \left\vert \widehat{H}\right\} \right\}$ 

#### Três características principais de uma função:

- **1** Função possui uma lista de argumentos;
- <sup>2</sup> Corpo;

 $\left\{ \left\vert \left\{ \widehat{H}\right\} \right\vert \left\{ \widehat{H}\right\} \right\} \left\{ \left\vert \widehat{H}\right\} \right\}$ 

#### Três características principais de uma função:

- <sup>1</sup> Função possui uma lista de argumentos;
- <sup>2</sup> Corpo;
- 3 Ambiente em que a função está definida.

イ何 トイヨ トイヨ ト

Autor: Prof. Dr. Pedro Rafael Diniz Marinho Programação em RParte II

イロン イ部ン イヨン イヨン

目  $\circledcirc \circledcirc \circledcirc$ 

**1** A lista de argumentos refere-se à uma lista de símbolos (os argumentos da função) que são separados por vírgula, em que tais argumentos podem possuir valores por padrão. Além disso, é possível que uma função possua um número variado de argumentos. Neste caso, é utilizado o argumento  $\dots$ Daremos detalhes mais a frente.

- **1** A lista de argumentos refere-se à uma lista de símbolos (os argumentos da função) que são separados por vírgula, em que tais argumentos podem possuir valores por padrão. Além disso, é possível que uma função possua um número variado de argumentos. Neste caso, é utilizado o argumento  $\dots$ Daremos detalhes mais a frente.
- 2 O corpo da função trata-se de um conjunto de instruções da linguagem R e normalmente forma um bloco de instruções;

イタト イミト イラト

- **1** A lista de argumentos refere-se à uma lista de símbolos (os argumentos da função) que são separados por vírgula, em que tais argumentos podem possuir valores por padrão. Além disso, é possível que uma função possua um número variado de argumentos. Neste caso, é utilizado o argumento  $\dots$ Daremos detalhes mais a frente.
- 2 O corpo da função trata-se de um conjunto de instruções da linguagem R e normalmente forma um bloco de instruções;
- 3 O ambiente de definição da função refere-se ao ambiente ativo quando a função foi criada. Isso determina quais são os objetos visíveis pela função.

イロト イ押 トイヨ トイヨト

#### Sintaxe da declaração de uma função:

Autor: Prof. Dr. Pedro Rafael Diniz Marinho Programação em RParte II

イロト イ団ト イミト イヨト

 $\equiv$ 

#### Sintaxe da declaração de uma função:

```
nome_da_funcao <- function(argumentos){
    bloco de instruções correspondente
    ao corpo da função.
}
```
 $\alpha$  . The  $\alpha$ 

イ押 トイヨ トイヨ トー

Apesar de ser desejável que uma função contenha argumentos que possam receber dados e informações de como processar as informações passadas, uma função poderá possuir nenhum argumento. Normalmente essas funções são bastante específicas para se tornar útil mesmo sem possuir argumentos. Não é o caso da função que segue no exemplo que segue.

**Exemplo:** Corra o código seguinte:

1: funcao <- function(){ 2: cat(paste(c("<3", LETTERS[c(1,13,15)], " ", 3: LETTERS[c(13,5,21)], " ", LETTERS[c(16,18,15,6,5, 4: 19,19,15,18)], "<3"), collapse = " ")) 5: }

イタト イミト イヨト

Note que a criação de uma função consiste na atribuição do conteúdo no bloco de código que compõe a função e seus argumentos a um nome, como qualquer outro objeto da linguagem R.

Exemplo: Corra o código abaixo que refere-se a implementação da função celsiustofar() que converter uma temperatura informada em graus Celsius (passada ao argumento cel da função) para Fahrenheit.

 $\mathcal{A} \oplus \mathcal{B} \rightarrow \mathcal{A} \oplus \mathcal{B} \rightarrow \mathcal{A} \oplus \mathcal{B}$ 

Note que a criação de uma função consiste na atribuição do conteúdo no bloco de código que compõe a função e seus argumentos a um nome, como qualquer outro objeto da linguagem R.

Exemplo: Corra o código abaixo que refere-se a implementação da função celsiustofar() que converter uma temperatura informada em graus Celsius (passada ao argumento cel da função) para Fahrenheit.

```
1: celsiustofar <- function(cel)
2: {
3: temperatura <- 1.8 * cel + 32
4: temperatura
5: }
6: celsiustofar(cel = 21.3)
#> [1] 70.34
                                       イ押 トイミト イヨト
                                                      OQ
```
Nota: Caso a função possa ser escrita em uma única linha, o uso das chaves que delimitam o bloco da função  $({} \{ \})$  poderá ser omitido. Considere o exemplo abaixo:

1: celsiustofar  $\le$  function(cel) 1.8  $*$  cel + 32

Exercício: Suponhamos que temos o vetor temp de temperaturas em graus Celsius que encontra-se apresentado mais a baixo. Construa um programa que utilize a função celsiustofar() e retorne um vetor de temperaturas convertidas para Fahrenheit.

 $\mathcal{A} \oplus \mathcal{B}$  ) and  $\mathcal{B} \oplus \mathcal{B}$  and  $\mathcal{B} \oplus \mathcal{B}$ 

 $OQ$ 

1: # Considere no exemplo o vetor abaixo: 2: temp <- c(27.8,19.3,20.7,18.29,25.0,25.1,32.3, 3: 37.6,32.2,19.02,22.75)

Exercício: Altere a função celsiustofar () apresentada no exemplo anterior de modo que a função possa converter a temperatura de graus Celsius para Fahrenheit ou de Fahrenheit para graus Celsius.

Exercício: Altere a função celsiustofar () apresentada no exemplo anterior de modo que a função possa converter a temperatura de graus Celsius para Fahrenheit ou de Fahrenheit para graus Celsius.

Solucão:

```
1: celsiustofar <- function(temp, ctof = TRUE)
2: 43: ctof <- as.logical(ctof)
4: if(!is.logical(ctof) | is.na(ctof))
5: stop("Um valor lógico não foi informado.")
6:
7: temperatura <- ifelse(ctof == TRUE, 1.8 *
8: temp + 32, (temp - 32)/1.8)
9: temperatura
10: }
                                イロト イ押 トイヨ トイヨ トー
                                                OQ
```
**Nota**: O operador ! é o operador **NOT** lógico na linguagem R.

Observe que a solução do exercício logo acima não ocasionaria problemas caso o usuário viesse a fornecer as strings ("TRUE", "FALSE", "T", "F", "True" e "False") além dos valores lógicos T, TRUE, F e FALSE, propriamente ditos.

Exercício: Faça help(is.na) e leia a documentação. Faça o mesmo para a função stop().

イタ トイミ トイヨ トー

#### Importante

O resultado da última computação de uma função será o retorno da função. Nos exemplos acima, temperatura é o retorno da função celsiustofar(). Porém, em R, a função return() poderá ser utilizada para encerrar a execução da função no ponto da função em que return() se encontra. Sendo assim, o argumento de return() será retornado como resultado da função que estamos implementando.

### Exercício: Construa uma função que calcula o IMC (Índice de Massa Corporal) de uma pessoa e retorne o IMC e a situação da pessoa com respeito ao seu peso.

伊 ▶ イヨ ▶ イヨ ▶ ..

Exercício: Construa uma função que calcula o IMC (Índice de Massa Corporal) de uma pessoa e retorne o IMC e a situação da pessoa com respeito ao seu peso.

Cálculo do índice:  $IMC = \text{peso/altura}^2$ .

 $\mathbf{A} \equiv \mathbf{A} \quad \mathbf{A} \equiv \mathbf{A} \quad \mathbf{A}$ 

Considere a tabela que segue a baixo as correspondências entre o IMC e a situação do paciente de acordo com o índice. Utilize essa tabela para construir o programa do exercício acima.

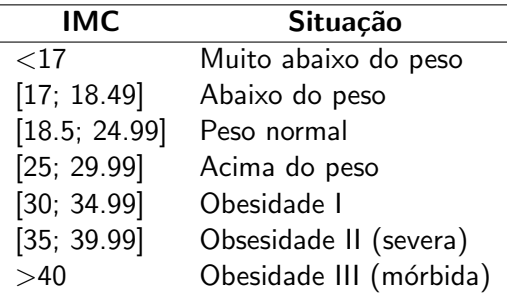

押 トマミト マミト

 $OQ$ 

Tabela: Situação do peso segundo o IMC.

#### Uma possível solução:

```
1: imc <- function(peso,altura)
2: f3: # A altura deverá ser informada em metros.
4: # 0 peso deverá ser informado em kg.
5:
6: # Uma pessoa que colocar valores negativos
7: # não merece nem comentário. Não retorne
8: # nada.
9: if (peso \leq 0 | altura \leq 0) return(NULL)
10:
11: if (altura >= 3) warning ("Você é desse planeta?")
12.13: imc <- peso/altura^2
```
イロト イ押 トイヨ トイヨ トー

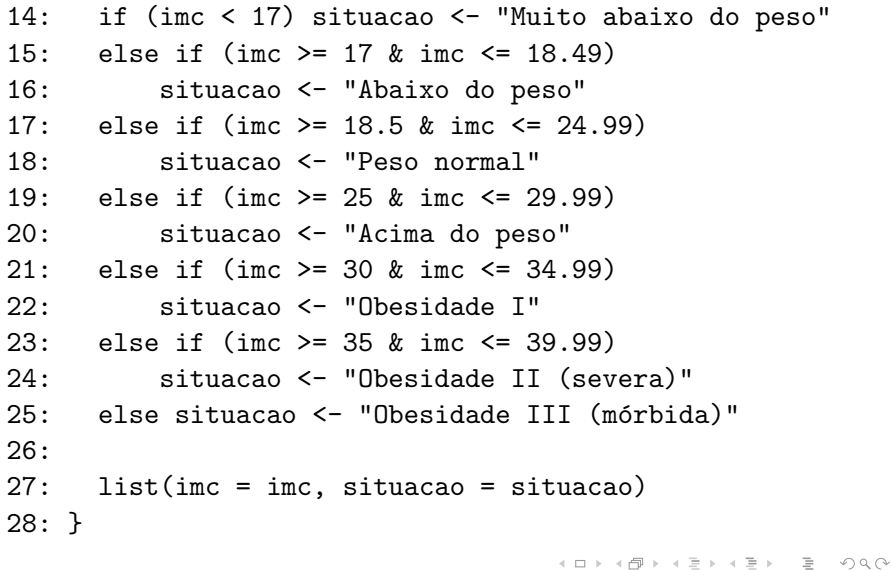

Nota: Observe no programa acima as instruções na instrução condicional if() seja avaliada, a função retornará NULL e nada mais será avaliado.

Algumas funções matemáticas e estatísticas que podem ser úteis para a realização de computação científica serão listadas abaixo. Ficará como exercício o aluno ler a documentação de cada uma dessas funções e executarem os exemplos contidos na documentação.

Tais funções são úteis na implementações de novas funções que frequentemente utilizamos na computação científica.

イロト イ押 トイヨ トイヨ トー

#### Algumas funções matemáticas e estatísticas:

Sejam x e y um vetor de dados, então:

 $\leftarrow \Box \rightarrow$ 

 $\mathcal{A} \oplus \mathcal{B}$  ) and  $\mathcal{B} \oplus \mathcal{B}$  and  $\mathcal{B} \oplus \mathcal{B}$ 

 $\equiv$ 

#### Algumas funções matemáticas e estatísticas:

Sejam x e y um vetor de dados, então:

 $\circ$  sum(x): somas dos elementos do vetor x;

 $\alpha$  . The  $\alpha$ 

イ押 トイヨ トイヨ トー

 $OQ$ 

Ξ

#### Algumas funções matemáticas e estatísticas:

Sejam x e y um vetor de dados, então:

- $\circ$  sum(x): somas dos elementos do vetor x;
- $\bullet$  max(x): Máximo dos elementos do vetor x;

伊 ▶ イヨ ▶ イヨ ▶ ...

#### Algumas funções matemáticas e estatísticas:

Sejam x e y um vetor de dados, então:

- $\circ$  sum(x): somas dos elementos do vetor x;
- $\bullet$  max(x): Máximo dos elementos do vetor x;
- $\circ$  min(x): Mínimo dos elementos de x;

伊 ▶ イヨ ▶ イヨ ▶ ...

#### Algumas funções matemáticas e estatísticas:

Sejam x e y um vetor de dados, então:

- $\circ$  sum(x): somas dos elementos do vetor x;
- $\bullet$  max(x): Máximo dos elementos do vetor x;
- $\circ$  min(x): Mínimo dos elementos de x;
- $\texttt{which.max(x)}$ : Índice do maior valor de x;

**ALLEY LEV** 

#### Algumas funções matemáticas e estatísticas:

Sejam x e y um vetor de dados, então:

- $\bullet$  sum(x): somas dos elementos do vetor x;
- $\bullet$  max(x): Máximo dos elementos do vetor x;
- $\bullet$  min(x): Mínimo dos elementos de x;
- $\texttt{which.max(x)}$ : Índice do maior valor de x;
- $\bullet$  which.min(x): Indice do menor valor de x;

伊 ▶ イヨ ▶ イヨ ▶

#### Algumas funções matemáticas e estatísticas:

Sejam x e y um vetor de dados, então:

- $\bullet$  sum(x): somas dos elementos do vetor x;
- $\bullet$  max(x): Máximo dos elementos do vetor x;
- $\bullet$  min(x): Mínimo dos elementos de x;
- $\texttt{which.max(x)}$ : Índice do maior valor de x;
- $\bullet$  which.min(x): Indice do menor valor de x;
- $\bullet$  range(x): Vetor com o valor máximo e mínimo de x;

A + + = + + = +

#### Algumas funções matemáticas e estatísticas:

Sejam x e y um vetor de dados, então:

- $\bullet$  sum(x): somas dos elementos do vetor x;
- $\bullet$  max(x): Máximo dos elementos do vetor x;
- $\bullet$  min(x): Mínimo dos elementos de x;
- $\texttt{which.max(x)}$ : Índice do maior valor de x;
- $\bullet$  which.min(x): Indice do menor valor de x;
- range(x): Vetor com o valor máximo e mínimo de x;

伊 ▶ イヨ ▶ イヨ ▶ ...

 $OQ$ 

 $\bullet$  length(x): Quantidade de elementos de x;

#### Algumas funções matemáticas e estatísticas:

Sejam x e y um vetor de dados, então:

- $\bullet$  sum(x): somas dos elementos do vetor x;
- $\bullet$  max(x): Máximo dos elementos do vetor x;
- $\bullet$  min(x): Mínimo dos elementos de x;
- $\texttt{which.max(x)}$ : Índice do maior valor de x;
- $\bullet$  which.min(x): Indice do menor valor de x;
- range(x): Vetor com o valor máximo e mínimo de x;

伊 ▶ イヨ ▶ イヨ ▶

- $\bullet$  length(x): Quantidade de elementos de x;
- $\bullet$  mean(x): Média dos valores de x;

 $\bullet$  median(x): Mediana dos valores de x;

Autor: Prof. Dr. Pedro Rafael Diniz Marinho Programação em RParte II

イロト イ団ト イミト イヨト

 $\equiv$ 

 $\mathcal{L} \subset \mathcal{L}$
- $\bullet$  median(x): Mediana dos valores de x;
- $\bullet$  sd(x): Desvio padrão dos elementos do vetor x;
- $\bullet$  var(x): Variância dos elementos do vetor x;
- $\bullet$  quantile(x): Os quartis de x;
- $\bullet$  scale(x): Normaliza os elementos do vetor x, isto é, subtrai os elementos da média e divide pelo desvio-padrão;
- sort(x): Ordena os elementos do vetor x;
- rank(x): Faz o *ranking* dos elementos de x;
- $\circ$  log(x,base): Calcula o logaritmo dos elementos de x na base escolhida. Se nenhuma base for escolhida, será calculado o logaritmo natural;

 $\exists$  (  $\exists$  ) (  $\exists$  ) (  $\exists$  ) (  $\exists$  )

 $OQ$ 

 $\bullet$  exp(x): Calcula o exponencial dos elementos de x;

 $\bullet$  sqrt(x): Calcula a raiz quadrada dos elementos de x;

イロト イ団ト イミト イヨト

 $\equiv$ 

- $\circ$  sqrt(x): Calcula a raiz quadrada dos elementos de x;
- $\bullet$  abs(x): Valor absoluto dos elementos de x;

 $\leftarrow \Box \rightarrow$ 

イ何 トイヨ トイヨ ト

 $\equiv$ 

- $\bullet$  sqrt(x): Calcula a raiz quadrada dos elementos de x;
- abs $(x)$ : Valor absoluto dos elementos de x;
- round $(x, n)$ : Arredonda os elementos de x para n casas decimais;

 $\leftarrow \Box \rightarrow$ 

イ何 トイヨ トイヨ ト

 $OQ$ 

Ξ

- $\circ$  sqrt(x): Calcula a raiz quadrada dos elementos de x;
- abs $(x)$ : Valor absoluto dos elementos de x;
- $\bullet$  round(x,n): Arredonda os elementos de x para n casas decimais;
- $\circ$  cumsum(x): Obtém um vetor em que o elemento *i* é a soma dos elementos  $x_1$  à  $x_i$ ;

イ押 トイヨ トイヨ トー

- $\circ$  sqrt(x): Calcula a raiz quadrada dos elementos de x;
- abs $(x)$ : Valor absoluto dos elementos de x;
- $\bullet$  round(x,n): Arredonda os elementos de x para n casas decimais;
- $\circ$  cumsum(x): Obtém um vetor em que o elemento *i* é a soma dos elementos  $x_1$  à  $x_i$ ;

イ押 トイヨ トイヨ トー

 $PQQ$ 

• cumprod $(x)$ : O mesmo para o produto;

- $\circ$  sqrt(x): Calcula a raiz quadrada dos elementos de x;
- abs $(x)$ : Valor absoluto dos elementos de x;
- $\bullet$  round(x,n): Arredonda os elementos de x para n casas decimais;
- $\circ$  cumsum(x): Obtém um vetor em que o elemento *i* é a soma dos elementos  $x_1$  à  $x_i$ ;
- cumprod $(x)$ : O mesmo para o produto;
- $\bullet$  match(x,y): Retorna as posições dos elementos de x em y;

 $\mathcal{A} \subset \mathbb{R}^n$  ,  $\mathcal{A} \subset \mathbb{R}^n$  ,  $\mathcal{A} \subset \mathbb{R}^n$ 

 $PQQ$ 

- $\circ$  sqrt(x): Calcula a raiz quadrada dos elementos de x;
- abs $(x)$ : Valor absoluto dos elementos de x;
- $\bullet$  round(x,n): Arredonda os elementos de x para n casas decimais;
- $\circ$  cumsum(x): Obtém um vetor em que o elemento *i* é a soma dos elementos  $x_1$  à  $x_i$ ;
- cumprod $(x)$ : O mesmo para o produto;
- $\bullet$  match(x,y): Retorna as posições dos elementos de x em y;

 $\mathcal{A} \cap \{ \mathcal{B} \mid \mathcal{B} \mid \mathcal{B} \mid \mathcal{B} \mid \mathcal{B} \mid \mathcal{B} \mid \mathcal{B} \mid \mathcal{B} \}$ 

 $OQ$ 

 $\bullet$  union(x,y): Retorna o vetor união;

- $\circ$  sqrt(x): Calcula a raiz quadrada dos elementos de x;
- abs $(x)$ : Valor absoluto dos elementos de x;
- $\bullet$  round(x,n): Arredonda os elementos de x para n casas decimais;
- $\circ$  cumsum(x): Obtém um vetor em que o elemento *i* é a soma dos elementos  $x_1$  à  $x_i$ ;
- cumprod $(x)$ : O mesmo para o produto;
- $\bullet$  match(x,y): Retorna as posições dos elementos de x em y;
- $\bullet$  union(x,y): Retorna o vetor união;
- $\circ$  intersect(x,y): Obtém um vetor com a interseção dos vetores x e y;

 $\mathcal{A} \oplus \mathcal{B}$  ,  $\mathcal{A} \oplus \mathcal{B}$  ,  $\mathcal{A} \oplus \mathcal{B}$ 

 $\bullet$  setdiff(x,y): Retorna os elementos do vetor x que não pertence ao vetor

イロト イ団ト イミト イヨト

 $\equiv$ 

 $\mathcal{L} \subset \mathcal{L}$ 

 $\bullet$  setdiff(x,y): Retorna os elementos do vetor x que não pertence ao vetor y;

イロト イ団ト イミト イヨト

 $\equiv$ 

 $\mathcal{L} \subset \mathcal{L}$ 

- $\circ$  setdiff(x,y): Retorna os elementos do vetor x que não pertence ao vetor y;
- $\bullet$  is.element(x,y): Retorna TRUE se o elemento de x está contido no vetor y e FALSE, caso contrário. A função is.element()  $\acute{e}$  semelhante ao operador  $\frac{9}{10}$ in<sup>%</sup>;

イロト イ押 トイヨ トイヨト

- $\circ$  setdiff(x,y): Retorna os elementos do vetor x que não pertence ao vetor y;
- $\bullet$  is.element(x,y): Retorna TRUE se o elemento de x está contido no vetor y e FALSE, caso contrário. A função is.element() é semelhante ao operador %in%;
- choose $(n,k)$ : Calcula o número de combinações n, k a k;

イタ トイミ トイヨ ト

- $\bullet$  setdiff(x,y): Retorna os elementos do vetor x que não pertence ao vetor y;
- $\bullet$  is.element(x,y): Retorna TRUE se o elemento de x está contido no vetor y e FALSE, caso contrário. A função is.element() é semelhante ao operador %in%;
- choose $(n,k)$ : Calcula o número de combinações n, k a k;

イ何 トイヨ トイヨ ト

 $OQ$ 

 $\bullet$  factorial(x): Calcula o fatorial dos elementos de x;

- $\bullet$  setdiff(x,y): Retorna os elementos do vetor x que não pertence ao vetor y;
- $\bullet$  is.element(x,y): Retorna TRUE se o elemento de x está contido no vetor y e FALSE, caso contrário. A função is.element() é semelhante ao operador %in%;
- choose $(n,k)$ : Calcula o número de combinações n, k a k;
- $\bullet$  factorial(x): Calcula o fatorial dos elementos de x;
- **•** pi: Retorna o vetor com um único elemento com o valor de  $\pi$ ;

 $\mathcal{A} \oplus \mathcal{B}$  ) and  $\mathcal{B} \oplus \mathcal{B}$  and  $\mathcal{B} \oplus \mathcal{B}$ 

#### Algumas funções para álgebra matricial:

Sejam  $A \in B$  matrizes e b um vetor atômico, então:

 $\bullet$  diag(a,nrow,ncol): Constrói uma matriz diagonal com nrow linhas e ncol coluna, usando o número a;

イロト イ押 トイヨ トイヨト

 $PQQ$ 

#### Algumas funções para álgebra matricial:

Sejam  $A \in B$  matrizes e b um vetor atômico, então:

- $\bullet$  diag(a,nrow,ncol): Constrói uma matriz diagonal com nrow linhas e ncol coluna, usando o número a;
- $\circ$  t(A): A matriz transposta de A;

イ何 トイヨ トイヨ ト

#### Algumas funções para álgebra matricial:

Sejam  $A \in B$  matrizes e b um vetor atômico, então:

- $\bullet$  diag(a,nrow,ncol): Constrói uma matriz diagonal com nrow linhas e ncol coluna, usando o número a;
- $\circ$  t(A): A matriz transposta de A;
- A%\*%B: O produto matricial entre as matrizes A e B;

イ何 トイヨ トイヨ ト

#### Algumas funções para álgebra matricial:

Sejam  $A \in B$  matrizes e b um vetor atômico, então:

- $\bullet$  diag(a,nrow,ncol): Constrói uma matriz diagonal com nrow linhas e ncol coluna, usando o número a;
- $\circ$  t(A): A matriz transposta de A;
- A%\*%B: O produto matricial entre as matrizes A e B;
- $\bullet$  det(A): Determinante da matriz A, se A é uma matriz quadrada;

イ何 トイヨ トイヨ ト

 $PQQ$ 

#### Algumas funções para álgebra matricial:

Sejam  $A \in B$  matrizes e b um vetor atômico, então:

- $\bullet$  diag(a,nrow,ncol): Constrói uma matriz diagonal com nrow linhas e ncol coluna, usando o número a;
- $\circ$  t(A): A matriz transposta de A;
- A%\*%B: O produto matricial entre as matrizes A e B;
- $\bullet$  det(A): Determinante da matriz A, se A é uma matriz quadrada;
- $\bullet$  solve(A): A inversa da matriz A, se A é uma matriz quadrada;

イタト イミト イミト

 $PQQ$ 

#### Algumas funções para álgebra matricial:

Sejam  $A \in B$  matrizes e b um vetor atômico, então:

- $\bullet$  diag(a,nrow,ncol): Constrói uma matriz diagonal com nrow linhas e ncol coluna, usando o número a;
- $\circ$  t(A): A matriz transposta de A;
- A%\*%B: O produto matricial entre as matrizes A e B;
- $\bullet$  det(A): Determinante da matriz A, se A é uma matriz quadrada;
- $\circ$  solve(A): A inversa da matriz A, se A é uma matriz quadrada;
- $\bullet$  solve(A,b): Resolve o sistema de equações lineares  $Ax = b$ ;

 $A \Box B \rightarrow A \Box B \rightarrow A \Box B \rightarrow A \Box B \rightarrow A \Box C \rightarrow A \Box C$ 

 $\bullet$  eigen(A): Auto-valores e auto-vetores da matriz A, se A é uma matriz quadrada.

Exercício: Apresente exemplos do uso das funções estatísticas e algébricas apresentadas acima.

Exercício: Refaça o exercício referente as simulações de Monte Carlo para avaliação dos estimadores  $\hat{\sigma}^2$  e  $\mathcal{S}^2$  em frames anteriores utilizando o conceito de funções.

 $\mathcal{A} \xrightarrow{\sim} \mathcal{B} \xrightarrow{\sim} \mathcal{A} \xrightarrow{\sim} \mathcal{B} \xrightarrow{\sim} \mathcal{B}$ 

Nota: Sabemos o limite da frequência relativa da ocorrência de um evento A qualquer obtido da realização de um experimento aleatório converge para a probabilidade da ocorrência de  $A$ , isto é

$$
P(A)=\lim_{n\to+\infty}\frac{n_A}{n},
$$

em que  $n_A$  é o número de ocorrência do evento de interesse A em n repetições do experimento aleatório (teoria frequentista da probabilidade).

 $\mathcal{A} \oplus \mathcal{B}$  ,  $\mathcal{A} \oplus \mathcal{B}$  ,  $\mathcal{A} \oplus \mathcal{B}$ 

Nota: Sabemos o limite da frequência relativa da ocorrência de um evento A qualquer obtido da realização de um experimento aleatório converge para a probabilidade da ocorrência de  $A$ , isto é

$$
P(A)=\lim_{n\to+\infty}\frac{n_A}{n},
$$

em que  $n_A$  é o número de ocorrência do evento de interesse A em n repetições do experimento aleatório (teoria frequentista da probabilidade).

Por exemplo, no experimento aleatório que consiste em lança uma moeda e verificar a ocorrência de "cara" poderíamos estar interessados no evento  $A = \{$  "ocorrência de cara e um lançamento" }. Então  $n_A$  é o número de ocorrência de caras em n lançamentos da moeda.

 $\left\{ \begin{array}{ccc} \square & \rightarrow & \left\langle \bigcap \mathbb{P} \right\rangle \end{array} \right. \left\{ \begin{array}{ccc} \square & \rightarrow & \left\langle \bigcap \mathbb{P} \right\rangle \end{array} \right. \left\{ \begin{array}{ccc} \square & \rightarrow & \left\langle \bigcap \mathbb{P} \right\rangle \end{array} \right. \right.$ 

Como a moeda é honesta, isto é,  $P("cara") = P("coroa")$ , esperamos que

$$
P(A) = P("cara") = \lim_{n \to +\infty} \frac{n_A}{n} = \frac{1}{2}.
$$

イロト イ団ト イミト イヨト

 $\equiv$ 

 $\mathcal{L} \subset \mathcal{L}$ 

Como a moeda é honesta, isto é,  $P("cara") = P("coroa")$ , esperamos que

$$
P(A) = P("cara") = \lim_{n \to +\infty} \frac{n_A}{n} = \frac{1}{2}.
$$

Exercício: Construa uma função que simule o lançamento de uma moeda. Posteriormente simule para para  $n = 10$ , 20, 50, 100, 1000 e 100000 lançamentos da moeda. Obtenha o limite da frequência relativa para cada tamanho de amostra com uma aproximação à  $P(A)$ . Comente o código. **Dica**: utilize a função sample() para amostrar no conjunto  $\{0, 1\}$ , em que 0 refere-se a coroa e 1 refere-se `a cara.

イロト イ押ト イヨト イヨト

Nota: Observe que o exercício propõe simular um experimento real e bastante simples que consiste no lançamento de uma moeda honesta. Mais um exemplo de uma simulação de Monte Carlo.

Em R, caracteres especiais não são permitidos para nomes de funções. Por exemplo, não é permitido criar uma função de nome  $+$ ,  $-$ ,  $*$  ou /.

Muito embora tratamos os operadores acima como operadores binários, pois assim o s˜ao, poderemos fazer uso desses operadores literalmente especificando o nome da função (do operador) e os seus argumentos suportados.

イ何 トマミ トマミ トーヨ

 $PQQ$ 

**Exemplo:** Corra o código que segue:

 $1: "+"(2,5)$ 2: "\*"(3,4)  $3: "-"(5.1)$ 4: "/"(2,8)  $5: "+"(1, "*"(2,3))$  Observação: Quando imprimimos uma função em R, normalmente é mostrado os três principais componentes (argumentos, corpo e ambiente). Caso venhamos imprimir uma função e seu ambiente não é especificado, isso significa que a função foi criada no ambiente global (workspace).

É possível extrair as três principais componentes de uma função utilizando as funções:

 $\mathcal{A} \oplus \mathcal{B} \rightarrow \mathcal{A} \oplus \mathcal{B} \rightarrow \mathcal{A} \oplus \mathcal{B} \rightarrow \cdots$ 

Observação: Quando imprimimos uma função em R, normalmente  $\acute{e}$  mostrado os três principais componentes (argumentos, corpo e ambiente). Caso venhamos imprimir uma função e seu ambiente não é especificado, isso significa que a função foi criada no ambiente global (workspace).

É possível extrair as três principais componentes de uma função utilizando as funções:

イ何 トマ ヨ トマ ヨ ト

 $\Omega$ 

 $\Phi$  body(): mostra o código inserido no corpo da função;

Observação: Quando imprimimos uma função em R, normalmente  $\acute{e}$  mostrado os três principais componentes (argumentos, corpo e ambiente). Caso venhamos imprimir uma função e seu ambiente não é especificado, isso significa que a função foi criada no ambiente global (workspace).

É possível extrair as três principais componentes de uma função utilizando as funções:

- 1 body(): mostra o código inserido no corpo da função;
- <sup>2</sup> formals(): retorna a lista de argumentos que controla o funcionamento da função;

イロト イ押 トイヨ トイヨ トー

Observação: Quando imprimimos uma função em R, normalmente é mostrado os três principais componentes (argumentos, corpo e ambiente). Caso venhamos imprimir uma função e seu ambiente não é especificado, isso significa que a função foi criada no ambiente global (workspace).

É possível extrair as três principais componentes de uma função utilizando as funções:

- 1 body(): mostra o código inserido no corpo da função;
- <sup>2</sup> formals(): retorna a lista de argumentos que controla o funcionamento da função;
- 3 environment(): retorna o "map" da localização das variáveis utilizadas na função.

イロト イ団ト イミト イヨト  $OQ$ 

**Exemplo**: Corra o código abaixo:

```
1: f \leftarrow function(x) x^22: f
#> function(x) x^2 # Não foi retornado o ambiente.
3:
4: formals(f)
#> x5: body(f)# \times ^26: environment(f)
#> <environment: R_GlobalEnv>
```
伺 ▶ イヨ ▶ イヨ ▶ ...

 $OQ$ 

 $\equiv$ 

Nota: Tais funções também podem ser utilizadas para modificar uma função.

Exemplo: Corra o exemplo abaixo:

1: 
$$
f \leftarrow
$$
 function(x)  $x^2$   
\n2: body(f)  $\leftarrow$  expression(x<sup>3</sup> + c)  
\n3: formulas(f)  $\leftarrow$  list(x = 1, c = 2)  
\n4: f  
\n# $\leftarrow$  function (x = 1, c = 2)  
\n# $\leftarrow$  x<sup>3</sup> + c

 $\left\langle \begin{array}{c} \bot \\ \bot \end{array} \right\rangle$  ):

イタ トイミ トイヨ ト

 $OQ$ 

Ξ

As funções formals(), body() e environment() poderão retornar NULL caso elas n˜ao estejam escritas em R.

Nota: Algumas funções em R podem ser escritas em C, C++ ou mesmo Fortran.

Exemplo: A função sum() é escrita em C, em que o código é chamado pela função usando .Primitive(). Sendo assim, as funções formals(), body() e environment() retornarão NULL.

イ何 トイヨ トイヨ ト

- 1: sum
- #> function (..., na.rm = FALSE) .Primitive("sum")
- 2: formals(sum)
- #> NULL
- 3: body(sum)
- #> NULL
- 4: environment(sum)
- #> NULL

イロト イ押 トイヨ トイヨ トー

 $\equiv$  $OQ$
Exercício: Construa a função myderiv() para o cálculo da derivada numérica de uma função em um ponto. Lembre-se, se  $f$  é uma função diferenciável em x<sub>0</sub>, a derivada de  $f(x)$  no ponto x<sub>0</sub> é dada por

$$
f'(x_0) = \lim_{h \to 0} \frac{f(x_0 + h) - f(x_0)}{h}.
$$

Por meio dessa definição, tomando  $h \neq 0$ , temos que uma aproximação à  $f^{'}(x_0)$  é dada por:

$$
f'(x_0)\approx \frac{f(x_0+h)-f(x_0)}{h}.
$$

Dica: h não poderá ser "muito" pequeno uma vez que isso poderia implicar em cancelamentos catastróficos.

イロト イ押ト イヨト イヨト

 $\Omega$ 

# **Funções**

#### Solução:

```
\begin{array}{c} 1 \\ 2 \end{array} f <- function (x) {<br>x ^4 * sin(x)
          x^4 * sin(x)\begin{vmatrix} 3 \\ 4 \end{vmatrix}5 numeric derivation \langle - function (func, x0 = 1, h = 0.0001) {<br>if (h == 0 l h >= 1) ston ("h devara assumir valores no
          if (h = 0 | h > = 1) stop ("h devara assumir valores no
                  intervalo (0,1).")
 7
 \begin{array}{c|cc}\n8 & a & \leftarrow & \text{func } (x0 + h) \\
9 & b & \leftarrow & f(x0)\n\end{array}b \le - f(x0)\begin{array}{c} 10 \\ 11 \end{array}11 # Buscando um novo valor de h.<br>12 if((a - b) == 0) { # Cancelame
12 if ((a - b) == 0) { # Cancelamento catastrofico.<br>13 repeat f
\begin{array}{c|c}\n 13 & \text{repeat} \{ \\
 14 & \text{h} \end{array}h <- h * 1015 a \leftarrow func (x0 + h)16 b \leftarrow f (\textbf{x}0)
```
イロト イ押 トイヨ トイヨ トー  $\equiv$  $OQ$ 

```
17 \# Criterio de parada do repeat.<br>18 \qquad \qquad if ((a-b) > 1e-5) break
          if ((a - b) > 1e - 5) break\begin{array}{c|c} 19 & \\ 20 & \mathbf{\end{array}20 }
       return (list (derivada = round((a - b)/h, 4), h_ussado = h))22 }
23 numeric_derivation (func = f, x0 = 1)
```
イロト イ押 トイヨ トイヨト

 $\equiv$ 

 $\mathcal{L} \subset \mathcal{L}$ 

Nota: Funções primitivas só são encontradas no pacote base e, como elas operam em um nível baixo, podem ser mais eficientes. Como são escritas em outras linguagens, estas normalmente possuem regras diferentes para correspondência dos argumentos. Normalmente a equipe de desenvolvimento da linguagem R tenta evitar a criação de funções primitivas, a menos que não haja outra opção.

 $\mathcal{A} \oplus \mathcal{B} \rightarrow \mathcal{A} \oplus \mathcal{B} \rightarrow \mathcal{A} \oplus \mathcal{B}$ 

Exercício: Construa a função myloglikelihood(), em R, que receba como argumentos uma função densidade de probabilidade implementada pelo usuário e uma amostra aleatória. A função deverá retornar o valor de log-verossimilhança com base nos argumentos.

 $\langle \overline{m} \rangle$  and  $\overline{m}$  and  $\overline{m}$ 

 $\Omega$ 

Exercício: Construa a função myloglikelihood(), em R, que receba como argumentos uma função densidade de probabilidade implementada pelo usuário e uma amostra aleatória. A função deverá retornar o valor de log-verossimilhança com base nos argumentos.

Exercício: Melhore a função myloglikelihood() para que esta também identifique se a função digitada é ou não uma função densidade de probabilidade.

 $\langle \overline{m} \rangle$  and  $\overline{m}$  and  $\overline{m}$ 

E bastante comum implementarmos um programa em alguma lin- ´ guagem de programação e observarmos ocorrências de erros. Também ´e comum n˜ao sabermos exatamente a fonte. Para facilitar a busca de tais problemas ou comportamentos imprevistos, algumas linguagens possuem comandos ou ferramentas que permitem a realização de **debugging**. A linguagem R possui diversas funções para este fim. No momento, abordaremos duas:

Autor: Prof. Dr. Pedro Rafael Diniz Marinho Programação em RParte II

イロン イ部ン イヨン イヨン

目  $OQ$ 

1 traceback(): Permite o programador obter a sequência de funções que foram chamadas até ocorrer o mau comportamento;

 $\alpha$  . The  $\alpha$ 

イ母 トマミ トマミト

 $OQ$ 

- 1 traceback(): Permite o programador obter a sequência de funções que foram chamadas até ocorrer o mau comportamento;
- 2 browser(): Caso a função acima não ajude a resolver o problema, ou ent˜ao se conseguimos encontrar sua origem mas não entendemos o seu porquê, poderemos utilizar a função browser() que fará que todo o código após sua posição seja executado passo a passo e sob a mesma ordem.

Nota: Ao encontrar a função browser () a linguagem R vai parar e só executará a instrução seguinte quando o programador solicita o avanço por meio de um  $ENTER$ , parando logo em seguida aguardando um novo comando.

イタト イミト イミト

Nota: Em cada uma da paradas a linguagem R apresentará um prompt de comando especial (Browse[1]>) em que o programador poderá fazer quase tudo o que é permitido fazer no prompt de comando "normal" $(>)$ , como por exemplo checar o conteúdo de objetos.

**Exemplo:** Corra o código abaixo:

```
1: funcao \leq function(n,x) {
2: \text{ s} < 03: for(i in 1:n) {
4: s \leftarrow s + sqrt(x)5: x \le -x-16: \}: s
7: }; funcao(2,4)
#> [1] 3.732051
```
イ押 トイヨ トイヨ トー

 $OQ$ 

- 8: funcao(3,1)
- #> [1] NaN
- #> Warning message:
- #> In sqrt(x) : NaNs produzidos

イロト イ部 トイモト イモトー

 $\equiv$ 

 $\mathcal{L} \subset \mathcal{L}$ 

- 8: funcao(3,1)
- #> [1] NaN
- #> Warning message:
- #> In sqrt(x) : NaNs produzidos

Nota: Quando implementamos uma função, na grande maioria dos casos não queremos que o retorno seja NaN. O retorno NaN (Not a Number) normalmente refere-se ao retorno de uma expressão matemática que não pode ser avaliada. Por exemplo,  $Inf - Inf$ .  $0 *$  Inf, Inf / Inf, 0 / 0, entre outros casos possíveis.

イ押 トイヨ トイヨト

 $OQ$ 

Vamos incluir uma chamada à função browser() no corpo da função antes do local ao qual achamos que o erro encontra-se presente.

### Exemplo:

```
1: funcao \leq function(n, x) {
2: \text{ s} < 03: browser()
4: for(i in 1:n) {
5: s \leftarrow s + sqrt(x)6: x \le -x-17: }; s
8: }; funcao(3,1)
```
∢ 何 → → ヨ → → ヨ →

 $PQQ$ 

Ao criarmo novos objetos (vetores, matrizes, funções, entre outros) na linguagem R, estamos criando-os em um ambiente denominado de workspace que também poderá ser chamado de ambiente de topo.

Por exemplo, ao invocarmos à função  $ls($ ), o que obtemos é um vetor de objetos nesse ambiente de topo. Porém, há diversas situações em que levam a criação de novos ambientes, levando assim a uma hierarquia de ambientes aninhando uns aos outros até o ambiente de topo.

イ押 トイヨ トイヨト

### Escopo de Variáveis

Qual a importância disso?

Autor: Prof. Dr. Pedro Rafael Diniz Marinho Programação em RParte II

イロト イ団 トイミト イモトー

 $\equiv$ 

 $\mathcal{L} \subset \mathcal{L}$ 

#### Qual a importância disso?

Resposta: A importância de entender o escopo de variáveis reside nas regras de **scope** ou de **visibilidade** dos objetos em R que dependem do ambiente em que eles são definidos.

 $\Omega$ 

#### Qual a importância disso?

Resposta: A importância de entender o escopo de variáveis reside nas regras de **scope** ou de **visibilidade** dos objetos em R que dependem do ambiente em que eles s˜ao definidos.

Importante: Quando criamos uma função, ela ficará associada ao ambiente ao qual foi criada, em que este ambiente normalmente é o workspace. Porém, ao chamarmos uma função, a linguagem R irá executá-la em um novo ambiente "por baixo" do ambiente em que ela foi chamada. Dessa forma, o ambiente onde serão executadas as instruções que formam o corpo da função não será o mesmo que executará a função.

 $\mathcal{A} \oplus \mathcal{B}$  ,  $\mathcal{A} \oplus \mathcal{B}$  ,  $\mathcal{A} \oplus \mathcal{B}$ 

## Escopo de Variáveis

Essa diferença entre ambiente onde um objeto (nesse caso uma função) é chamado e ambiente onde as instruções são avaliadas tem impacto nos objetos que são visíveis em cada um destes dois ambientes.

**Exemplo:** Corra o código que segue:

```
1: x \leftarrow 2; z \leftarrow 32: f \leftarrow function(x) {
3: a \le -344: y \le x / 4 * a * z5: y
6: }
7: f(2)# [1] 51
8: a
# Error: Object "a" not found
```
イロト イ押 トイヨ トイヨ トー

 $OQ$ 

#### Observe duas coisas:

- 1 Note que o objeto a foi definido no bloco de instruções da função f() (linhas 3 à 5). Essas instruções são executadas em um ambiente mais a baixo do workspace. Sendo assim, ao chamar o objeto a na linha  $8$  (workspace), este não será reconhecido.
- 2 Por outro lado, note que na linha 4 fazemos referência ao objeto z. Muito embora z n˜ao esteja definido no ambiente que executará o bloco de instruções da função f(), o objeto será reconhecido no ambiente mais abaixo.

 $\langle \overline{m} \rangle$  and  $\overline{m}$  and  $\overline{m}$ 

### Regra (Lexical Scoping):

Quando um objeto é utilizado em uma avaliação, este será procurado no ambiente ao qual foi invocado. Caso seja encontrado um objeto de mesmo nome no ambiente de invocação, este será utilizado. Caso o objeto n˜ao seja encontrado no ambiente de invocação, o R procura-o no ambiente acima e assim sucessivamente até alcançar o ambiente de topo. Se nesse processo um objeto de mesmo nome for encontrado, este será utilizado, caso contrário, será retornado um erro.

伺 ▶ イヨ ▶ イヨ ▶ ...

**Exemplo**: Corra o código abaixo e justifique a saída obtida ao chamar  $g(2)$ .

```
1: a <- 1
2: b \le -23: f \leftarrow function(x) {
4: a * x + b5: }
6: g \leftarrow function(x) {
7: a < -28: b \leq 19: f(x)10: }
11: g(2)
```
イ何 トイヨ トイヨ トー

 $OQ$ 

 $\equiv$ 

**Exemplo**: Corra o código abaixo e justifique a saída obtida ao chamar  $g(2)$ .

```
1: a \leftarrow 12: b \le -23: f \leftarrow function(x) {
4: a * x + b5: }
6: g \leftarrow function(x) {
7: a < -28: b \leq 19: f(x)10: }
11: g(2)
```
Observe que o resultado obtido será 4.

 $OQ$ 

押 トマミ トマミトー

### Escopo de Variáveis

**Exemplo**: Corra o código abaixo e justifique a saída obtida ao chamar  $g(2)$ .

```
1: f \leftarrow function(x) {
2: a * x + b3: }
4:
5: g \leftarrow function(x) {
6: a \le -17: b \leq 28: f \leftarrow function(x) {
9: h * x + a10: \quad \}11: f(x)12: }
13: g(2)
```
 $4 - \overline{1} + \overline{1} + \overline{1}$ 

メイヨメー

 $OQ$ 

 $\equiv$ 

#### Considere os dois exemplos anteriores:

No primeiro caso, a função f () invocada na linha 9 foi definida no workspace. Dessa forma, suas instruções será executada em um ambiente abaixo do ambiente de topo. Como neste ambiente não há referências aos objetos a e b, o R irá procurar objetos de nomes a e b, respectivamente, no ambiente mais acima, que nesse caso é o workspace. Em resumo, ao ser invocada uma função, os objetos utilizados pela função será obtido no ambiente de escopo da função ou no ambiente de definição da função, ou mesmo em ambientes superiores, respeitando essa hierarquia.

 $\langle \overline{m} \rangle$  and  $\overline{m}$  and  $\overline{m}$ 

Já no segundo caso, perceba que a função f() foi definida dentro da função  $g(.)$ . Veja que a função  $g()$  foi definida no ambiente workspace. Em um ambiente mais abaixo será definido os objetos que compreendem o corpo da função  $g(.)$ , em que um desses objetos  $\acute{\text{e}}$  a função  $\acute{\text{f}}$ (). Abaixo desse ambiente mais interno teremos um outro ambiente que executará a instrução na linha 9 do segundo exemplo. Nesse ambiente, os objetos a e b não estão definidos. Dessa forma, seguindo a regra lexical scoping, o R irá procurar as definições dos objetos em em ambientes mais externos. No caso do exemplo, no ambiente interno ao ambiente da definição da função  $g()$  será encontrado que a <- 1 e b <- 2.

イロト イ押 トイヨ トイヨト

Uma das principais ferramentas necessária na estatística computacional é a habilidade de simular variáveis aleatórias de uma determinada distribuição de probabilidade, principalmente quando fazemos uso de estatísticas paramétricas, uma vez que nesses casos fazemos suposições sobre a distribuição dos dados.

Observação: Para que seja possível gerar adequadamente números pseudo-aleatórios de uma determinada distribuição de probabilidade, é preciso ter um bom gerador de números pseudo-aleatórios uniformemente distribuído.

 $4.60 \times 4.5 \times 4.5 \times 10^{-4}$ 

### Geração de Números Pseudo-Aleatórios

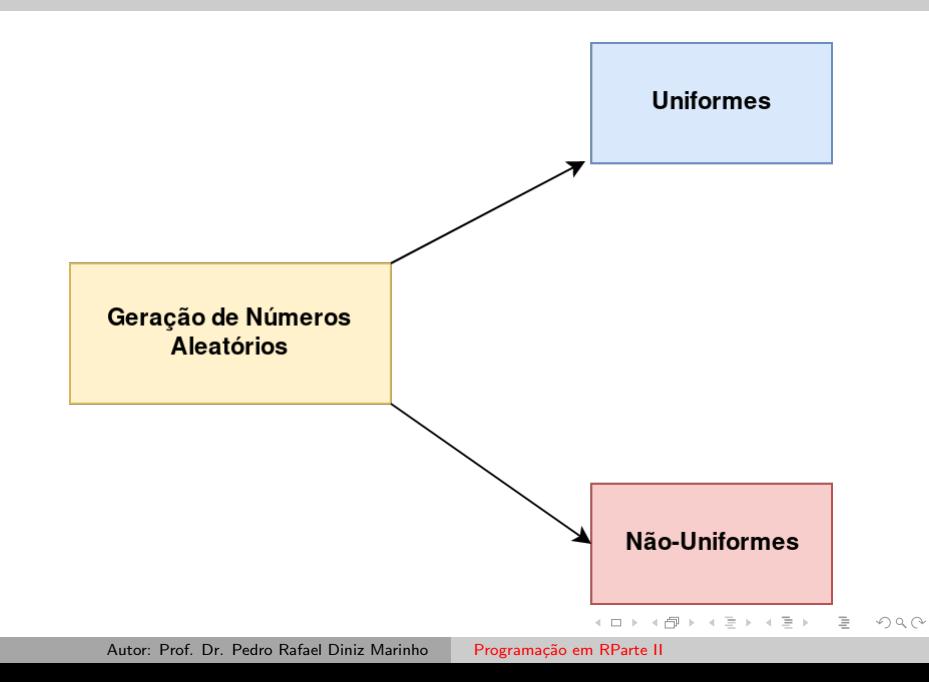

Nota: Diversos materiais usam o título Geração de Números Aleatórios. Trata-se de um "péssimo" título uma vez que resultados puramente aleatórios não são reproduzíveis.

Um título mais adequado seria Sequência Pseudo-Aleatória de Números. De toda forma, sempre que for mencionado o título Geração de Números Aleatórios entenda que se estar a falar sobre Sequência Pseudo-Aleatória de Números.

Importante: A sequência de números pseudo-aleatórios são reproduzíveis uma vez que tal sequência é obtida por meio de um algoritmo.

イロト イ押ト イヨト イヨト

### Geração de Números Pseudo-Aleatórios

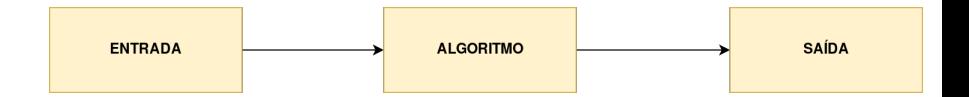

イロト イ部 トイモト イモトー

 $\equiv$ 

 $\mathcal{L} \subset \mathcal{L}$ 

Autor: Prof. Dr. Pedro Rafael Diniz Marinho Programação em RParte II

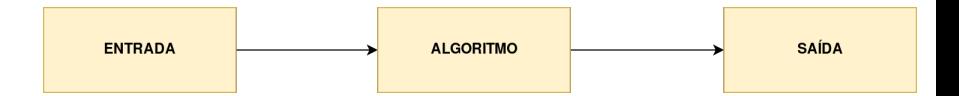

 $\leftarrow \Box$ 

 $OQ$ 

 $\lambda$  =  $\lambda$ 

Nota: A entrada normalmente é chamada de semente do gerador de números pseudo-aleatórios.

Autor: Prof. Dr. Pedro Rafael Diniz Marinho Programação em RParte II

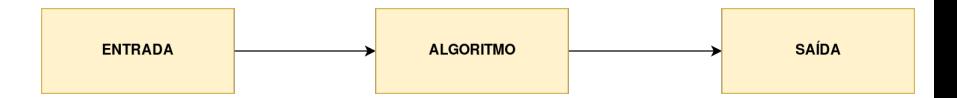

Nota: A entrada normalmente é chamada de semente do gerador de números pseudo-aleatórios.

Fato: A partir de sequências uniformes, podemos gerar sequências n˜ao-uniformes.

 $\Omega$ 

**Definição** (Transformação Integral de Probabilidade): Seja  $X$  uma variável aleatória com função de distribuição  $F_X$ . A transformação de X tal que  $U = F_X(X)$  é denominada transformação integral de probabilidade.

イ何 トマ ヨ トマ ヨ ト

 $OQ$ 

Definição (Transformação Integral de Probabilidade): Seja  $X$  uma variável aleatória com função de distribuição  $F_X$ . A transformação de X tal que  $U = F_X(X)$  é denominada transformação integral de probabilidade.

Observe que o uso da transformação acima depende da possibilidade de invertermos a função F. A função inversa tem domínio em  $[0, 1]$ . Porém, se  $F$  tiver saltos ou for escada,  $F$  não admitirá inversa. Dessa forma, utilizaremos a **função inversa generalizada** e que por abuso de notação será representada por  $\mathcal{F}^{-1}.$ 

イロト イ押 トイヨ トイヨ トー

Definição (Inversa Generalizada de  $F$ ): Seja  $F$  uma função de distribuição qualquer. A inversa generalizada denotada por  $\mathcal{F}^{-1}$  é definida como:

 $\mathcal{A} \in \mathbb{R} \times \mathcal{A} \in \mathbb{R} \times \mathbb{R}$ 

 $OQ$ 

Definição (Inversa Generalizada de  $F$ ): Seja  $F$  uma função de distribuição qualquer. A inversa generalizada denotada por  $\mathcal{F}^{-1}$  é definida como:

$$
F^{-1}(u)=\inf\{x\in\mathbb{R}:\,F(x)\geq u\}.
$$

 $\mathcal{A} \in \mathbb{R} \times \mathcal{A} \in \mathbb{R} \times \mathbb{R}$ 

 $OQ$
Definição (Inversa Generalizada de  $F$ ): Seja F uma função de distribuição qualquer. A inversa generalizada denotada por  $\mathcal{F}^{-1}$  é definida como:

$$
F^{-1}(u)=\inf\{x\in\mathbb{R}:\,F(x)\geq u\}.
$$

Nota: Caso a função inversa de  $F$  exista no sentido usual, esta coincidirá com a função inversa generalizada de  $F$ .

伊 ▶ イヨ ▶ イヨ ▶

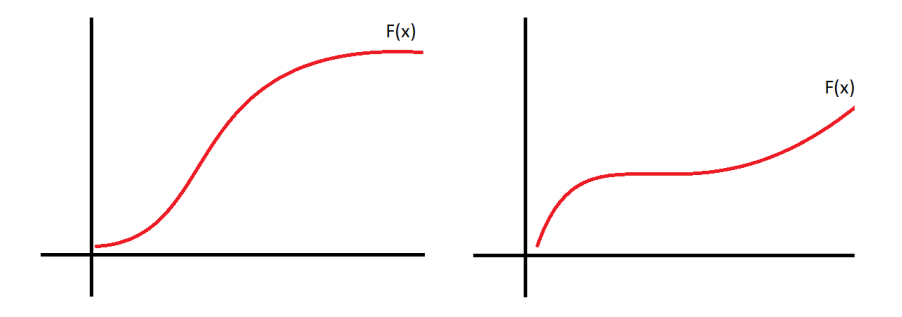

イロト イ押ト イヨト イヨト

 $\mathcal{L} \subset \mathcal{L}$ 

Ξ

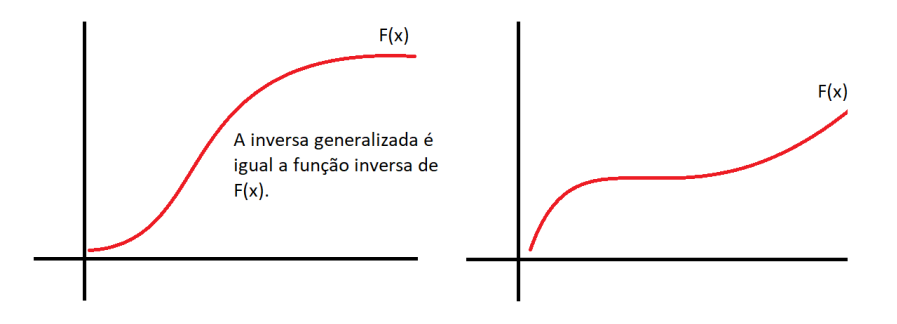

イロト イ部 トイモト イヨト

 $\mathcal{L} \subset \mathcal{L}$ 

Ξ

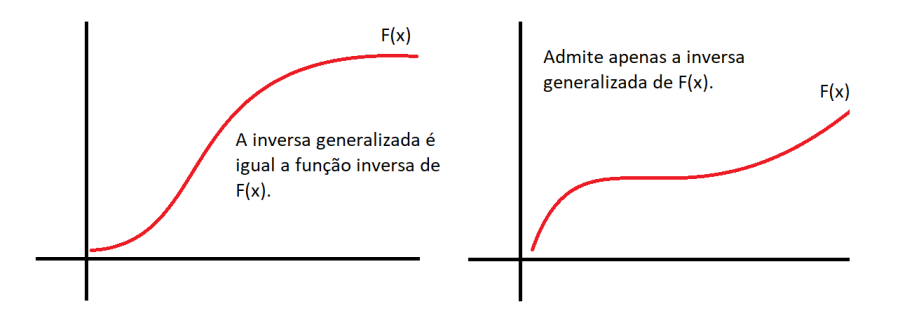

イロト イ押ト イヨト イヨト

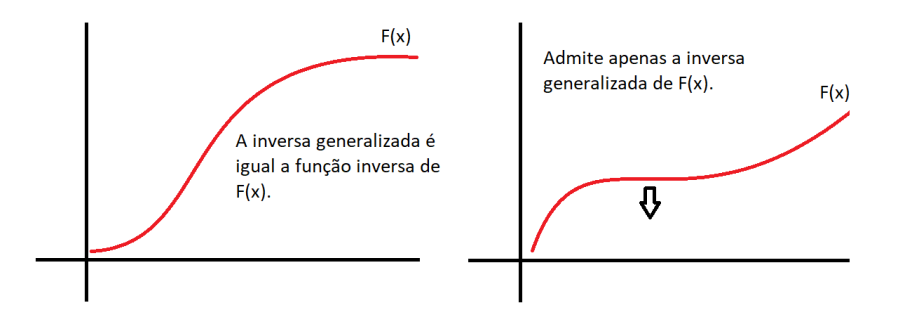

イロト イ押ト イヨト イヨト

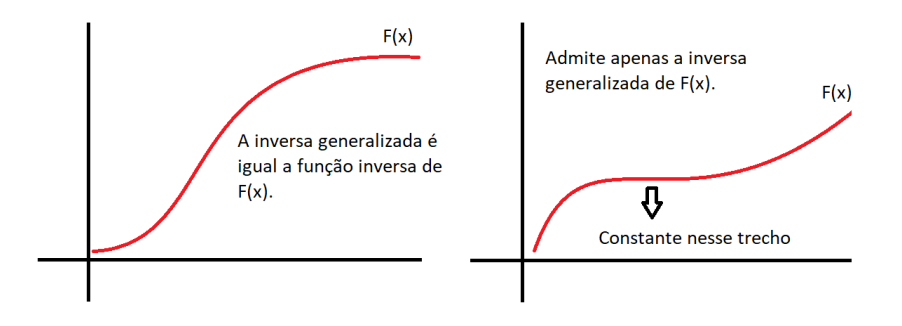

イロト イ押ト イヨト イヨト

Observação Importante: A inversa generalizada cuida de situações em que a função  $F$  não é invertível.

**Proposição**: Seja X uma variável aleatória contínua com função de distribuição F. Sendo  $U \sim U_c[0,1]$ , então  $X = F_X^{-1}(U)$  terá função de distribuição  $F$ .

 $4.60 \times 4.5 \times 4.5 \times 1$ 

Observação Importante: A inversa generalizada cuida de situações em que a função  $F$  não é invertível.

**Proposição**: Seja X uma variável aleatória contínua com função de distribuição F. Sendo  $U \sim U_c[0,1]$ , então  $X = F_X^{-1}(U)$  terá função de distribuição  $F$ .

Prova:

$$
P(X \le x) = P(F_X^{-1}(U) \le x) = P(U \le F_X(x)) = F(x).
$$

 $AB = 12.5 + 22.5$ 

Algoritmo (Método da Inversão)

### Algoritmo (Método da Inversão)

**□** Obtenha a inversa  $F_X^{-1}(u)$ .

桐 トラ ミュ ティニュー

### Algoritmo (Método da Inversão)

- **□** Obtenha a inversa  $F_X^{-1}(u)$ .
- $2$  Escreva um comando ou função que calcule  $\mathit{F}_{X}^{-1}(u).$

伺 ▶ イヨ ▶ イヨ ▶ ...

#### Algoritmo (Método da Inversão)

- **□** Obtenha a inversa  $F_X^{-1}(u)$ .
- $2$  Escreva um comando ou função que calcule  $\mathit{F}_{X}^{-1}(u).$
- 3 Para cada observação de uma variável aleatória, faça:

伺 ▶ イヨ ▶ イヨ ▶ ...

#### Algoritmo (Método da Inversão)

- **□** Obtenha a inversa  $F_X^{-1}(u)$ .
- $2$  Escreva um comando ou função que calcule  $\mathit{F}_{X}^{-1}(u).$
- 3 Para cada observação de uma variável aleatória, faça:
	- a) Gere uma observação u de uma variável aleatória  $U \sim U_c [0, 1]$ .

 $\mathcal{A} \oplus \mathcal{B}$  ,  $\mathcal{A} \oplus \mathcal{B}$  ,  $\mathcal{A} \oplus \mathcal{B}$ 

### Algoritmo (Método da Inversão)

- **□** Obtenha a inversa  $F_X^{-1}(u)$ .
- $2$  Escreva um comando ou função que calcule  $\mathit{F}_{X}^{-1}(u).$
- 3 Para cada observação de uma variável aleatória, faça:
	- a) Gere uma observação u de uma variável aleatória  $U \sim U_c [0, 1]$ .

 $\mathcal{A} \otimes \mathcal{A} \rightarrow \mathcal{A} \otimes \mathcal{B} \rightarrow \mathcal{A} \otimes \mathcal{B} \rightarrow \mathcal{A} \otimes \mathcal{B} \rightarrow \mathcal{B} \otimes \mathcal{B}$ 

 $PQQ$ 

b) Calcule  $x = F_X^{-1}(u)$ .

**Exercício**: Considere a função densidade de probabilidade  $f_X(x) =$  $3x^2$ ,  $0 \le x \le 1$ . Obtenha utilizando o algoritmo acima uma sequência de 1000 números pseudo-aleatórios com distribuição  $F_X(x)$ .

伺 ▶ イヨ ▶ イヨ ▶ ...

#### Solução:

Temos que  $F_X(x) = \int_0^x f_X(x)dx = x^3$ , com  $0 \le x \le 1$ . Fazendo  $u = x^3$ , temos que

$$
F_X^{-1}(u) = u^{1/3}, \, 0 \le u \le 1.
$$

Utilizaremos o algoritmo apresentado e  $\mathit{F}_{X}^{-1}(u)$  obtido logo acima para obter uma sequência de observações  $x_1, \ldots, x_n$ .

イ何 トイミト イヨト

#### Código R:

```
1: # Função densidade de X.
2: pdf_f \leftarrow function(x)3: 3 * x^24: }
5:
6: # Gerando mil números pseudo-aleatórios
7: # com distribuição U[0,1].
8: set.seed(0); u \le r \text{unif}(n = 1000, \text{min} = 0, \text{max} = 1)9:
10: # Aplicando u à inversa de F_X(x).
11: x \le -u^(1/3)
```
イ何 トマ ヨ トマ ヨ ト

```
12: # Histograma da densidade da amostra.
13: hist(x, prob = TRUE, xlab = "Dominio",
14: ylab = "Densidade",
15: main = expression(f(x)=3*x^2)16: dominio \leq seq(from=0, to = 1, by = .01)
17: lines(dominio, pdf_f(dominio), lwd = 2, col = "red")
```
イ押 トイヨ トイヨ トー

 $PQQ$ 

Será que deu certo?

```
12: # Histograma da densidade da amostra.
13: hist(x, prob = TRUE, xlab = "Dominio",
14: ylab = "Densidade",
15: main = expression(f(x)=3*x^2)16: dominio \leq seq(from=0, to = 1, by = .01)
17: lines(dominio, pdf_f(dominio), lwd = 2, col = "red")
```
#### Será que deu certo?

Observemos o ajustamento da distribuição  $f_X(x) = 3x^2, 0 \le x \le 1$  aos dados gerados.

イタト イミト イラト

 $PQQ$ 

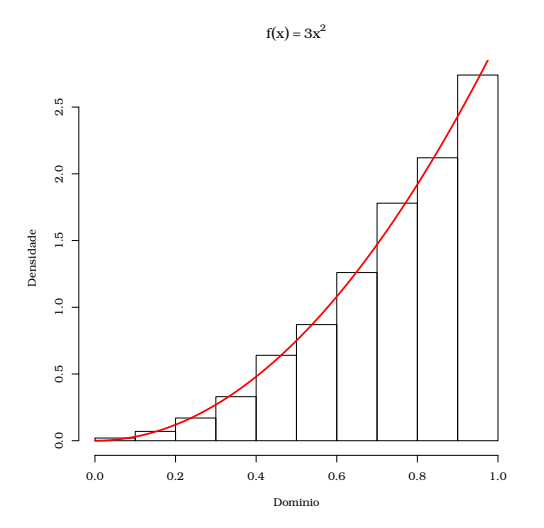

 $\equiv$   $\rightarrow$  $OQ$  $\leftarrow$   $\Box$   $\rightarrow$ 4 冊 ▶  $\mathcal{A}$  . Ξ  $\epsilon$ Ξ

Nota: Na Figura acima, o título possui uma expressão matemática. Este título é obtido especificando no argumento main a função expression() com a expressão matemática desejada. Consulte a documentação da linguagem para maiores detalhes.

**Observação**: O método da inversão é o algoritmo mais geral e utilizado para geração de números pseudo-aleatórios de uma distribuição qualquer.

**Exercício**: Seja  $X \sim \text{Exp}(\lambda)$ , tal que  $f_X(x) = \lambda e^{-\lambda x}$ , com  $x > 0$ e  $\lambda > 0$ . Sem utilizar a função rexp(), construa uma função para geração de números pseudo-aleatórios de uma distribuição  $\text{Exp}(\lambda)$ .

 $\mathsf{L} \square \rightarrow \mathsf{L} \mathsf{L} \mathsf{L} \rightarrow \mathsf{L} \mathsf{L} \rightarrow \mathsf{L} \mathsf{L} \mathsf{L} \rightarrow \mathsf{L} \mathsf{L} \mathsf{L} \rightarrow \mathsf{L} \mathsf{L} \rightarrow \mathsf{L} \mathsf{L} \rightarrow \mathsf{L} \mathsf{L} \rightarrow \mathsf{L} \mathsf{L} \rightarrow \mathsf{L} \mathsf{L} \rightarrow \mathsf{L} \mathsf{L} \rightarrow \mathsf{L} \mathsf{L} \rightarrow \mathsf{L} \mathsf{L} \rightarrow \mathsf{L} \mathsf{L} \rightarrow \mathsf{L} \mathsf{$ 

Exercício: É possível fazer uso do método da inversão para implementarmos uma função que faz uso do método da inversão para geração de números pseudo-aleatórios de uma variável aleatória  $X \sim \mathcal{N}(\mu, \sigma^2)$ ? Justifique sua resposta.

 $AB = 12.5 + 22.5$ 

Para gerarmos números pseudo-aleatórios de uma distribuição qualquer, foi preciso gerar números pseudo-aleatórios proveniente de uma distribuição uniforme.

Definição: Um gerador de números pseudo-aleatórios é um algoritmo que iniciando em um valor (semente) e usando uma transformação determinística  $D$ , produz uma sequência  $u_i=D^i(u_0)$  de valores em  $(0, 1)$ .

**Observação**: O conhecimento de  $u_1, \ldots, u_n$  não deverá conduzir ao conhecimento de  $u_{n+1}, u_{n+2}, \ldots$  Dessa forma, desejamos que a sequência não poderá ser previsível.

 $\mathcal{A} \otimes \mathcal{A} \rightarrow \mathcal{A} \otimes \mathcal{B} \rightarrow \mathcal{A} \otimes \mathcal{B} \rightarrow \mathcal{A} \otimes \mathcal{B} \rightarrow \mathcal{B} \otimes \mathcal{B}$ 

Por exemplo, se gerarmos uma sequência  $\{0, 1, \ldots, n\}$  (com *n* muito grande) e ao final dividirmos cada número por  $n$ , teremos uma sequência em  $[0, 1]$ , mas nesse caso há previsibilidade.

#### Muito Importante

Um bom gerador de números pseudo-aleatórios com distribuição uniforme não permite a detecção de qualquer padrão em  $[0,1]^k$ , com  $k = 1, \ldots, 6$ , isto é, não é possível detectar padrões até a sexta dimensão. Em outras palavras, é preciso que a uniformidade esteja presente até a sexta dimensão.

イタン イミン イミン

Por exemplo, para  $k = 1$  e  $k = 2$ , desejamos:

Autor: Prof. Dr. Pedro Rafael Diniz Marinho Programação em RParte II

 $\leftarrow \Box \rightarrow$ 

押 トマミト マミト

Por exemplo, para  $k = 1$  e  $k = 2$ , desejamos:

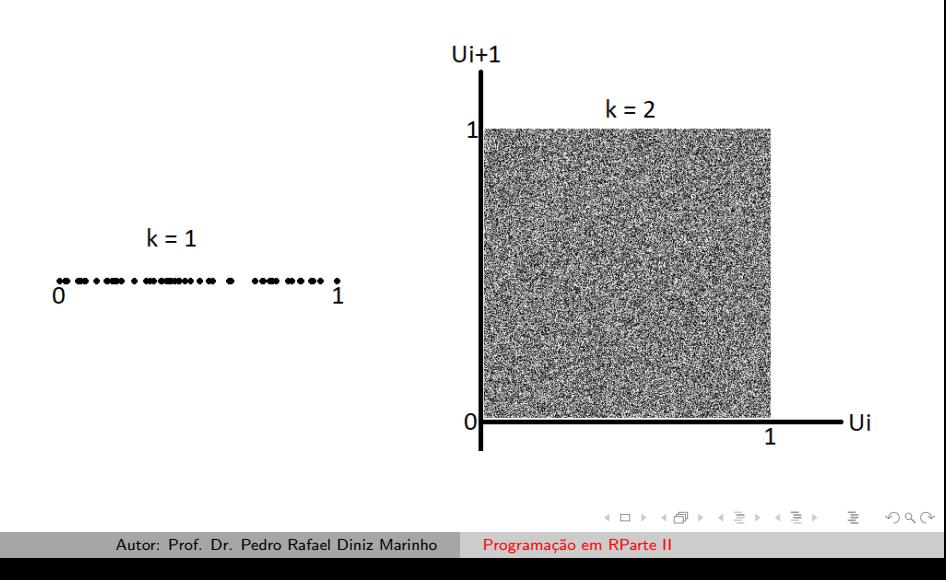

# Porém, lembre-se, precisamos de uniformidade até a sexta dimensão.

Autor: Prof. Dr. Pedro Rafael Diniz Marinho Programação em RParte II

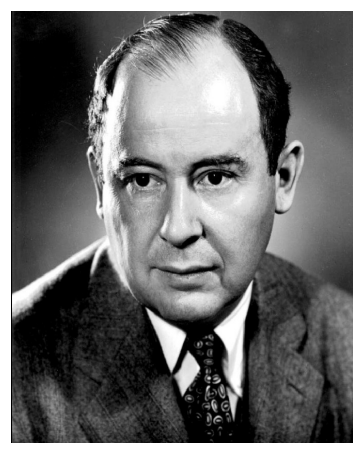

Figura: John von Neumann.

Um dos primeiros algoritmos de número pseudo-aleatório (Midsquare) foi idealizado pelo matemático húngaro (naturalizado americano) John von Neumann (1903 - 1957).

von Neumann deixou contribuições em diversas áreas como ciência da computação, economia, teoria dos jogos, análise funcional, teoria dos conjuntos, entre outras. von Neumann foi um dos construtores do primeiro computador digital eletrônico (ENIAC).

(ロ) (何) (ミ) (ミ)

Algoritmo Midsquare de von Neumann ( $\sim$  1949):

Autor: Prof. Dr. Pedro Rafael Diniz Marinho Programação em RParte II

 $\alpha$  . The  $\alpha$ 

イタト イミト イミト

 $OQ$ 

Ξ

#### Algoritmo Midsquare de von Neumann (∼ 1949):

**1** Tome uma semente: um número inteiro de 4 dígitos.

 $\alpha$  . The  $\alpha$ 

イタト イミト イミト

 $OQ$ 

 $\equiv$ 

#### Algoritmo Midsquare de von Neumann (∼ 1949):

- **1** Tome uma semente: um número inteiro de 4 dígitos.
- 2 Calcule o quadrado desse número e preencha, se necessário, com zero à esquerda, para que o número gerado tenha 8 dígitos.

 $\mathcal{A} \in \mathbb{R} \times \mathcal{A} \in \mathbb{R} \times \mathbb{R}$ 

#### Algoritmo Midsquare de von Neumann (∼ 1949):

- 1 Tome uma semente: um número inteiro de 4 dígitos.
- 2 Calcule o quadrado desse número e preencha, se necessário, com zero à esquerda, para que o número gerado tenha 8 dígitos.
- <sup>3</sup> Repita os passos 1 e 2 a quantidade de vezes desejadas e ao final divida cada número obtido, incluindo a semente por 10 mil.

押 トマミ トマミト

Exercício: Construa, em R, uma função que implemente o gerador Midsquare. Dica: Talvez seja necessário manipular strings para efetuar o passo 2 do algoritmo. As funções strsplit() e paste() podem ser úteis. Procurem maiores detalhes na documentação da linguagem.

押 トイヨ トイヨ トー

#### Solução:

```
1: midsquare \le function(n = 1, semente = 1987){
2: valores \leq NULL; i = 13: repeat{
4: semente <- semente<sup>2</sup>2
5: quadrado <- unlist(strsplit(as.character(semente),
6: split=""))
7: quadrado \leq c (rep(0,8 - length(quadrado)),
8: quadrado)
9: valores[i] <- as.numeric(paste(quadrado[3:6],
10: collapse = ""))
```
イロト イ押ト イヨト イヨト

```
12:semente <- valores[i]
13:i \le -i + 114:if (i > n) break
15: \frac{1}{2}16: valores
17:18: midsquare(n=4, semente = 1348)
#> [1] 8171 7652 5531 5919
```
押 トマミ トマミト

**Exercício**: O que acontece se um dado valor gerado  $x_i = 0$ ? Discutam.

Autor: Prof. Dr. Pedro Rafael Diniz Marinho Programação em RParte II

 $\alpha$  . The  $\alpha$ 

イタト イミト イミト

 $OQ$ 

 $\equiv$
.

**Exercício**: O que acontece se um dado valor gerado  $x_i = 0$ ? Discutam.

Resposta: A sequência fica "presa" no zero, isto é:

$$
x_{i+1}=x_{i+2}=\ldots=0
$$

イ押 トイヨ トイヨ ト

.

**Exercício**: O que acontece se um dado valor gerado  $x_i = 0$ ? Discutam.

Resposta: A sequência fica "presa" no zero, isto é:

$$
x_{i+1}=x_{i+2}=\ldots=0
$$

Exercício: Qual o problema do algoritmo ao considerar a semente  $(x_0 = 3792)$ ? Discutam.

 $\mathcal{A} \oplus \mathcal{B} \rightarrow \mathcal{A} \oplus \mathcal{B} \rightarrow \mathcal{A} \oplus \mathcal{B}$ 

.

**Exercício**: O que acontece se um dado valor gerado  $x_i = 0$ ? Discutam.

Resposta: A sequência fica "presa" no zero, isto é:

$$
x_{i+1}=x_{i+2}=\ldots=0
$$

Exercício: Qual o problema do algoritmo ao considerar a semente  $(x_0 = 3792)$ ? Discutam.

 $\langle \overline{m} \rangle$  and  $\overline{m}$  and  $\overline{m}$  and  $\overline{m}$  and  $\overline{m}$ 

 $\Omega$ 

Resposta: A sequência não é aparentemente aleatória.

**Exercício**: Qual o problema do algoritmo ao considerar  $x_0 = 2100$ ?

Autor: Prof. Dr. Pedro Rafael Diniz Marinho Programação em RParte II

 $\alpha$  . The  $\alpha$ 

イ何 トマ ヨ トマ ヨ ト

 $OQ$ 

 $\equiv$ 

**Exercício**: Qual o problema do algoritmo ao considerar  $x_0 = 2100$ ? Resposta: O ciclo do gerador é muito curto.

イ押 トイヨ トイヨ ト

**Exercício**: Qual o problema do algoritmo ao considerar  $x_0 = 2100$ ? Resposta: O ciclo do gerador é muito curto.

# Queremos geradores que possuam ciclos longos.

A + + = + + = +

 $\Omega$ 

**Exercício**: Qual o problema do algoritmo ao considerar  $x_0 = 2100$ ? Resposta: O ciclo do gerador é muito curto.

# Queremos geradores que possuam ciclos longos.

A + + = + + = +

Sendo assim, precisaremos de um algoritmo melhor...

Gerador Congruencial:

$$
x_i = (a * x_{i-1} + c) \bmod M, i = 1, 2, ...,
$$

em que  $x_0$  é a semente do gerador, a é o multiplicador,  $c$  é o deslocamento e  $M$  é o módulo.

Observação: Usualmente, tem-se que:

$$
a, c, x_i \in \{0, 1, 2, \ldots, M-1\}.
$$

御 ト イヨ ト イヨ トー

 $\Omega$ 

Gerador Congruencial:

$$
x_i = (a * x_{i-1} + c) \bmod M, i = 1, 2, ...,
$$

em que  $x_0$  é a semente do gerador, a é o multiplicador,  $c$  é o deslocamento e  $M$  é o módulo.

Observação: Usualmente, tem-se que:

$$
a, c, x_i \in \{0, 1, 2, \ldots, M-1\}.
$$

Definição: Chamaremos de período de um gerador ao número de termos gerador a partir de uma semente  $x_0$  sem a sequência até então gerada se repetir.

伊 ▶ イヨ ▶ イヨ ▶

Nota:  $a \mod b$  representa o resto da divisão entre  $a \in b$ .

Terminologias:

 $\alpha$  . The  $\alpha$ 

イ押 トイヨ トイヨ ト

 $OQ$ 

 $\equiv$ 

Nota:  $a \mod b$  representa o resto da divisão entre  $a \in b$ .

### Terminologias:

 $\bullet$  Se  $c \neq 0$ , diremos que o gerador é **misto** (período máximo igual à  $M$ ).

イロト イ押 トイヨ トイヨ トー

**Nota:** a mod b representa o resto da divisão entre a e b.

### Terminologias:

- $\bullet$  Se  $c \neq 0$ , diremos que o gerador é **misto** (período máximo igual à  $M$ ).
- $\bullet$  Se  $c = 0$ , diremos que o gerador é **multiplicativo** (período máximo igual à  $M - 1$ ). Nesse caso, excluímos o valor 0 da sequência.

 $\mathcal{A} \oplus \mathcal{B} \rightarrow \mathcal{A} \oplus \mathcal{B} \rightarrow \mathcal{A} \oplus \mathcal{B}$ 

**Exercício**: Utilizando  $M = 64$ ,  $x_0 = 1$ ,  $a = 19$  e  $c = 15$ , gere uma sequência de 10 números pseudo-aleatórios obtido pelo gerador congruencial.

 $\left\langle \begin{array}{c} \ \ \end{array} \right\rangle$  . <br> <br> If

 $\mathcal{A} \subset \mathbb{R}^n$  ,  $\mathcal{A} \subset \mathbb{R}^n$  ,  $\mathcal{A} \subset \mathbb{R}^n$ 

**Exercício**: Utilizando  $M = 64$ ,  $x_0 = 1$ ,  $a = 19$  e  $c = 15$ , gere uma sequência de 10 números pseudo-aleatórios obtido pelo gerador congruencial.

Exercício: Utilizando a linguagem R, implemente uma função para o algoritmo do gerador congruencial.

イ押 トイヨ トイヨ ト

 $\Omega$ 

## Geração de Números Pseudo-Aleatórios

```
1: rcongruencial \le function(n = 10, semente = 1987,
2: parametros, unif = TRUE){
3:
4: a <- parametros[1]; c <- parametros[2]
5: M <- parametros[3]
6:
7: i <- 2; vetor <- NULL;
8: vetor[1] <- semente
9:10: repeat{
11: vetor[i] \leq (a * vetor[i-1] + c) \frac{9}{2} M
12: i \leftarrow i + 113:
14: if(i > n + 1) break
15: }
```
イタト イミト イミト

```
16: if else (unif == TRUE, vetor \leq vetor [-1]/M,
17: vetor <- vetor[-1])
18: vetor
19:}
20:
21:rcongruencial(n = 10, semente = 1,
22: parametros = c(19, 15, 64), unif = F)
#> [1] 34 21 30 9 58 29 54 17 18 37
```
イ何 トイヨ トイヨ トー

押 トマミト マミト

**1 gcc**:  $M^{32}$ ,  $a = 69069$ ,  $c = 5$  (misto);

イ押 トイヨ トイヨ トー

**gcc**: 
$$
M^{32}
$$
,  $a = 69069$ ,  $c = 5$  (misto);

**2 Microsoft**:  $M^{32}$ ,  $a = 214013$ ,  $c = 2531011$  (misto);

押 トマミ トマミト

 $\Omega$ 

**gcc**: 
$$
M^{32}
$$
,  $a = 69069$ ,  $c = 5$  (misto);

- **2 Microsoft**:  $M^{32}$ ,  $a = 214013$ ,  $c = 2531011$  (misto);
- **3 Borland**:  $M^{32}$ ,  $a = 22695477$ ,  $c = 1$  (misto).

Observação: Em C, a função rand() gera números entre 0 e RAND\_MAX (constante simbólica que representa o maior inteiro representável pelo computador).

 $\mathbf{A} \equiv \mathbf{A} + \mathbf{A} + \mathbf{B} + \mathbf{A} + \mathbf{B} + \mathbf{A} + \mathbf{B} + \mathbf{A} + \mathbf{B} + \mathbf{A} + \mathbf{B} + \mathbf{A} + \mathbf{B} + \mathbf{A} + \mathbf{B} + \mathbf{A} + \mathbf{B} + \mathbf{A} + \mathbf{B} + \mathbf{A} + \mathbf{B} + \mathbf{A} + \mathbf{B} + \mathbf{A} + \mathbf{B} + \mathbf{A} + \mathbf{B} + \mathbf{A} + \mathbf{B} + \mathbf{A} + \math$ 

Na linguagem de programação 0x, desenvolvida por Jurgen Doornik há o gerador de Park-Miller que é um gerador de números pseudoaleatório congruencial multiplicativo. Nesse gerador, considera-se:

$$
M=2^{32}-1, a=16807, c=0.
$$

 $\Omega$ 

Na linguagem de programação Ox, desenvolvida por Jurgen Doornik há o gerador de Park-Miller que é um gerador de números pseudoaleatório congruencial multiplicativo. Nesse gerador, considera-se:

$$
M=2^{32}-1, a=16807, c=0.
$$

Comentário particular do professor: Não aconselharia o uso da linguagem Ox por se tratar de uma linguagem fechada mantida especialmente por uma única pessoa. Maiores detalhes em http: //www.doornik.com/. Muito embora  $0x$  é vendida como uma linguagem eficiente, temos a disposição diversas outras linguagem ainda mais eficientes e livres como é o caso de C e C++. Além disso, linguagem como, por exemplo, C e C++ conversam facilmente com outras linguagem de programação.

イロト イ押ト イヨト イヨト

Gerador Randu:

 $x_{i+1} = 65539 * x_i \mod 31.$ 

Observação: Há diversos materiais falando sobre este gerador em que podemos citar Donald E. Knuth, The Art of Computer Programming, Volume 2: Seminumerical Algorithms, 3rd edition (Addison-Wesley, Boston, 1998).

Nota: O gerador randu é um gerador congruencial que foi utilizado por muito tempo em manframes entre as décadas de 60 e 70. Porém, este gerador possui erros consideráveis e com o tempo ele foi deixado de lado. Ele é considerado um dos piores algoritmos geradores de números pseudo-aleatórios já criado.

イロト イ押ト イヨト イヨト

 $\Omega$ 

Exercício: Gere uma sequência de números pseudo-aleatórios utilizando o gerador randu.

Exercício: Implemente, utilizando a linguagem R, uma função para geração de números pseudo-aleatórios utilizando o gerador randu.

Baratan

 $\Omega$ 

Solucão:

```
1: rrandu <- function(n, semente){
2: vetor <- NULL
3: vetor[1] <- semente
4: i <- 2
5: repeat{
6: vetor[i] <- (65539 * vector[i-1]) %% 2<sup>\hat{ }</sup> (31)
7: \t i < -i + 18: if (i > n+1) break
9: }
10: vetor[-1]
11:}
```
押 トマミ トマミト

Exemplo: Corra o código abaixo e descreva o motivo pelo qual o gerador não é razoável. Explique!

```
1: a \leq NUI.I.
2: for(i in 1:10)
3: a[i] \leftarrow \text{rrandu}(n=1, \text{semester}=i)4: plot(a, xlab = "x_i", ylab = "x_i+1",
5: main = "Gerador Randu",
6: pch = 16)
```
イ何 トマ ヨ トマ ヨ ト

Exemplo: Corra o código abaixo e descreva o motivo pelo qual o gerador não é razoável. Explique!

```
1: a \leq NUI.I.
2: for(i in 1:10)
3: a[i] \leftarrow \text{rrandu}(n=1, \text{semester}=i)4: plot(a, xlab = "x_i", ylab = "x_i+1",5: main = "Gerador Randu",
6: pch = 16)
```
Observando o gráfico de  $x_i$  por  $x_{i+1}$ , é fácil perceber o comportamento previsível do gerador randu. Trata-se de uma característica muito indesejável em um gerador.

イ何 トイミ トイミ メーモー

### Geração de Números Pseudo-Aleatórios

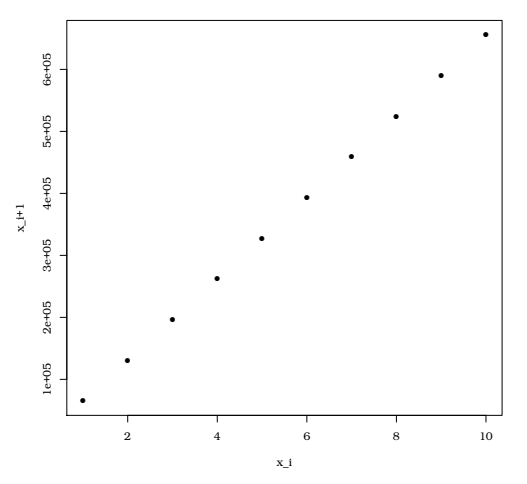

Comportamento previsível do Randu

 $\equiv$  $OQ$  $\epsilon$  $\mathbf{b}$ Ξ

 $\leftarrow$ 

**Lê-se**: "a é congruente para b módulo  $M$ ".

Tal notação apresentada acima significa:  $a - b$  é divisível por M.

Exemplo:

A + + = + + = +

**Lê-se**: "a é congruente para b módulo  $M$ ".

Tal notação apresentada acima significa:  $a - b$  é divisível por M.

#### Exemplo:

a)  $10 \equiv 4 \mod 2$ ;

伊 ト イヨ ト イヨ ト

**Lê-se**: "a é congruente para b módulo  $M$ ".

Tal notação apresentada acima significa:  $a - b$  é divisível por M.

#### Exemplo:

- a)  $10 \equiv 4 \mod 2$ ;
- b)  $7 \equiv 1 \mod 3$ ;

伊 ト イヨ ト イヨ ト

**Lê-se**: "a é congruente para b módulo  $M$ ".

Tal notação apresentada acima significa:  $a - b$  é divisível por M.

#### Exemplo:

- a)  $10 \equiv 4 \mod 2$ ; b)  $7 \equiv 1 \mod 3$ ;
- c)  $-10 \equiv 2 \mod 2$ ;

A + + = + + = +

**Lê-se**: "a é congruente para b módulo  $M$ ".

Tal notação apresentada acima significa:  $a - b$  é divisível por M.

#### Exemplo:

- a)  $10 \equiv 4 \mod 2$ ;
- b)  $7 \equiv 1 \mod 3$ ;
- c)  $-10 \equiv 2 \mod 2$ ;
- d)  $10 \equiv 0 \mod 5$ .

押 トマミ トマミト

## Propriedades de Geradores Congruenciais

**Definição**: a é raiz primitiva de  $M$ , se e só se:

Autor: Prof. Dr. Pedro Rafael Diniz Marinho Programação em RParte II

 $\alpha$  . The  $\alpha$ 

イ母 トイヨ トイヨト

**Definição**:  $a \notin \text{raiz primitiva de } M$ , se e só se:

c1)  $a^{M-1} - 1 \equiv 0 \mod M$ , isto é,  $a^{M-1} - 1$  é divisível por  $M$ ;

 $\mathcal{A} \oplus \mathcal{B} \rightarrow \mathcal{A} \oplus \mathcal{B} \rightarrow \mathcal{A} \oplus \mathcal{B}$ 

**Definição**:  $a \notin \text{raiz primitiva de } M$ , se e só se:

c1) 
$$
a^{M-1} - 1 \equiv 0 \mod M
$$
, isto é,  $a^{M-1} - 1$  é divisível por M;

c2) Para todo inteiro positivo I tal que  $I < M - 1$ , temos que  $(a<sup>1</sup> - 1)/M$  não é inteiro.

イ母 トイヨ トイヨト
Teorema (Gerador linear congruencial multiplicativo): Seja M um número primo. O gerador congruencial multiplicativo tem **período** completo, isto é,  $M - 1$ , se e somente se, a (multiplicador) é raiz primitiva de M.

スター・ステーション

 $\Omega$ 

Teorema (Gerador linear congruencial multiplicativo): Seja M um número primo. O gerador congruencial multiplicativo tem **período** completo, isto  $\epsilon$ ,  $M - 1$ , se e somente se, a (multiplicador)  $\epsilon$  raiz primitiva de M.

Exercício: Postule um gerador congruencial linear considerando  $M = 13$  e aplique o teorema acima para determinar se seu gerador possui período completo igual à 12.

 $\mathcal{A} \oplus \mathcal{B} \rightarrow \mathcal{A} \oplus \mathcal{B} \rightarrow \mathcal{A} \oplus \mathcal{B}$ 

Exercício: Considere o gerador:

$$
x_i = a * x_{i-1} \bmod 11.
$$

Considere também  $a = 2, 3, \ldots, 10$ . Para quais valores de a somos conduzidos a período completo igual à 10?

イタト イミト イモト

Exercício: Considere o gerador:

$$
x_i = a * x_{i-1} \bmod 11.
$$

Considere também  $a = 2, 3, \ldots, 10$ . Para quais valores de a somos conduzidos a período completo igual à 10?

**Resposta**:  $a \in \{2, 6, 7, 8\}$  conduzem o gerador  $x_i = a * x_{i-1} \mod 11$ a ter período completo.

伺 ▶ イヨ ▶ イヨ ▶ ...

Conhecendo uma raiz primitiva de  $M$ , é possível facilmente obter outros valores de  $a$  que conduzem a período completo considerando a regra abaixo:

**Regra**: Se *a* é raiz primitiva de M, então  $b = a^k \bmod M$  também  $\acute{\text{e}}$  raiz primitiva de M se, e somente se, k e M – 1 forem primos relativos (coprimos), isto é, se o único divisor comum entre eles é o número 1.

Conhecendo uma raiz primitiva de  $M$ , é possível facilmente obter outros valores de  $a$  que conduzem a período completo considerando a regra abaixo:

**Regra**: Se *a* é raiz primitiva de M, então  $b = a^k \bmod M$  também  $\acute{\text{e}}$  raiz primitiva de M se, e somente se, k e M – 1 forem primos relativos (coprimos), isto é, se o único divisor comum entre eles é o número 1.

Exercício: Voltando ao exercício anterior, supomos que conhecemos que  $a = 2$  é raiz primitiva de  $M = 11$ . Utilize a regra a cima para obter os valores de a que conduzem à período completo.

 $4.50 \times 4.5 \times 4.5 \times 10^{-4}$ 

Resposta:

Autor: Prof. Dr. Pedro Rafael Diniz Marinho Programação em RParte II

 $\leftarrow \Box \rightarrow$ 

イ母 トマミ トマミト

 $OQ$ 

Ξ

#### Resposta:

$$
\circ \ 2^1 \ \mathrm{mod} \ 11 = 2;
$$

Autor: Prof. Dr. Pedro Rafael Diniz Marinho Programação em RParte II

 $\leftarrow \Box \rightarrow$ 

イ母 トマミ トマミト

 $OQ$ 

Ξ

#### Resposta:

- $2^1 \mod 11 = 2;$
- $2^3 \mod 11 = 8;$

 $\alpha$  . The  $\alpha$ 

イ押 トイヨ トイヨト

 $OQ$ 

 $\equiv$ 

### Resposta:

- $2^1 \mod 11 = 2;$
- $2^3 \mod 11 = 8;$
- $2^7 \mod 11 = 7;$

 $\leftarrow$   $\Box$   $\rightarrow$ 

 $4 \oplus x + \exists$ 

 $\mathbb{R}^n \times \mathbb{R}^n \xrightarrow{\sim} \mathbb{R}^n$ 

#### Resposta:

- $2^1 \mod 11 = 2;$
- $2^3 \mod 11 = 8;$
- $2^7 \mod 11 = 7;$
- $2^9 \mod 11 = 6$ .

 $\leftarrow$   $\Box$   $\rightarrow$ 

 $\lambda$  =  $\lambda$ 

 $\rightarrow$   $\equiv$ 

#### Resposta:

- $2^1 \mod 11 = 2;$
- $2^3 \mod 11 = 8;$
- $2^7 \mod 11 = 7;$
- $2^9 \mod 11 = 6$ .

Assim,  $a \in \{2, 6, 7, 8\}$  conduz a período completo.

イ押 トイヨ トイヨト

**Teorema (Gerador congruencial linear misto,**  $c \neq 0$ ): Considere o gerador congruencial linear misto  $x_i = (a * x_{i-1} + c) \mod M$ , com  $\,c>0$  (inteiro). Para  $M=2^\beta$   $(\beta$  inteiro positivo), o gerador possui período completo (isto é, 2 $^\beta$ ), se e somente se:

 $\mathcal{A} \in \mathbb{R} \times \mathcal{A} \in \mathbb{R} \times \mathbb{R}$ 

**Teorema (Gerador congruencial linear misto,**  $c \neq 0$ ): Considere o gerador congruencial linear misto  $x_i = (a * x_{i-1} + c) \mod M$ , com  $\,c>0$  (inteiro). Para  $M=2^\beta$   $(\beta$  inteiro positivo), o gerador possui período completo (isto é, 2 $^\beta$ ), se e somente se:

c1)  $a \equiv \mod 4$  ( $a - 1$  é divisível por 4);

イ何 トイヨ トイヨ ト

 $\Omega$ 

**Teorema (Gerador congruencial linear misto,**  $c \neq 0$ ): Considere o gerador congruencial linear misto  $x_i = (a * x_{i-1} + c) \bmod M$ , com  $\,c>0$  (inteiro). Para  $M=2^\beta$   $(\beta$  inteiro positivo), o gerador possui período completo (isto é, 2 $^\beta$ ), se e somente se:

c1) 
$$
a \equiv \mod 4
$$
  $(a-1 \in \text{divisive}$  por 4);

c2) mod $(c, M) = 1$  (c e M são primos relativos, isto é, coprimos).

マター・マニュ マニュー

**Teorema (Gerador congruencial linear misto,**  $c \neq 0$ ): Considere o gerador congruencial linear misto  $x_i = (a * x_{i-1} + c) \mod M$ , com  $\,c>0$  (inteiro). Para  $M=2^\beta$   $(\beta$  inteiro positivo), o gerador possui período completo (isto é, 2 $^\beta$ ), se e somente se:

c1) 
$$
a \equiv \mod 4 \ (a - 1 \text{ é divisible por 4});
$$

c2) mod $(c, M) = 1$  (c e M são primos relativos, isto é, coprimos).

**Nota**: Qualquer valor *impar de c* satisfaz a propriedade  $c2$ . Além disso, não é necessário que  $M$  seja um número primo.

 $\mathcal{A} \otimes \mathcal{A} \rightarrow \mathcal{A} \otimes \mathcal{B} \rightarrow \mathcal{A} \otimes \mathcal{B} \rightarrow \mathcal{A} \otimes \mathcal{B} \rightarrow \mathcal{B} \otimes \mathcal{B}$ 

Exemplo: O gerador utilizado pelo compilador gcc da linguagem C  $\acute{\text{e}}$  um gerador congruencial linear, tal que:

 $a = 69069$ :

 $c = 5$  (é um gerador misto e satisfaz a propriedade c2);

$$
\bullet \ \ M = 2^{32} \ (M \text{ não é primo}).
$$

イ押 トイヨ トイヨ トー

O gerador Mersenne Twister foi proposto por Makoto Matsumoto e Takuji Nishimura, 1998. O gerador é de longe o mais utilizado na computação e em estudos de simulações. Sendo assim, o Mersenne Twister é, normalmente, o gerador de números pseudo-aleatórios padrão de diversas linguagens, softwares e bibliotecas como é o caso das linguagens R,Julia, Python, Ruby, das bibliotecas GNU Scientific Library (GSL), GNU Multiple Precision Arithmetic Library, Cuda e de softwares como Mathematica e Maple.

Algumas características do gerador Mersenne Twister são:

Autor: Prof. Dr. Pedro Rafael Diniz Marinho Programação em RParte II

イロト イ押ト イヨト イヨト

 $OQ$ 

Ξ

#### Algumas características do gerador Mersenne Twister são:

· Não é um gerador congruencial linear;

伊 ▶ イヨ ▶ イヨ ▶ ...

#### Algumas características do gerador Mersenne Twister são:

- Não é um gerador congruencial linear;
- Produz observações geradas de forma pseudo-aleatória com alta qualidade;

 $\mathbf{A} \equiv \mathbf{A} \quad \mathbf{A} \equiv \mathbf{A} \quad \mathbf{A}$ 

### Algumas características do gerador Mersenne Twister são:

- Não é um gerador congruencial linear;
- Produz observações geradas de forma pseudo-aleatória com alta qualidade;
- $\circ$  É um gerador rápido;

 $\mathbf{v}$  and  $\mathbf{v}$  is a set of  $\mathbf{v}$ 

### Algumas características do gerador Mersenne Twister são:

- Não é um gerador congruencial linear;
- Produz observações geradas de forma pseudo-aleatória com alta qualidade;
- $\circ$  É um gerador rápido;
- Passou por diversos testes estatísticos para mensurar sua qualidade;

**ARABA** 

### Algumas características do gerador Mersenne Twister são:

- Não é um gerador congruencial linear;
- Produz observações geradas de forma pseudo-aleatória com alta qualidade;
- $\circ$  É um gerador rápido;
- Passou por diversos testes estatísticos para mensurar sua qualidade;

押 トマミ トマミト

 $OQ$ 

 $\bullet$  Tem período de ocorrência 2<sup>19937</sup> – 1;

### Algumas características do gerador Mersenne Twister são:

- Não é um gerador congruencial linear;
- Produz observações geradas de forma pseudo-aleatória com alta qualidade;
- $\circ$  É um gerador rápido;
- Passou por diversos testes estatísticos para mensurar sua qualidade;
- $\bullet$  Tem período de ocorrência 2<sup>19937</sup> 1;
- $\circ$  É baseado em números primos de Mersenne, isto é, se a é um número primo e  $M_a = 2^a - 1$  também é, diremos que  $M_a$  é número primo de Mersenne.

イロト イ押ト イヨト イヨト

Pelo método da inversão, necessitamos conhecer  $\mathit{F}^{-1}_X$  para geramos observações de  $X$ . Computacionalmente não há problemas em utilizarmos o método da inversão para gerarmos observações gaussianas, uma vez que que h´a implementado em R a a inversa da acumulada da normal que é chamada de **função erro**, em que

$$
\mathrm{erf}(x) = \frac{2}{\sqrt{\pi}} \int_0^x e^{-t^2} dt.
$$

# Gerando Normal

#### Algoritmo do método de Box-Muller

Autor: Prof. Dr. Pedro Rafael Diniz Marinho Programação em RParte II

イロト イ部 トイモト イモト

 $\equiv$ 

```
1 Gere U_1, U_2 \sim \mathcal{U}(0, 1);
```
Autor: Prof. Dr. Pedro Rafael Diniz Marinho Programação em RParte II

서비가 세웠다. 이동가 이동가 이동

- **1** Gere  $U_1, U_2 \sim \mathcal{U}(0, 1)$ ;
- $2$  Faça  $R^2 = -2 \log U_1$  (distribuição exponencial) e  $S^2 = 2\pi U_2$ (distribuição uniforme);

イロト イ押ト イヨト イヨト

 $OQ$ 

 $\equiv$ 

- **1** Gere  $U_1, U_2 \sim \mathcal{U}(0, 1)$ ;
- $2$  Faça  $R^2 = -2 \log U_1$  (distribuição exponencial) e  $S^2 = 2\pi U_2$ (distribuição uniforme);
- 3) Retorne  $X=R\cos(S^2)$  e  $Y=R\sin(S^2)$ .

As ocorrências  $X$  e  $Y$  são ocorrências da distribuição normal padrão.

イロト イ押 トイヨ トイヨ トー

 $PQQ$ 

**1** Gere  $U_1, U_2 \sim \mathcal{U}(0, 1)$ ;

 $2$  Faça  $R^2 = -2 \log U_1$  (distribuição exponencial) e  $S^2 = 2\pi U_2$ (distribuição uniforme);

• Retorne 
$$
X = R \cos(S^2)
$$
 e  $Y = R \sin(S^2)$ .

As ocorrências  $X$  e Y são ocorrências da distribuição normal padrão.

Nota: Perceba que em cada execução completa do algoritmo geramos duas novas observações de  $X \sim \mathcal{N}(0, 1)$ .

イロト イ押 トイヨト イヨト

 $\Omega$ 

イロト イ団ト イミト イヨト

 $\equiv$ 

 $\mathcal{L} \subset \mathcal{L}$ 

```
1 Gere U_1, U_2 \sim \mathcal{U}(0, 1);
```
イロト イ押ト イヨト イヨト

 $\equiv$ 

- **1** Gere  $U_1, U_2 \sim \mathcal{U}(0, 1)$ ;
- 2) Transforme  $U_1 = 2U_1 1$ ,  $U_2 = 2U_2 1$  e faça  $W = U_1^2 + U_2^2$ ;

 $A \Box B \rightarrow A \Box B \rightarrow A \Box B \rightarrow A \Box B \rightarrow A \Box C \rightarrow A \Box C$ 

- **1** Gere  $U_1, U_2 \sim \mathcal{U}(0, 1)$ ;
- 2) Transforme  $U_1 = 2U_1 1$ ,  $U_2 = 2U_2 1$  e faça  $W = U_1^2 + U_2^2$ ;
- 3 Se  $W > 1$ , volte ao primeiro passo;

 $A \Box B \rightarrow A \Box B \rightarrow A \Box B \rightarrow A \Box B \rightarrow A \Box C \rightarrow A \Box C$ 

- **1** Gere  $U_1, U_2 \sim \mathcal{U}(0, 1)$ ;
- 2) Transforme  $U_1 = 2U_1 1$ ,  $U_2 = 2U_2 1$  e faça  $W = U_1^2 + U_2^2$ ;
- **3** Se  $W > 1$ , volte ao primeiro passo;

<sup>4</sup> Retorne

$$
X = \sqrt{\frac{-\log W}{W}} \times U_1 \text{ e } Y = \sqrt{\frac{-\log W}{W}} \times U_2.
$$

 $A \Box B \rightarrow A \Box B \rightarrow A \Box B \rightarrow A \Box B \rightarrow A \Box C \rightarrow A \Box C$
Algoritmo pelo método polar:

- **1** Gere  $U_1, U_2 \sim \mathcal{U}(0, 1)$ ;
- 2) Transforme  $U_1 = 2U_1 1$ ,  $U_2 = 2U_2 1$  e faça  $W = U_1^2 + U_2^2$ ;
- **3** Se  $W > 1$ , volte ao primeiro passo;

#### <sup>4</sup> Retorne

$$
X = \sqrt{\frac{-\log W}{W}} \times U_1 \text{ e } Y = \sqrt{\frac{-\log W}{W}} \times U_2.
$$

A vantagem do algoritmo é que não requer avaliação de funções trigonométricas. Porém, a desvantagem é que normalmente precisamos gerar mais de duas uniformes para obter duas ocorrências gaussianas.

 $\mathbf{E} = \mathbf{A} \in \mathbb{R} \times \mathbf{A} \in \mathbb{R} \times \mathbf{A} \oplus \mathbf{A} \times \mathbf{A} \oplus \mathbf{A} \times \mathbf{A} \oplus \mathbf{A} \times \mathbf{A} \oplus \mathbf{A} \times \mathbf{A} \oplus \mathbf{A} \times \mathbf{A} \oplus \mathbf{A} \times \mathbf{A} \oplus \mathbf{A} \times \mathbf{A} \oplus \mathbf{A} \times \mathbf{A} \oplus \mathbf{A} \times \mathbf{A} \oplus \mathbf{A} \times \mathbf{A} \oplus \math$ 

Exercício: Implemente uma função para geração de números pseudoaleatórios com distribuição normal padrão. A função deverá implementar o método de Box-Muller e o método polar. Ao final obtenha um histograma com os números gerados (mil valores) e realize um teste de normalidade.

押 トマミト マミト

 $\Omega$ 

### Importando dados

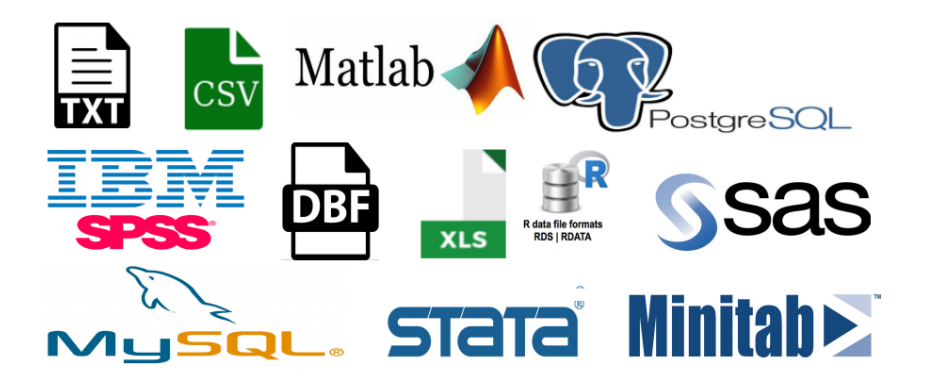

4 17 18

 $\Omega$ 

Autor: Prof. Dr. Pedro Rafael Diniz Marinho Programação em RParte II

A linguagem R apresenta diversas estruturas de dados, sendo o data frame uma das estruturas mais utilizadas.

Como já mencionado em aulas anteriores, a forma mais conveniente de organizar uma base de dados de modo a facilitar as análises estatísticas é considerar um data frame. No artigo, Tidy Data publicado no Journal Statistical Software (2014), Hadley Wickham decorre sobre o assunto abordando a dificuldade de se organizar uma base de dados e como tornar o tratamento dos dados tão fácil e eficaz quanto possível.

Consulte aulas anteriores para maiores detalhes sobre o autor.

A + + = + + = +

Diversos pacotes apresentam conjunto de dados como componente da estrutura do pacote. Normalmente estes dados empacotados servem para serem utilizados nos exemplos das funções implementadas pelos pacotes, podendo assim ser bastante útil no estudo de algumas funcionalidades da linguagem R. Normalmente esses conjuntos de dados apresentam a estrutura de data frame.

Nota: Para obtermos um vetor com os nomes dos dados disponíveis com os pacotes até então carregados, rode o comando data().

 $AB = 12.5 + 22.5$ 

Na estatística, é muito comum encontrarmos base de dados disponíveis na internet no formato de texto. O formato de texto mais comum para base de dados disponibilizadas à sociedade por diversos órgãos nacionais e internacionais é o Comma-Separated Values (CSV).

 $\acute{\mathrm{E}}$  bastante comum na vida de um estatístico ou analista de dados a situação de **não** termos acesso irrestrito à um **SGBD** (Sistema Gerenciador de Banco de Dados) ao qual gerencia dados de interesse ao qual iremos analisar.

イタト イミト イモト

Dessa forma, muitas organizações governamentais e privadas (no caso de organizações privadas é muito raro a disponibilização de dados) disponibilizam seus dados sem comprometer os dados originais, disponibilizando assim cópias de parte de dados em formatos alternativos.

Por exemplo, em âmbito nacional, o **DATASUS** (Departamento de Informática do Sistema Único de Saúde), **IBGE** (Instituto Brasileiro de Geografia e Estatística) e IPEA (Instituto de Pesquisa Econômica Aplicada) são exemplos de organizações governamentais que disponibilizam seus dados no formato CSV.

 $\mathcal{A} \subseteq \mathcal{P} \rightarrow \mathcal{A} \oplus \mathcal{P} \rightarrow \mathcal{A} \oplus \mathcal{P} \rightarrow \mathcal{A}$ 

A não ser que o estatístico ou o profissional que irá fazer a análise de dados tenha a oportunidade de trabalhar diretamente com o SGBD que gerencia os dados originais, o formato  $\text{CSV}$  será disparadamente o formato de dados mais utilizado.

Observação: De toda forma, nada impede que o profissional monte uma estrutura paralela utilizando algum SGBD para organizar de forma eficiente uma cópia dos dados originais permitindo que possa trabalhar com essa estrutura paralela como se estivesse trabalhando com a estrutura original.

Nota: O arquivo CSV é um arquivo de texto em que as variáveis são separadas por algum caractere que normalmente poderá ser vírgula, ponto e vírgula ou espaço.  $\mathbf{A} \equiv \mathbf{B} \times \mathbf{A} \equiv \mathbf{B} \times \mathbf{B}$ 

Name, City, Country William, Yamrat, Nigeria Diana, Jalasenga, Indonesia Evelyn, Gourma Rharous, Mali Christina, Sovetskiy, Russia Christopher, Itoror<sup>3</sup>, Brazil Amanda, Vi∆O∆ni, Latvia Shawn, Kokterek, Kazakhstan Adam, Pontivy, France Frank, Gaoleshan, China Dennis, Anping, China

Figura: Arquivo CSV (deverá ser salvo com extensão .csv) com as variáveis separadas por vírgula.

∢ 何 → → → → → → →

Exemplo: Nesse exemplo criaremos um arquivo texto (com extensão CSV). Note que não precisamos abrir um editor de texto para salvar as informações, que nesse caso estão separadas por vírgula.

```
Minhas variaveis
 \begin{array}{c|cc}\n 2 & \text{ID} & \text{<-} & 1:10 \\
 \hline\n 3 & \text{nomes} & \text{<-} & c\n \end{array}3 nomes <- c("Pedro","Rafael","Maria","Walter","Marina",<br>4       "Jose", "Renata","Sabrina","Luiz","Paulo")
 \frac{4}{5} curso <- c("Estatistica","Natematica","Luiz","Paulo")
 5 curso <- c ("Estatistica", "Matematica", "Letras", "Estatistica", "Matematica", "Histori
 6 " Estatistica " , " Matematica " ," Historia " ,
                     "Letras", "Quimica", "Quimica", "Geografia")
 8 cre <- c(8.3,7.7,9.1,7.8,7.1,9.4,8.9,8.8,9.7,7.3)
 9
10 \pm Criando um data frame
11 informacoes \leq data.frame (ID, nomes, curso, cre)
```
 $\mathcal{A} \oplus \mathcal{B} \rightarrow \mathcal{A} \oplus \mathcal{B} \rightarrow \mathcal{A} \oplus \mathcal{B}$  $\Omega$ 

```
12 # Criando um nome para um arquivo temporario.<br>13 dados <- tempfile ()
    dados <- tempfile ()
14
15 # Salvando meu arquivo CSV.<br>16 write.table(x = informacoes
16 write table (x = informacoes, file = paste (dados, ".csv",<br>17 sep = ""), append = FALSE, sep = ",",
                      sep = ""), append = FALSE, sep = ",",
18 dec = ".", row.names = FALSE)
19
20 # Visualizando meu arquivo de texto.<br>21 file.show(paste(dados.".csv", sep =
    file.show (paste ( dados, ".csv", sep = ""))
```
Autor: Prof. Dr. Pedro Rafael Diniz Marinho Programação em RParte II

イロト イ押 トイヨ トイヨト

#### Importando dados

Exercício: Estude a documentação da função write.table() e discuta sobre os argumentos da função utilizados no exemplo anterior e como eles alteram o comportamento da função.

Exemplo: Caso venhamos precisar editar o conjunto de dados no formato de texto (CSV, por exemplo), poderemos fazer isso utilizando a função file.edit(). A partir dos objetos criados no exemplo anterior, temos:

```
file.edu(t) gate(dados, ".csv", sep = ""))
```
Com o comando acima, teremos acesso ao arquivo e  $past( dados, ".csv", sep = )$  e poderemos fazer edição nesse arquivo diretamente no ambiente de programação, que no nosso  $\cos \theta$  o  $\overline{\text{RStudio}}$ Autor: Prof. Dr. Pedro Rafael Diniz Marinho Programação em RParte II

```
"ID","nomes","curso","cre"
1. "Pedro". "Estatística". 8.3
2, "Rafael", "Matemática", 7.7
3, "Maria", "Letras", 9.1
4, "Walter", "Estatística", 7.8
5, "Marina", "Matemática", 7.1
6, "José", "História", 9.4
7, "Renata", "Letras", 8.9
8,"Sabrina","Química",8.8
9, "Luiz", "Química", 9.7
10, "Paulo", "Geografia", 7.3
```
Figura: Arquivo de texto no formato CSV para ser alterado manualmente.

イロト イ押 トイヨ トイヨト

```
"ID"."nomes"."curso"."cre"."Situacao"
1. "Pedro", "Estatística", 8.3, "bom"
2, "Rafael", "Matemática", 7.7, "razoavel"
3, "Maria", "Letras", 9.1, "otimo"
4, "Walter", "Estatística", 7.8, "razoavel"
5, "Marina", "Matemática", 7.1, "razoavel"
6, "José", "História", 9.4, "otimo"
7, "Renata", "Letras", 8.9, "bom"
8,"Sabrina","Química",8.8,"bom"
9, "Luiz", "Química", 9.7, "otimo"
10, "Paulo", "Geografia", 7.3, "razoavel"
```
Figura: Acrescentando a variável situação ao conjunto de dados no formato CSV.

マター・マニュ マニュー

A princípio estávamos trabalhando com o objeto informacao que refere-se a um data frame com 10 linhas e 4 colunas (variáveis). Esse data frame foi salvo no formato CSV para possivelmente ser utilizado futuramente.

Nota: Detalhes sobre o diretório e nome do arquivo encontra-se no objeto dados. Note também que o objeto informacao não está atualizado com as novas informações incorporadas no arquivo salvo.

Exemplo: Para atualizar o arquivo, precisamos ler novamente os dados modificados e salvar uma cópia dos dados no objeto informacao. Assim, teremos nosso objeto atualizado com as novas informações. Façamos da seguinte forma:

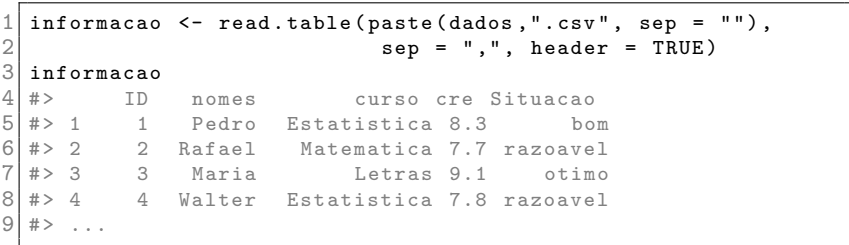

Note que a função tempfile() retorna um vetor de caracteres referente ao diretório e nome do arquivo temporário. Porém, poderíamos alterar o diretório informando diretamente ao argumento file da função write.table() o diretório com o nome do arquivo a ser salvo.

Exemplo: Ainda utilizando os objetos criados nos exemplos anteriores, corra o código:

```
1 write . table (x = informaces, file = "teste.csv",<br>2 append = FALSE, sep = ",", dec = ".
                   append = FALSE, sep = ",", dec = ",",3 row.names = FALSE)
```
#### Importando dados

Em qual diretório o arquivo teste.csv foi salvo?

イロト イ押 トイヨ トイヨト

 $OQ$ 

Ξ

### Importando dados

#### Em qual diretório o arquivo teste.csv foi salvo?

Resposta: Uma vez que no código acima não especificamos o diretório ao qual o arquivo teste.csv será salvo, será considerado o diretório corrente de trabalho de processos R. Para saber qual o diretório corrente, faça getwd().

Poderemos alterar esse diretório utilizando a função setwd(), ao qual passamos como argumento o diretório que queremos considerar como diretório padrão de trabalho.

#### Em qual diretório o arquivo teste.csv foi salvo?

Resposta: Uma vez que no código acima não especificamos o diretório ao qual o arquivo teste.csv será salvo, será considerado o diretório corrente de trabalho de processos R. Para saber qual o diretório corrente, faça getwd().

Poderemos alterar esse diretório utilizando a função setwd(), ao qual passamos como argumento o diretório que queremos considerar como diretório padrão de trabalho.

Importante: Não é necessário alterar o diretório padrão de trabalho para salvar um objeto em um diretório distinto ao diretório padrão. Por exemplo, no código do exemplo anterior, poderíamos especificar o caminho completo do diretório para salvar o arquivo teste.csv.

イロメ イ何 トイヨ トイヨ トー

Exercício: Salve o objeto informacao no arquivo de nome teste1.csv em um diretório qualquer que não seja o diretório padrão de trabalho.

 $É$  bastante útil instruir o download dos dados, uma vez que supostamente teremos acesso ao link que direciona ao arquivo que precisaremos tratar e analisar. Um pacote que fornece funções bastante  $\tilde{u}$ til para essa tarefa é o pacote **RCurl** (instale o pacote).

**Exemplo**: O código abaixo efetua o download de um conjunto de dados livre disponibilizado pelo governo americano no . Inicialmente um objeto

 $\langle \overline{m} \rangle$  and  $\overline{m}$  and  $\overline{m}$ 

```
1 library ( RCurl )
 \frac{2}{3}url1 = 'https://chronicdata.cdc.gov/api/views'4 \nvert \text{url2 = '}/\text{g4ie-h725/rows.csv?accessType=DOWNLQAD'}<br>
5 \nvert \text{url} < 5 paste (url1.url2.sep="")
   url \leftarrow paste (url1, url2, sep = "")
   dados <- getURL (url)
   out \leq read. csv (textConnection (dados), header = TRUE)
   8 rm ( dados ) # Removendo os dados
   9 gc () # Executa a coleta de lixo .
10 # Salvando o conjunto de dados no diretotrio de trabalho
        padrao
11 write table (x = out, file = "dados.csv", sep = ";")
```
 $OQ$ ∢何 ▶ ∢ ヨ ▶ ∢ ヨ ▶

Nota: A função gc() é bastante útil para recuperar uma área da memória inutilizada por um objeto ou programa. O programador deve especificar explicitamente quando e quais objetos devem ser desalocados e retornados ao sistema. A especificação dos objetos que devem ser removidos é realizada com a função  $rm()$ . Como re $gra$  de bolso, é sempre útil correr a função  $gc()$  quando eliminamos um objeto muito grande.

 $\mathcal{A} \oplus \mathcal{B}$  ) and  $\mathcal{B} \oplus \mathcal{B}$  and  $\mathcal{B} \oplus \mathcal{B}$ 

 $\Omega$ 

Ao se ter um conjunto de dados importados no R precisamos começar a analisá-los. Sendo assim, é imprescindível realizar um estudo descritivo dos dados.

A critério de exemplo, carregue o conjunto de dados CO2 que vem com a linguagem R fazendo data(CO2).

Nota: O conjunto de dados CO2 é formado pela concentração atmosférica de CO2 expressas em partes por milhão (ppm) relatadas na escala de fração molar manométrica de 1997. Os dados apresentam observações entre 1959 à 1997 do estado da Mississippi, Estados Unidos e a província de Quebec no Canadá. Maiores detalhes sobre os dados podem ser encontrado fazendo help(CO2).

**Exemplo**: Uma das informações iniciais que desejamos saber em um conjunto de dados é sua dimensão.

```
nrow (CO2) # Foi visto em aulas anteriores
  # > [1] 84
\frac{2}{3}ncol (CO2) # Foi visto em aulas anteriores
\frac{4}{5}# > [1] 5
```
Poderia ter sido utilizado a função dim() para obter um vetor com as dimensões dos dados, número de linhas e colunas, respectivamente.

Uma outra função bastante utilizada para sumarizar um conjunto de dados (vetor, array, data frame, lista e fator) é a função summary(). A função summary() fornecerá algumas estatísticas descritivas básicas. Sempre será conveniente inspecionar o conjunto de dados utilizando esteja função.

Por exemplo, com a estatística descritiva, podemos responder algumas perguntas:

イロト イ押 トイヨ トイヨ トー

 $\equiv$ 

Por exemplo, com a estatística descritiva, podemos responder algumas perguntas:

<sup>1</sup> Qual a dimensão dos dados?

 $\leftarrow \Box \rightarrow$ 

イ押 トイヨ トイヨ トー

 $OQ$ 

Ξ

Por exemplo, com a estatística descritiva, podemos responder algumas perguntas:

- <sup>1</sup> Qual a dimensão dos dados?
- 2 Qual o nível de mensuração das variáveis de interesse?

イタト イミト イモト

Por exemplo, com a estatística descritiva, podemos responder algumas perguntas:

- <sup>1</sup> Qual a dimensão dos dados?
- 2 Qual o nível de mensuração das variáveis de interesse?
- 3 Qual o domínio dos dados?

イタト イミト イモト

Por exemplo, com a estatística descritiva, podemos responder algumas perguntas:

- <sup>1</sup> Qual a dimensão dos dados?
- 2 Qual o nível de mensuração das variáveis de interesse?
- 3 Qual o domínio dos dados?
- 4 Os dados são simétricos ou assimétricos?

イタト イミト イモト

Por exemplo, com a estatística descritiva, podemos responder algumas perguntas:

- <sup>1</sup> Qual a dimensão dos dados?
- 2 Qual o nível de mensuração das variáveis de interesse?
- 3 Qual o domínio dos dados?
- 4 Os dados são simétricos ou assimétricos?
- **5** Os dados estão posicionados em torno de qual valor?

イ母 トマミ トマミト

Por exemplo, com a estatística descritiva, podemos responder algumas perguntas:

- <sup>1</sup> Qual a dimensão dos dados?
- 2 Qual o nível de mensuração das variáveis de interesse?
- 3 Qual o domínio dos dados?
- 4 Os dados são simétricos ou assimétricos?
- **5** Os dados estão posicionados em torno de qual valor?
- $\bullet$  Qual o nível de concentração dos dados em torno de um ponto de interesse?

É por meio da estatística descritiva que postulamos uma classe de modelos para a distribuição dos dados. イロト スタトラ ミトラミト  $OQ$  Em resumo, a estatística descritiva é uma etapa fundamental que antecede o estudo inferencial. Basicamente a estatística descritiva refere-se a um conjunto de técnicas e gráficos que visam descrever e sumarizar os dados. Sendo assim, a estatística descritiva responde apenas sobre a amostra e não sobre a população. Porém, para se realizar uma boa inferência com respeito à população será necessário entender a amostra por meio de um estudo descritivo.

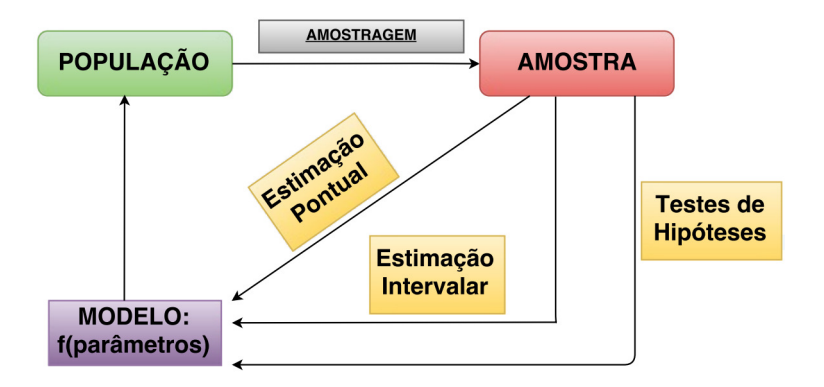

Figura: Visão macro de como utilizamos a estatística.

A estatística descritiva é um estudo que antecede o estudo inferencial (estimação pontual, estimação intervalar e testes de hipóteses).

 $\overline{AB}$  )  $\overline{AB}$  )  $\overline{AB}$  )  $\overline{BC}$ 

A função summary() é uma das funções mais versáteis da linguagem R e poderá ser aplicada em diversas situações, por exemplo, a resultados de funções lm() e glm() utilizadas para previsões de modelos lineares e modelos lineares generalizados, respectivamente.

summary (CO2)

伊 ▶ イヨ ▶ イヨ ▶
Plant Treatment Type conc uptake  $:42$ nonchilled:42 Min. : 95 On1  $: 7$ Quebec Min.  $: 7.70$ Mississippi:42 chilled  $On2$  $: 7$ :42 1st Ou.: 175 1st Ou.:17.90 Qn3  $: 7$ Median : 350 Median :28.30 Qc1  $:7$ Mean : 435 Mean : 27.21  $:7$  $0c3$ 3rd Ou.: 675 3rd Ou.: 37.12  $0c2$  $:7$ Max.  $:1000$ Max.  $:45.50$  $(0$ ther $):42$ 

Figura: Saída da função summary() aplicada aos dados  $CO2$ .

Dica: Fazer um histograma das variáveis quantitativas é uma boa estratégia para se entender as variáveis de interesses no conjunto de dados.

イロト イ母 トイヨ トイヨト

Muitas vezes queremos observar parte do conjunto de dados para se ter uma ideia visual de como os dados a serem analisados estão organizados. Porém, é comum que a base de dados tenha dimensões altas, dificultando assim a visualização de toda a base. Para se ter essa ideia visual do formato do conjunto de dados poderemos utilizar as funcões:

 $\mathcal{A} \equiv \mathcal{B} \rightarrow \mathcal{A} \equiv \mathcal{B} \rightarrow \mathcal{B}$ 

Muitas vezes queremos observar parte do conjunto de dados para se ter uma ideia visual de como os dados a serem analisados estão organizados. Porém, é comum que a base de dados tenha dimensões altas, dificultando assim a visualização de toda a base. Para se ter essa ideia visual do formato do conjunto de dados poderemos utilizar as funcões:

<sup>1</sup> head(): Visualizamos o topo do conjunto de dados. Dessa forma poderemos visualizar os nomes das variáveis que possivelmente iremos analisar;

 $\mathcal{A} \xrightarrow{\cong} \mathcal{B} \xrightarrow{\sim} \mathcal{A} \xrightarrow{\cong} \mathcal{B} \xrightarrow{\sim}$ 

Muitas vezes queremos observar parte do conjunto de dados para se ter uma ideia visual de como os dados a serem analisados estão organizados. Porém, é comum que a base de dados tenha dimensões altas, dificultando assim a visualização de toda a base. Para se ter essa ideia visual do formato do conjunto de dados poderemos utilizar as funcões:

<sup>1</sup> head(): Visualizamos o topo do conjunto de dados. Dessa forma poderemos visualizar os nomes das variáveis que possivelmente iremos analisar;

A + + = + + = +

<sup>2</sup> tail(): Visualizamos o final do conjunto de dados.

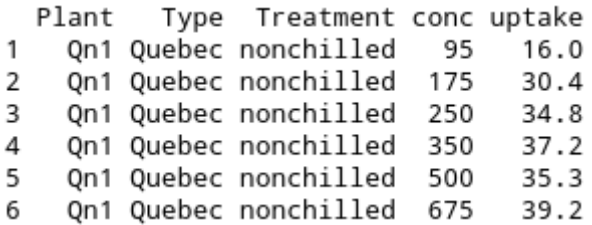

Figura: Saída da função head() aplicada aos dados CO2 (topo do conjunto de dados).

イロト イ団ト イミト イヨト

 $\equiv$ 

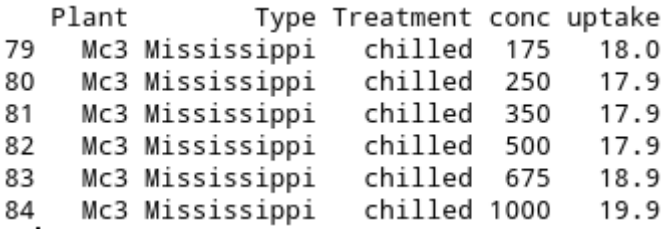

Figura: Saída da função tail() aplicada aos dados CO2 ("cauda" do conjunto de dados).

イロト イ団 トイモト イモトー

 $OQ$ 

Ξ

Nota: Lembre-se que podemos utilizar a função str() para obter uma sumarização da estrutura dos dados que poderá nos fornecer algumas informações úteis. Para maiores detalhes, buscar a documentação da função.

**Exercício**: Utilizando o conjunto de dados **CO2**, faça:

伊 ト ィヨ ト ィヨ ト

Nota: Lembre-se que podemos utilizar a função str() para obter uma sumarização da estrutura dos dados que poderá nos fornecer algumas informações úteis. Para maiores detalhes, buscar a documentação da função.

Exercício: Utilizando o conjunto de dados CO2, faça:

a) Obtenha uma sumarização dos dados para o subconjunto dos dados em que a variável Plant é igual à  $Qn1$ ;

 $\mathcal{A} \subset \mathbb{R}^n$  ,  $\mathcal{A} \subset \mathbb{R}^n$  ,  $\mathcal{A} \subset \mathbb{R}^n$ 

Nota: Lembre-se que podemos utilizar a função str() para obter uma sumarização da estrutura dos dados que poderá nos fornecer algumas informações úteis. Para maiores detalhes, buscar a documentação da função.

Exercício: Utilizando o conjunto de dados CO2, faça:

- a) Obtenha uma sumarização dos dados para o subconjunto dos dados em que a variável Plant é igual à  $Qn1$ ;
- b) Obtenha uma sumarização dos dados para o subconjunto dos dados em que a variável Plant é Qn1 e Mn2;

イロト イ押 トイヨ トイヨト

Nota: Lembre-se que podemos utilizar a função str() para obter uma sumarização da estrutura dos dados que poderá nos fornecer algumas informações úteis. Para maiores detalhes, buscar a documentação da função.

Exercício: Utilizando o conjunto de dados CO2, faça:

- a) Obtenha uma sumarização dos dados para o subconjunto dos dados em que a variável Plant é igual à  $Qn1$ ;
- b) Obtenha uma sumarização dos dados para o subconjunto dos dados em que a variável Plant é Qn1 e Mn2;
- c) Obtenha uma sumarização dos dados para o subconjunto dos dados em que a variável Plant é Qc1 e 174  $\leq$  conc  $\leq$  670;

イロト イ押 トイヨ トイヨト

Nota: Lembre-se que podemos utilizar a função str() para obter uma sumarização da estrutura dos dados que poderá nos fornecer algumas informações úteis. Para maiores detalhes, buscar a documentação da função.

Exercício: Utilizando o conjunto de dados CO2, faça:

- a) Obtenha uma sumarização dos dados para o subconjunto dos dados em que a variável Plant é igual à  $Qn1$ ;
- b) Obtenha uma sumarização dos dados para o subconjunto dos dados em que a variável Plant é Qn1 e Mn2;
- c) Obtenha uma sumarização dos dados para o subconjunto dos dados em que a variável Plant é Qc1 e 174  $<$  conc  $<$  670;
- d) Obtenha uma sumarização dos dados para o subconjunto dos dados em que a variável Plant é Qc1 e 174  $\leq$  conc  $\leq$  670 e uptake é menor que 35. イロト イ押ト イヨト イヨト

#### Resposta:

```
# Resposta do item a) do exercicio acima:
   summary ( CO2 [CO2$-Plant == "Qn1", ])\frac{2}{3}\frac{4}{5} # Resposta do item b) do exercicio acima:<br>5 summary(CO2 FCO2 $ Plant == "On1" | CO2 $ Plan
   summary ( CO2 [CO2$P1ant == "Qn1" | CO2$P1ant == "Mn2", ])6
 7 # Resposta do item c) do exercicio acima:
 8 \mid summary (CO2 [CO2$ Plant == "Qn1" & (CO2$ conc >= 174 & CO2$
        conc \leq 670, ])
9
10 # Resposta do item d) do exercicio acima:
11 summary (CO2 [CO2$Plant == "Qn1" & (CO2$ conc >= 174 & CO2$
        conc \leq 670) & CO2$uptake \leq 35, ])
```
イタ トイミ トイヨ ト  $OQ$  $\equiv$ 

# O professor adverte

# Ao persistirem dúvidas as aulas anteriores deverão ser consultadas

Autor: Prof. Dr. Pedro Rafael Diniz Marinho Programação em RParte II

Também é possível utilizar a função subset() para acessar um subconjunto de dados R.

Exercício: Leia a documentação da função subset().

 $\alpha$  . The  $\alpha$ 

イタ トイミ トイヨ トー

Também é possível utilizar a função subset() para acessar um subconjunto de dados R.

Exercício: Leia a documentação da função subset().

Exercício: Refaça o exercício anterior utilizando a função subset().

伊 ▶ イヨ ▶ イヨ ▶

As primeiras considerações matemáticas a respeito da **Análise de** Correspondência (AC) foram feitas por Hirschfeld em 1935:

H.O.P. Hirschfeld (1935). A connection between correlation and contingency, Cambridge Philosophical Sot. Proc. (Math. Proc.) 31, 520-524.

Alguns autores definem AC como um método de análise fatorial para variáveis categóricas. A AC foi primeiramente utilizada por Fisher em 1940 para análise de tabelas de contingência. Atualmente a técnica tem sido bastante empregada em diversas áreas do conhecimento, com ênfase maior na área de big data, em estudos de psicologia, neurociência, psiquiatria, entre outras áreas.

イロト イ押ト イヨト イヨト

 $\Omega$ 

Uma aplicação comum da metodologia de AC tem sido na redução da dimensão dos dados, obtida através do mapeamento perceptual das relações de inter-dependência de informações amostrais que, na maioria das vezes, representam dados não métricos.

#### Importante

Quando é possível construir uma tabela de contingência em que cada linha e coluna da tabela de contingência possui categorias aos quais queremos buscar por relações, a AC poderá ser utilizada. Normalmente o retorno de uma AC é um gráfico em que a proximidade entre as categorias indica o nível de associação entre tais objetos no ˆambito amostral.

イタト イミト イヨト

# Análise de Correspondência

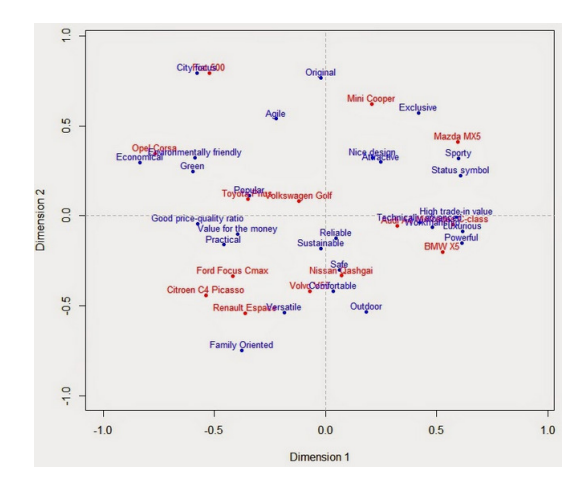

Figura: Gráfico da AC agrupando categorias de carros (modelos de carro) com características de interesse (categorias de interesse).

 $OQ$ 

モロト モラト モミトヨ

 $\equiv$ 

Nota: Em tempos em que os dados a serem analisados possuem grandes dimensões, reduzir a dimensão dos dados é algo muito necessário

A AC é um meio de representar as linhas e colunas de uma tabela de contingência por pontos no espaço por meio de uma matriz de entrada retangular.

O tipo mais comum de entrada em uma AC é uma tabela de contingência com categorias específicas definindo as linhas e colunas. Para o caso da AC Simples, teremos uma tabela de dupla entrada.

 $\mathcal{A} \oplus \mathcal{B} \rightarrow \mathcal{A} \oplus \mathcal{B} \rightarrow \mathcal{A} \oplus \mathcal{B} \rightarrow \cdots$ 

# Análise de Correspondência

Tabela: Estrutura dos dados para a Análise de Correspondência.

|                                                              |          | 2          | $\cdots$ |                                      | $\cdots$                    |                   | Total<br>Linha        |
|--------------------------------------------------------------|----------|------------|----------|--------------------------------------|-----------------------------|-------------------|-----------------------|
|                                                              | $n_{11}$ |            |          | $n_{12} \cdots n_{1j}$               |                             | $\cdots$ $n_{1J}$ | $n_{1+}$              |
|                                                              | $n_{21}$ |            |          | $n_{22} \quad \cdots \quad n_{2j}$   | $\ldots$ .                  | $n_{2J}$          | $\boldsymbol{n}_{2+}$ |
|                                                              |          | 王 王 王      |          | $\mathbb{R}^n$                       | $\mathcal{L}_{\mathcal{L}}$ | $\bullet$         |                       |
|                                                              | $n_{i1}$ |            |          | $n_{i2}$ $n_{ij}$                    | $\sim 1000$ km s $^{-1}$    | $n_{iJ}$          | $n_{i+}$              |
|                                                              | - 10     | $\sim 400$ | G.       | ÷                                    | ÷                           | ÷                 |                       |
|                                                              | $n_{I1}$ |            |          | $n_{I2} \cdots n_{Ij} \cdots n_{IJ}$ |                             |                   | $n_{I+}$              |
| Total<br>Coluna $n_{+1}$ $n_{+2}$ $\cdots$ $n_{+j}$ $\cdots$ |          |            |          |                                      |                             | $n_{+J}$          | Ν                     |

em que  $A$  é um conjunto de *l* categorias e  $B$  é um outro conjunto  $de J$  categorias. Além disso, temos que:

 $\left\{ \left\vert \left\{ \widehat{H}\right\} \right\vert \left\{ \widehat{H}\right\} \right\} \left\{ \left\vert \widehat{H}\right\} \right\}$ 

 $OQ$ 

Autor: Prof. Dr. Pedro Rafael Diniz Marinho Programação em RParte II

- $\mathbf{I}$   $n_{ii}$ : refere-se a frequência absoluta observada de dados pertencentes à *i*-ésima categoria do conjunto  $\bf{A}$  e à *j*-ésima categoria da do conjunto B;
- 2  $n_{i+1}$ : é a frequência total observada na *i*-ésima categoria de **A**;
- 3  $\,n_{+j}\!\!$ : é a frequência total observada na *i-*ésima categoria de **B**;

 $\mathcal{A} \subset \mathbb{R}^n$  ,  $\mathcal{A} \subset \mathbb{R}^n$  ,  $\mathcal{A} \subset \mathbb{R}^n$ 

 $OQ$ 

 $\bullet$  N:  $\acute{e}$  o total geral de frequências observadas.

Seja  $M$  a matriz de frequências absolutas observada na forma acima, isto é,  $M = [n_{ij}]_{1 \times J}$ . Então, a matriz de frequências relativas  $P$  é dada por  $P \, = \, \frac{1}{N} M$  e é chamada de **matriz de cor**respondência, em que cada linha e coluna de  $P$  é um vetor de proporções.

イタト イミト イミト

 $\Omega$ 

## Análise de Correspondência

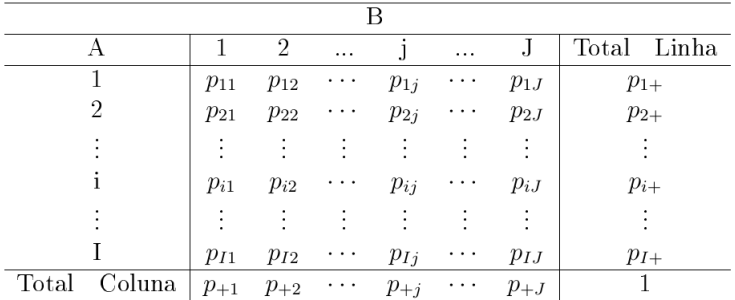

#### Tabela: Matriz de correspondência.

em que  $p_{ij} = \frac{n_{ij}}{N}$  $\frac{n_{ij}}{N}$ ,  $p_{i+} = \frac{n_{i+}}{N}$  $\frac{n_{i+}}{N}$  e  $p_{+j} = \frac{n_{+j}}{N}$  $\frac{N+j}{N}$  .

イロト イ部 トイモト イモト  $\equiv$  $OQ$  Os vetores de frequências relativas marginais é denominado de **vetor** de massas e são calculados em relação ao total geral N. Sendo assim, temos que a massa da *i*-ésima linha é  $\frac{n_{i+1}}{N}$  e a massa da *j*ésima coluna é definido por  $\frac{n+j}{N}$ . Com as massas calculadas para linhas e colunas poderemos definir os vetores para linha e coluna (r e c), respectivamente. Assim,

$$
r = [p_{1+}, p_{2+}, \dots, p_{l+}]
$$
  
e  

$$
c = [p_{+1}, p_{+2}, \dots, p_{+J}].
$$

#### Algoritmo:

- $1$  Obtenha a matriz de proporção esperada dada por  $P_{\sf esp} = r c'$  ,  $D_r = \text{diag}\{r\}$  e  $D_c = \text{diag}\{c\};$
- 2 Calcule  $L = D_r^{-1/2} * (P P_{\text{esp}}) * D_c^{-1/2};$
- <sup>3</sup> Realize a decomposição Singular Value Decomposition of a Matrix da matriz L. Dica: Utilize a função svd() da  $\mathsf{linguagem}$  R. Assim,  $\mathit{L} = \mathit{UDV}'$ , em que  $\mathit{U},\mathit{D}$  (matriz diagonal) e  $V$  são e obtidas especificadas na documentação da função svd().

• Faça 
$$
X = D_r^{-1} * \sqrt{D_r} * U * D
$$
 e  $Y = D_c^{-1} * \sqrt{D_c} * V * D$ .

イタ トイミ トイヨ トー

 $\Omega$ 

Exercício: Implemente por meio do algoritmo uma função que realize uma análise de correspondência para a matriz  $M$  de dupla entrada. Por exemplo, considere M como sendo:

 $\langle -$  matrix ( c (30, 53, 73, 20, 46, 45, 16, 10, 4, 1, 6, 36, 6, 28 , 10 , 16 , 41 , 1 , 37 , 59 , 169 , 39 , 2 , 1 , 4 , 13 , 10 , 5) , nrow =7) # Matriz contigencia . dimnames (M) [[1]] <- c ("P0", "P1", "P2", "P3", "P4", "P5", "P6") dimnames  $(M)$  [[2]]  $\leq -c$  ("A","B","C","D")

イ押 トイヨ トイヨト

Apos obter  $X \in Y$  como especificado no algoritmo acima, construa o gráfico da seguinte forma:

```
plot(c(-1,1), c(-1,1)), type="n", xlab="1o. eixo", ylab="2o.
      eixo", main="Analise de Correspondencia", cex.main=0.8)
\frac{2}{3} lines (c(-1,1),c(0,0))<br>3 lines (c(0.0),c(-1,1))
  lines ( c (0,0), c (-1,1) )points(X, pch=19, col="red")text(X, pos=3, labels = dimnames(M) [[1]], col='red", cex=0.8)points (Y, pch=15, col="blue")text(Y, pos=3, labels = dimnames(M) [[2]], col="blue", cex=0.8
```
## Análise de Correspondência

Solução:

Autor: Prof. Dr. Pedro Rafael Diniz Marinho Programação em RParte II

イロト イ団 トイヨト イヨトー

 $\equiv$ 

 $\mathcal{L} \subset \mathcal{L}$ 

# Análise de Correspondência

### Solução:

```
17 ac \leftarrow function (M, \ldots) {
\begin{array}{c|cc}\n 18 & & N & \leftarrow \text{ sum (M)} \\
 19 & & MP & \leftarrow \text{ M/N} \end{array}19 MP <- M/N # Matriz de correspondencia.<br>20 r <- rep(MA.nrow(M)) # vetor r
20 r \leftarrow \text{rep}(NA, nrow(M)) # vector r<br>21 c \leftarrow \text{rep}(NA, ncol(M)) # vector cc <- rep (NA, ncol (M)) # vetor c
22
23 r \leftarrow as vector (apply (MP, 1, sum)) # Aqui esta sendo
                       construido o vetor r .
24 c <- as . vector (apply (MP, 2, sum)) # Aqui esta sendo
                       construido o vetor c .
25
26 P esp \leftarrow r%*%t(c)
27 \vert D_r \vert \vert diag \vertr \rangle # Matriz diagonal do vetor r.<br>28 \vert D c \vert c diag \vertc \rangle # Matriz diagonal do vetor c.
28 D_c <- diag(c) # Matriz diagonal do vetor c.<br>29 L <- solve(sqrt(D r))%*%(MP-P esp)%*%solve(s
              L <- solve (sqrt (D_r)) %*% (MP-P_esp) %*% solve (sqrt (D_c)) #
                       Queremos minimizar isso aqui .
30 U \leftarrow svd(L)$u
\begin{array}{cc} 31 \\ 32 \end{array} V <- svd(L)$v<br>32 D <- diag(svd
              D \leftarrow diag(svd(L)$d)
                                                                                          \mathcal{A} \equiv \mathcal{F} \rightarrow \mathcal{A} \stackrel{\mathcal{B}}{\Longrightarrow} \mathcal{A} \stackrel{\mathcal{B}}{\Longrightarrow} \mathcal{A} \stackrel{\mathcal{B}}{\Longrightarrow} \mathcal{A}\equivOQ
```
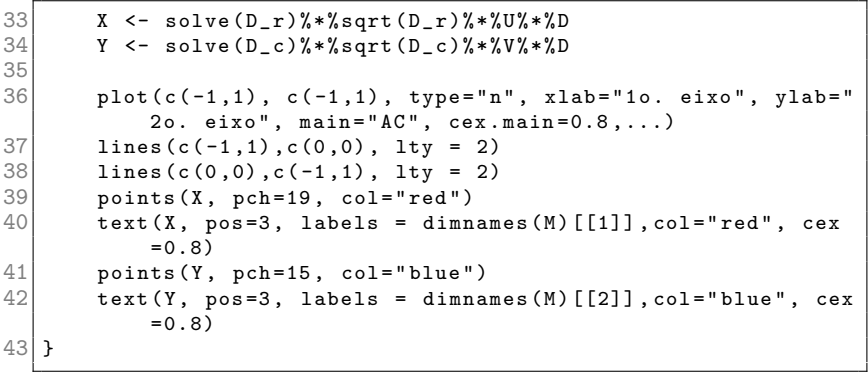

イロト イ団 トイヨト イヨトー  $\equiv$  $\mathcal{L} \subset \mathcal{L}$ 

# Análise de Correspondência

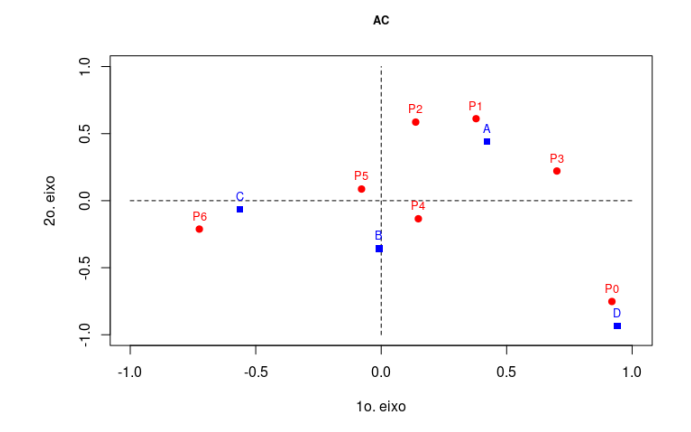

Figura: Gráfico perceptual para as categorias da matriz  $M$  do exercício anterior.

 $\leftarrow$ 

 $OQ$ Ξ

# Identificando Grupos

Após sumarizar o conjunto de dados, poderemos realizar diversos estudos estatísticos. Por exemplo, poderíamos estar interessados em investigar similaridades entre elementos do conjunto de dados. Por exemplo, se cada linha de um data frame é um indivíduo e cada coluna refere-se a variáveis desse indivíduo, poderíamos estar interessados em reunir esses indivíduos em grupos. Sendo assim, queremos que indivíduos que pertencem ao mesmo grupo, sejam similares segundo suas características.

 $\mathcal{A} \ \overline{\mathcal{B}} \ \mathcal{B} \ \mathcal{A} \ \overline{\mathcal{B}} \ \mathcal{B} \ \mathcal{B}$ 

# Identificando Grupos

Após sumarizar o conjunto de dados, poderemos realizar diversos estudos estatísticos. Por exemplo, poderíamos estar interessados em investigar similaridades entre elementos do conjunto de dados. Por exemplo, se cada linha de um data frame é um indivíduo e cada coluna refere-se a variáveis desse indivíduo, poderíamos estar interessados em reunir esses indivíduos em grupos. Sendo assim, queremos que indivíduos que pertencem ao mesmo grupo, sejam similares segundo suas características.

Em análise de agrupamento, estamos interessados em minimizar a variância dentro dos grupos o que equivale a maximizar a variância entre os grupos, isto é, queremos homogeneidade entre os grupos e heterogeneidade entre os grupos.

 $\mathcal{A} \oplus \mathcal{B}$  ) and  $\mathcal{B} \oplus \mathcal{B}$  and  $\mathcal{B} \oplus \mathcal{B}$ 

# Identificando Grupos

Após sumarizar o conjunto de dados, poderemos realizar diversos estudos estatísticos. Por exemplo, poderíamos estar interessados em investigar similaridades entre elementos do conjunto de dados. Por exemplo, se cada linha de um data frame é um indivíduo e cada coluna refere-se a variáveis desse indivíduo, poderíamos estar interessados em reunir esses indivíduos em grupos. Sendo assim, queremos que indivíduos que pertencem ao mesmo grupo, sejam similares segundo suas características.

Em análise de agrupamento, estamos interessados em minimizar a variância dentro dos grupos o que equivale a maximizar a variância entre os grupos, isto é, queremos homogeneidade entre os grupos e heterogeneidade entre os grupos.

Um das classe de métodos de agrupamento mais utilizada é a classe de métodos não hierárquicos.

 $\mathcal{A} \ \overline{\mathcal{B}} \ \mathcal{B} \ \mathcal{A} \ \overline{\mathcal{B}} \ \mathcal{B}.$ 

# Diagrama de Voronoi - Métodos Não Hierárquicos

#### Diagrama de Voronoi

Diferentemente dos métodos hierárquicos em que as hierarquias são apresentadas em gráficos de árvore (dendograma), os clusters pelos métodos não hierárquicos são visualizados pelo Diagrama Voronoi.

押 トマミト マミト

 $\Omega$ 

#### Diagrama de Voronoi

Diferentemente dos métodos hierárquicos em que as hierarquias são apresentadas em gráficos de árvore (dendograma), os clusters pelos métodos não hierárquicos são visualizados pelo Diagrama Voronoi.

#### Definição formal do Diagrama de Voronoi

Seja  $X \neq \emptyset$  e  $(X, d)$  um espaço métrico munido de uma métrica d. Seja K o conjunto de índices e  $(P_k)_{k\in K}$  uma tupla (coleção ordenada) de subconjuntos não vazios (sítios, sementes) em **X**. Uma célula de Voronoi ou região de Voronoi  $R_k$  associa à semente  $P_k$  o conjunto de todos os pontos em **X** os quais a distância para  $P_k$  não é maior do que a distância para as outras sementes  $P_j$ . Ou seja,  $R_k = \{x \in \mathsf{X} : \mathsf{d}(\mathsf{x}, \mathsf{P}_k) \leq \mathsf{d}(\mathsf{x}, \mathsf{P}_i), \ \forall \, i \neq k\}.$ 

イロト イ押ト イヨト イヨト

 $\equiv$ 

 $PQQ$
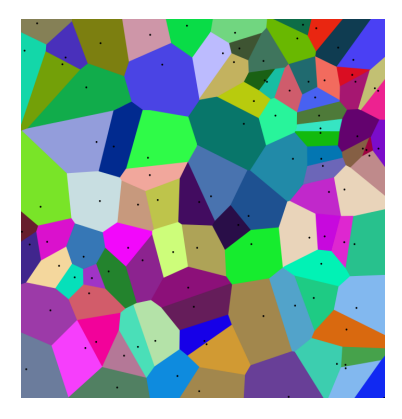

Figura: Diagrama de Voronoi.

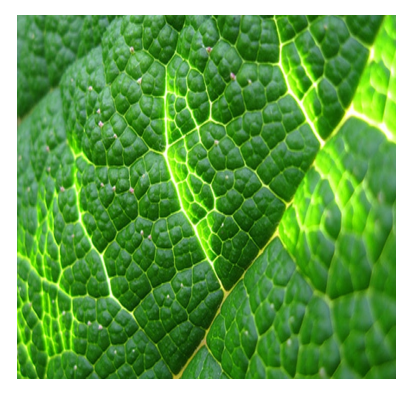

Figura: Células de Voronoi em uma folha.

イロト イ母ト イヨ

 $\equiv$   $\rightarrow$ 

 $OQ$ 

## Diagrama de Voronoi - Métodos Não Hierárquicos Curiosidade:

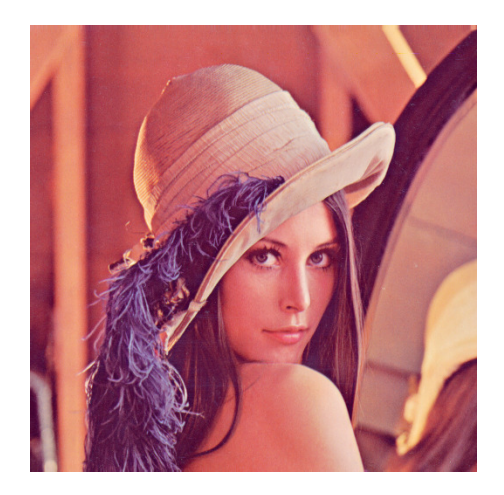

#### Figura: Lena Söderberg.

 $\mathcal{A} \equiv \mathcal{F} \rightarrow \mathcal{A} \oplus \mathcal{F} \rightarrow \mathcal{A} \oplus \mathcal{F} \rightarrow \mathcal{A} \oplus \mathcal{F}$ 

 $OQ$ 

Autor: Prof. Dr. Pedro Rafael Diniz Marinho Programação em RParte II

#### Curiosidade:

Esta foto (conhecida como Lena) é frequentemente usado para testar algoritmos de processamento de imagem digital.

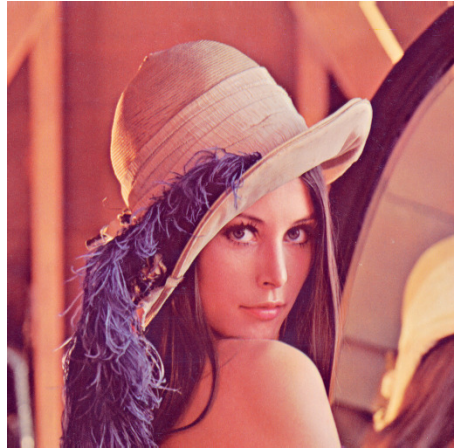

Figura: Lena Söderberg.

 $\langle \vert \bar{H} \vert \rangle \rightarrow \exists \rangle$ 

#### Curiosidade:

- Esta foto (conhecida como Lena) é frequentemente usado para testar algoritmos de processamento de imagem digital.
- Lena nasceu em 31 de março de 1951 na Suécia.

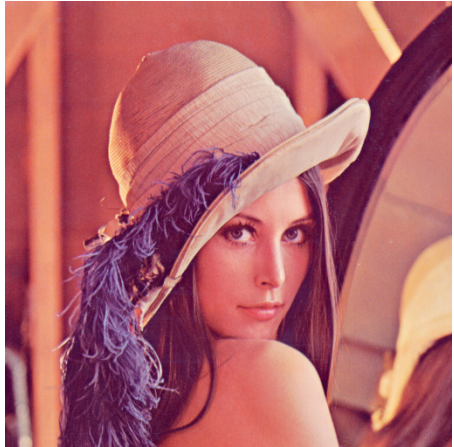

Figura: Lena Söderberg.

伺 ▶ イヨ ▶ イヨ ▶

#### Curiosidade:

- Esta foto (conhecida como Lena) é frequentemente usado para testar algoritmos de processamento de imagem digital.
- Lena nasceu em 31 de março de 1951 na Suécia.
- Ela foi uma das convidadas a participar da Conference of the Society for Imaging Science and Technology em 1997.

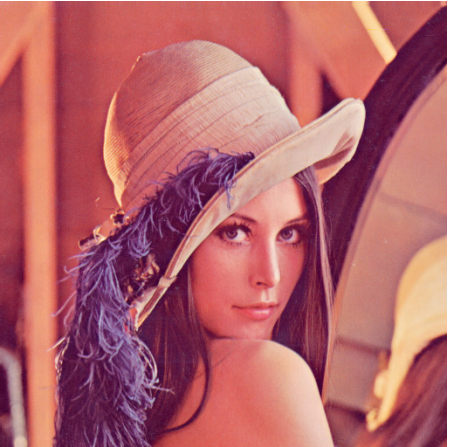

Figura: Lena Söderberg.

イロメ イ何 メイヨメ イヨメ

#### Curiosidade:

- Esta foto (conhecida como Lena) é frequentemente usado para testar algoritmos de processamento de imagem digital.
- Lena nasceu em 31 de março de 1951 na Suécia.
- Ela foi uma das convidadas a participar da Conference of the Society for Imaging Science and Technology em 1997.
- $\bullet$   $\acute{\mathsf{F}}$  conhecida como a primeira dama da internet. Figura: Lena Söderberg.

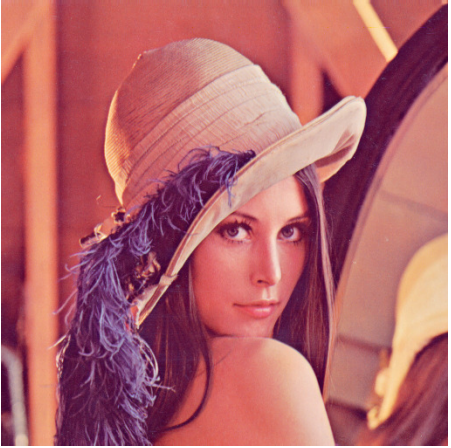

イロメ イ何 メイヨメ イヨメ

### Simulação de células de Voronoi em uma imagem

Detalhes sobre o algoritmo em:

http://www.comp.nus.edu.sg/ tants/jfa.html.

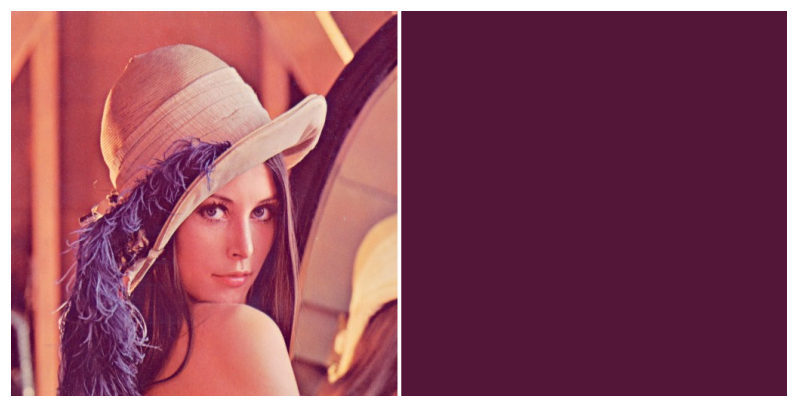

Figura: Simulação com células de Voronoi geradas aleatoriamente em uma imagem.  $\overline{f}$   $\overline{f}$   $\overline{f}$   $\overline{f}$   $\overline{f}$   $\overline{f}$   $\overline{f}$   $\overline{f}$   $\overline{f}$   $\overline{f}$   $\overline{f}$   $\overline{f}$   $\overline{f}$   $\overline{f}$   $\overline{f}$   $\overline{f}$   $\overline{f}$ 

Autor: Prof. Dr. Pedro Rafael Diniz Marinho Programação em RParte II

Autor: Prof. Dr. Pedro Rafael Diniz Marinho Programação em RParte II

イロト イ団 トイヨト イヨトー

 $\equiv$ 

 $\mathcal{L} \subset \mathcal{L}$ 

 $\bullet$  Em análise de agrupamento de dados.

 $\left\langle \begin{array}{c} \bot \\ \bot \end{array} \right\rangle$  .

イ母 トマミ トマミト

 $OQ$ 

Ξ

- o Em análise de agrupamento de dados.
- $\circ$  Diagramas de Voronoi também são utilizados em computação gráfica para gerar alguns tipos de texturas orgânicas.

イタト イミト イモト

 $OQ$ 

- o Em análise de agrupamento de dados.
- $\circ$  Diagramas de Voronoi também são utilizados em computação gráfica para gerar alguns tipos de texturas orgânicas.
- Também é utilizado em derivações da capacidade de uma rede sem fio.

押 トイヨ トイヨ トー

 $OQ$ 

- o Em análise de agrupamento de dados.
- $\circ$  Diagramas de Voronoi também são utilizados em computação gráfica para gerar alguns tipos de texturas orgânicas.
- Também é utilizado em derivações da capacidade de uma rede sem fio.
- Em robótica autônoma de navegação, Diagramas de Voronoi são utilizados para encontrar rotas livres. Se cada obstáculo do percurso for representado por um ponto, então as bordas do diagrama serão as rotas mais distantes dos obstáculos (afastando assim, em teoria, o risco de colisões).

 $\left\{ \left\vert \left\{ \widehat{H}\right\} \right\vert \left\{ \widehat{H}\right\} \right\} \left\{ \left\vert \widehat{H}\right\} \right\}$ 

#### Método K-means

Autor: Prof. Dr. Pedro Rafael Diniz Marinho Programação em RParte II

イロト イ団ト イミト イヨト

 $\equiv$ 

 $\mathcal{L} \subset \mathcal{L}$ 

#### Método **K-means**

O termo K-means foi empregado primeiramente por James MacQueen em 1967 mas a ideia se deve a Hugo Steinhaus em 1957.

 $\lambda$  =  $\lambda$ 

#### Método **K-means**

- O termo **K-means** foi empregado primeiramente por James MacQueen em 1967 mas a ideia se deve a Hugo Steinhaus em 1957.
- **Em big data** o método **K-means** trata-se de um método de clustering que objetiva particionar *n* objetos em *k clusters*.

#### Método **K-means**

- O termo **K-means** foi empregado primeiramente por James MacQueen em 1967 mas a ideia se deve a Hugo Steinhaus em 1957.
- **Em big data** o método **K-means** trata-se de um método de clustering que objetiva particionar *n* objetos em *k clusters*.

 $\Omega$ 

 $\circ$  As partições resultam em uma divisão do espaço em um Diagrama de Voronoi.

#### Método **K-means**

- **○** O termo **K-means** foi empregado primeiramente por James MacQueen em 1967 mas a ideia se deve a Hugo Steinhaus em 1957.
- **Em big data** o método **K-means** trata-se de um método de clustering que objetiva particionar *n* objetos em *k clusters*.
- $\circ$  As partições resultam em uma divisão do espaço em um Diagrama de Voronoi.
- $\circ$  O problema é **NP-Hard**, no entanto, existem algoritmos heurísticos eficientes que são comumente empregados e convergem rapidamente.

 $\mathcal{A} \ \overline{\mathcal{B}} \ \mathcal{B} \ \mathcal{A} \ \overline{\mathcal{B}} \ \mathcal{B} \ \mathcal{B}$ 

#### Método **K-means**

Dado um conjunto de observações  $X = (x_1, x_2, \ldots, x_n)$ , em que cada observação é um vetor real d-dimensional, o método K-means visa particionar as *n* observações em k grupos de modo que  $S =$  $(S_1, S_2, \ldots, S_k)$ , com  $k \leq n$ , ou seja, S forma uma partição de X. O objetivo do método **K-means** é:

$$
\arg\min_{\mathbf{S}} \sum_{i=1}^{k} \sum_{x_j \in \mathbf{S_i}} ||x_j - \mu_i||^2, \tag{2}
$$

 $\mathcal{A} \oplus \mathcal{B} \rightarrow \mathcal{A} \oplus \mathcal{B} \rightarrow \mathcal{A} \oplus \mathcal{B} \rightarrow \cdots$ 

em que  $\mu_i$  é a media dos pontos em  $S_i$  e  $||\cdot||$  é a distância euclidiana.

Em análise de agrupamento faz uso de medidas de similaridade (distância) entre pares de elementos. A depender do método de agrupamento, é possível utilizar diversas métricas de distâncias como a distˆancia euclidiana, distˆancia de Manhattan, distˆancia de Camberra, distância de Mahalanobis, coeficiente de correlação, entre outras medidas.

 $\mathcal{A} \mathcal{A} = \mathcal{A} \mathcal{A} \mathcal{A} \mathcal{A} \mathcal{A} \mathcal{A} \mathcal{A}$ 

Em análise de agrupamento faz uso de medidas de similaridade (distância) entre pares de elementos. A depender do método de agrupamento, é possível utilizar diversas métricas de distâncias como a distˆancia euclidiana, distˆancia de Manhattan, distˆancia de Camberra, distância de Mahalanobis, coeficiente de correlação, entre outras medidas.

Nota: A medida de similaridade utiliza no método de K-means é a distˆancia euclidiana.

Em análise de agrupamento faz uso de medidas de similaridade (distância) entre pares de elementos. A depender do método de agrupamento, é possível utilizar diversas métricas de distâncias como a distˆancia euclidiana, distˆancia de Manhattan, distˆancia de Camberra, distância de Mahalanobis, coeficiente de correlação, entre outras medidas.

Nota: A medida de similaridade utiliza no método de K-means é a distˆancia euclidiana.

Definição (Distância euclidiana entre dois pontos): Sejam  $P =$  $(p_1, p_2, \ldots, p_n)$  e  $Q = (q_1, q_2, \ldots, q_n)$  pontos quaisquer em um espaço euclidiano. A distância euclidiana entre  $P \in Q$  é dada por:

 $\mathcal{A} \oplus \mathcal{B} \rightarrow \mathcal{A} \oplus \mathcal{B} \rightarrow \mathcal{A} \oplus \mathcal{B}$ 

Em análise de agrupamento faz uso de medidas de similaridade (distância) entre pares de elementos. A depender do método de agrupamento, é possível utilizar diversas métricas de distâncias como a distˆancia euclidiana, distˆancia de Manhattan, distˆancia de Camberra, distância de Mahalanobis, coeficiente de correlação, entre outras medidas.

Nota: A medida de similaridade utiliza no método de K-means é a distˆancia euclidiana.

Definição (Distância euclidiana entre dois pontos): Sejam  $P =$  $(p_1, p_2, \ldots, p_n)$  e  $Q = (q_1, q_2, \ldots, q_n)$  pontos quaisquer em um espaço euclidiano. A distância euclidiana entre  $P \in Q$  é dada por:

$$
||P-Q||=\sqrt{\sum_{i=1}^n(p_i-q_i)^2}.
$$

#### Algoritmo K-means

O algoritmo mais comum faz uso de uma técnica de refinamento iterativo. Devido a sua boa performance ele é conhecido como algoritmo k-means. Também é conhecido como algoritmo de Loyd na comunidade de ciência da computação. Dado um conjunto de  $k$  médias iniciais  $\mathsf{m}_1^{(1)}$  ${\bf n}_{\bf k}^{(1)}, \ldots, {\bf m}_{\bf k}^{(1)}$  $\mathbf{R}_{\mathsf{k}}^{(1)}$  o algoritmo alterna (com  $t \in \mathbb{N}$ ) entre os dois passos abaixo.

 $\Phi$  Faça para cada *i*:

$$
S_i^{(t)} = \{x_p: ||x_p - m_i^{(t)}||^2 \le ||x_p - m_j^{(t)}||^2 \,\forall \,j, 1 \le j \le k\}. \tag{3}
$$

2 Atualize os sítios (sementes de células de Voronoi):

$$
m_i^{(t+1)} = \frac{1}{|S_i^{(t)}|} \sum_{x_j \in S_i^{(t)}} x_j.
$$
 (4)

### Visualizando - Algoritmo K-means

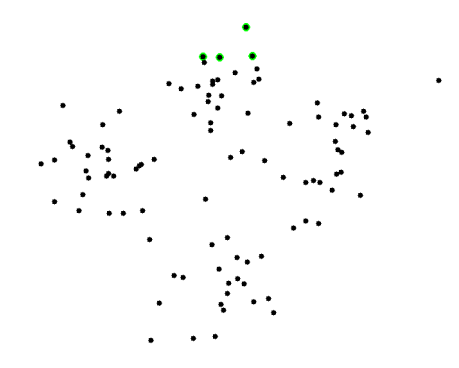

Figura: Simulação com células de Voronoi geradas aleatoriamente em uma imagem.

 $\leftarrow$ 

 $OQ$ 

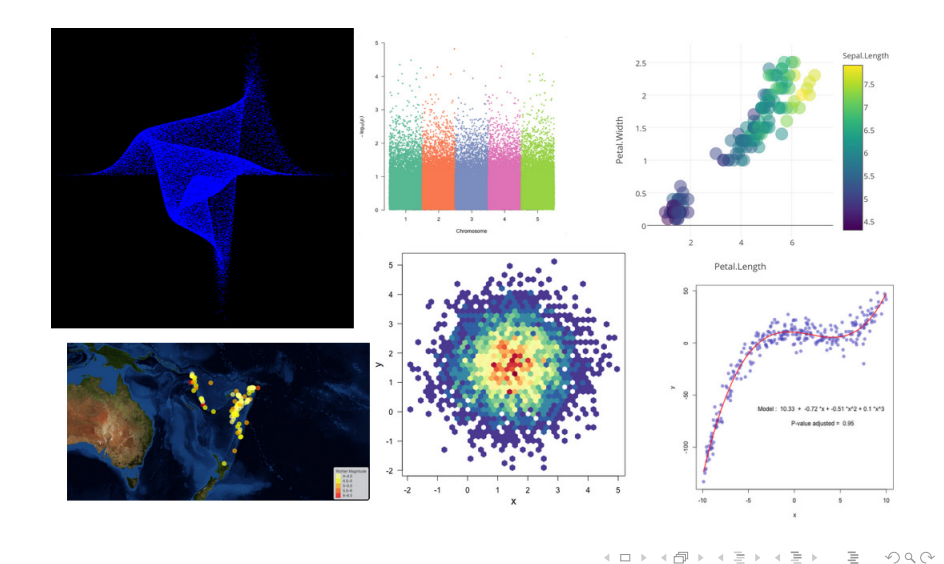

Autor: Prof. Dr. Pedro Rafael Diniz Marinho Programação em RParte II

**≮ロト ⊀ 倒 ト ⊀ 目** 

 $\sim$  $\mathbf{q}$ Ξ  $\mathbf{b}$ Ξ

"O grande valor de uma imagem é quando ela nos obriga a notar o que nunca esperávamos ver."

#### John W. Tukey

イロト イ押ト イヨト イヨト

 $OQ$ 

Na linguagem R, temos a nossa disposição diversos pacotes com propostas para soluções gráficas. Entre uma infinidade de pacotes, podemos citar:

- **1 graphics**: Pacote instalado por padrão na linguagem R. E possível produzir muitos gráficos interessantes com esse pacote.
- 2 plotly: Biblioteca para produção de gráficos iterativos. Detalhes em https://plot.ly/r/.
- <sup>3</sup> ggplot2: Biblioteca baseada no grammar of graphics.

 $É$  muito comum trabalharmos com juntos de dados em que algumas variáveis podem ser categóricas. Nessas situações poderemos ter interesse em construir um gráfico que descreva algumas características descritivas dados por categoria como medidas de posição e dispersão. Nessas situações, o **boxplot** poderá nos fornecer algumas informações úteis.

Para construção de **boxplot** por categorias, é preciso entender uma fórmula em R.

 $E$  muito comum trabalharmos com juntos de dados em que algumas variáveis podem ser categóricas. Nessas situações poderemos ter interesse em construir um gráfico que descreva algumas características descritivas dados por categoria como medidas de posição e dispersão. Nessas situações, o **boxplot** poderá nos fornecer algumas informações úteis.

Para construção de **boxplot** por categorias, é preciso entender uma fórmula em R.

 $x = x + 1$ 

Estrutura de uma fórmula:

 $É$  muito comum trabalharmos com juntos de dados em que algumas variáveis podem ser categóricas. Nessas situações poderemos ter interesse em construir um gráfico que descreva algumas características descritivas dados por categoria como medidas de posição e dispersão. Nessas situações, o **boxplot** poderá nos fornecer algumas informações úteis.

Para construção de **boxplot** por categorias, é preciso entender uma fórmula em R.

 $AB = 12.5 + 12.5 + 12.5$ 

#### Estrutura de uma fórmula:

variável ~ expressão

Normalmente a estrutura de fórmula é utilizada em modelos de regressão em que variável é a variável resposta do modelo e expressão é uma estrutura de regressão. Normalmente, expressão é uma fórmula matemática em que definimos as variáveis explicativas do modelo de regressão a serem consideradas.

 $\langle \overline{B} \rangle$  and  $\overline{B}$  and  $\overline{B}$ 

Normalmente a estrutura de fórmula é utilizada em modelos de regressão em que variável é a variável resposta do modelo e expressão é uma estrutura de regressão. Normalmente, expressão é uma fórmula matemática em que definimos as variáveis explicativas do modelo de regressão a serem consideradas.

Porém, em algumas situações poderemos fazer o uso de expressão para construção de gráficos em R.

イタト イミト イモト

Normalmente a estrutura de fórmula é utilizada em modelos de regressão em que variável é a variável resposta do modelo e expressão é uma estrutura de regressão. Normalmente, expressão é uma fórmula matemática em que definimos as variáveis explicativas do modelo de regressão a serem consideradas.

Porém, em algumas situações poderemos fazer o uso de expressão para construção de gráficos em R.

Uma situação bastante útil no uso de uma **fórmula** matemática é na construção de **boxplot** por categoria.

イロト イ押ト イヨト イヨト

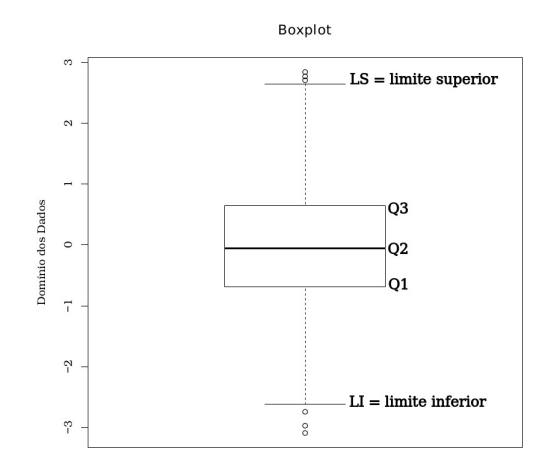

Figura: Boxplot de um conjuntos de dados qualquer.

 $\left\langle \begin{array}{c} \ \ \end{array} \right\rangle$  . <br> <br> If  $\rightarrow$   $\Box$   $\bar{\equiv}$  )  $\equiv$ 

 $\mathcal{A}$  . Ξ  $\mathbb{R}^2$  $\prec$   $\mathcal{L} \subset \mathcal{L}$ 

Na Figura anterior, temos que:

イロト イ団 トイモト イモトー

 $\equiv$ 

 $\mathcal{L} \subset \mathcal{L}$ 

Na Figura anterior, temos que:

 $Q1$ : é o primeiro quartil, isto é, distribuído abaixo dele encontra-se 25% dos dados;

 $\leftarrow \Box \rightarrow$ 

イタト イミト イヨト

 $OQ$ 

Ξ

Na Figura anterior, temos que:

- $\bullet$   $\mathbf{Q1}$ : é o primeiro quartil, isto é, distribuído abaixo dele encontra-se 25% dos dados;
- $\bullet$   $\mathbf{Q2}$ : é o segundo quartil, isto é, distribuído abaixo dele encontra-se 50% dos dados. Dessa forma, temos que

(個) (目) (目)

 $OQ$
Na Figura anterior, temos que:

- $\bullet$   $\mathbf{Q1}$ : é o primeiro quartil, isto é, distribuído abaixo dele encontra-se 25% dos dados;
- $\bullet$   $\mathbf{Q2}$ : é o segundo quartil, isto é, distribuído abaixo dele encontra-se 50% dos dados. Dessa forma, temos que  $Q2$  é a mediana dos dados;

御とするとすると

Na Figura anterior, temos que:

- $\bullet$   $\mathbf{Q1}$ : é o primeiro quartil, isto é, distribuído abaixo dele encontra-se 25% dos dados;
- $\bullet$   $\mathbf{Q2}$ : é o segundo quartil, isto é, distribuído abaixo dele encontra-se 50% dos dados. Dessa forma, temos que  $Q2$  é a mediana dos dados;
- **3 Q3**: analogamente, Q3  $\acute{\text{e}}$  o terceiro quartil, isto  $\acute{\text{e}}$ , distribuído abaixo dele encontra-se 75% dos dados;

伺 ▶ イヨ ▶ イヨ ▶ ...

Na Figura anterior, temos que:

- $\bigcirc$  Q1: é o primeiro quartil, isto é, distribuído abaixo dele encontra-se 25% dos dados;
- $\bullet$   $\mathbf{Q2}$ : é o segundo quartil, isto é, distribuído abaixo dele encontra-se 50% dos dados. Dessa forma, temos que  $Q2$  é a mediana dos dados;
- **3 Q3**: analogamente, Q3  $\acute{\text{e}}$  o terceiro quartil, isto  $\acute{\text{e}}$ , distribuído abaixo dele encontra-se 75% dos dados;

イ押 トイヨ トイヨ ト

 $OQ$ 

**4 LI:** é o limite inferior dos dados obtido por  $LI \approx Q_1 - 1.5(Q_3 - Q_1);$ 

Na Figura anterior, temos que:

- $\bigcirc$  Q1: é o primeiro quartil, isto é, distribuído abaixo dele encontra-se 25% dos dados;
- $\bullet$   $\mathbf{Q2}$ : é o segundo quartil, isto é, distribuído abaixo dele encontra-se 50% dos dados. Dessa forma, temos que  $Q2$  é a mediana dos dados;
- **3 Q3**: analogamente, Q3  $\acute{\text{e}}$  o terceiro quartil, isto  $\acute{\text{e}}$ , distribuído abaixo dele encontra-se 75% dos dados;
- **4 LI**: é o limite inferior dos dados obtido por  $LI \approx Q_1 - 1.5(Q_3 - Q_1);$
- **5** LS: é o limite superior dos dados obtido por  $LS \approx Q_1 + 1.5(Q_3 - Q_1).$ イロト イ押ト イヨト イヨト

 $PQQ$ 

Todos os pontos no gráfico **boxplot** abaixo de LI ou acima LS são chamados de de outliers.

Autor: Prof. Dr. Pedro Rafael Diniz Marinho Programação em RParte II

イロト イ押 トイヨ トイヨ トー

 $\equiv$ 

Todos os pontos no gráfico **boxplot** abaixo de LI ou acima LS são chamados de de outliers.

Um outlier na estatística refere-se à uma observação "distante" das demais observações. Tal distância pode ter sua origem em variabilidades na medição da observação ou poderá indicar um erro experimental. Em caso de erros experimentais, às vezes, tais dados poderão ser excluídos ou preferencialmente substituídos.

 $\mathcal{A} \left( \overline{m} \right) \leftarrow \mathcal{A} \left( \overline{m} \right) \leftarrow \mathcal{A} \left( \overline{m} \right) \leftarrow \mathcal{A}$ 

Todos os pontos no gráfico **boxplot** abaixo de LI ou acima LS são chamados de de outliers.

Um outlier na estatística refere-se à uma observação "distante" das demais observações. Tal distância pode ter sua origem em variabilidades na medição da observação ou poderá indicar um erro experimental. Em caso de erros experimentais, às vezes, tais dados poderão ser excluídos ou preferencialmente substituídos.

Importante: Os outliers poderá ocorrer ao acaso em qualquer distribuição, ou seja, nem sempre significará erro. Pelo contrário, é bastante comum à ocorrência de **outliers** e sua eliminação, na maioria das vezes, costuma ser um procedimento equivocado.

イロト イ押ト イミト イミト

 $\Omega$ 

Exemplo: Construindo um boxplot para um vetor de dados gerado aleatoriamente.

Autor: Prof. Dr. Pedro Rafael Diniz Marinho Programação em RParte II

イロト イ団ト イミト イヨト

 $\equiv$ 

Exemplo: Construindo um boxplot para um vetor de dados gerado aleatoriamente.

```
Informar um diretorio de trabalho setwd ("diretorio de
          trabalho ")
2 \mid * Salvando o grafico no formato PDF.<br>3 pdf (file="boxplot 1.pdf".width=9.hei
\frac{3}{4} pdf (file="boxplot_1.pdf", width=9, height=9, paper="special",<br>
family="Bookman".pointsize=14)
4 family="Bookman", pointsize=14)<br>5 set.seed(0)<br>6 dados <- rnorm(1000)
          set.seed (0)
\begin{array}{c|c}\n6 & \text{dados} <-\text{rnorm}(1000) \\
7 & \text{boxlot(dados main})\n\end{array}boxplot (dados, main = c ("Boxplot"), ylab = c ("Dominio
                dos Dados " ) )
   dev.off()
```
イランス ミンス ミン

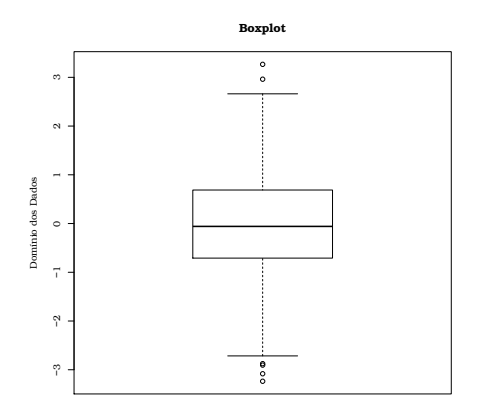

Figura: Boxplot para um vetor de dados gerado aleatoriamente (exemplo anterior).

 $\rightarrow$   $\equiv$   $\rightarrow$  $\equiv$  $\mathcal{L} \subset \mathcal{L}$ Ξ  $\mathbb{R}^2$ 

 $4$  ロ }  $4$  何 }  $4$ 

Exercício: Construa um boxplot para cada uma das categorias da variável **Species** do conjunto de dados *iris* utilizando os dados da variável Petal.Length

Solução:

 $\leftarrow \Box \rightarrow$ 

イ押 トイヨ トイヨト

Exercício: Construa um boxplot para cada uma das categorias da variável **Species** do conjunto de dados *iris* utilizando os dados da variável Petal.Length

Solução:

```
pdf (file="boxplot_2.pdf", width=9, height=9, paper="special",
\frac{2}{3} family="Bookman", pointsize=14)<br>3 boxplot (Petal Width ~ Spec
       boxplot (Petal . Width \tilde{ } Species, data = iris, ylab = c (")
            Dominio dos Dados"), xlab = c("Categorical"))
  dev. off()
```
イ何 トイヨ トイヨト  $OQ$ 

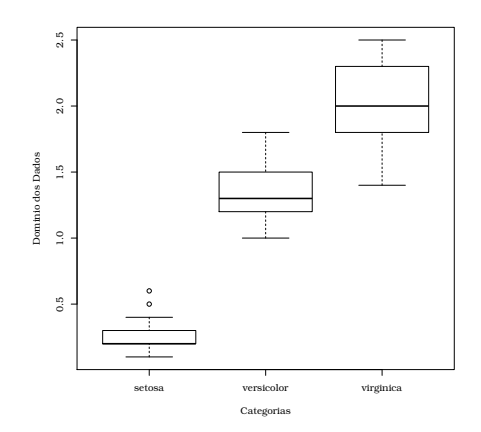

Figura: Boxplot para a variável Petal. Width por categorias do conjunto de dados iris.

 $\leftarrow$   $\Box$   $\rightarrow$   $\rightarrow$   $\leftarrow$   $\Box$   $\rightarrow$ 

 $\mathcal{A}$  . Ξ  $\mathbf{b}$  $\mathcal{A}$   $\equiv$   $\rightarrow$ 

Ξ

 $\mathcal{L} \subset \mathcal{L}$ 

Em situações em que temos dados discretos, é comum a necessidade de construção de gráficos de barra. Em R, utilizamos a função barplot() para a produção desse estilo de gráfico.

Exercício: Estude a documentação da função barplot(). Depois, construa um gráfico de barras para a variável **Species** tal que a variável Petal. Width é maior que 1 e  $3.2 <$  Sepal. Width  $\leq 4.5$ .

伊 ▶ イヨ ▶ イヨ ▶

#### Solução:

```
# Especifique um diretorio ao argumento file ou fixe um
2 # diretorio de trabalho . Nao fazendo nada , o grafico sera
  # salvo no diretorio de trabalho padrao. Utilize getwd ()
  4 # para obter informacao sobre o diretorio de trabalho .
  pdf (file="barplot_1.pdf", width=9, height=9, paper="special",
  6 family = " Bookman " , pointsize =14)
  barplot (table ( subset ( iris, Petal . Width > 1 & Sepal . Width <=
      4.5 & Sepal . Width >3.2) $ Species ) , ylab = c ( " Frequencia " ) ,
       col = c("gray90", "gray60", "gray40"))8 dev. off ()
```
伺 ▶ イヨ ▶ イヨ ▶  $OQ$ 

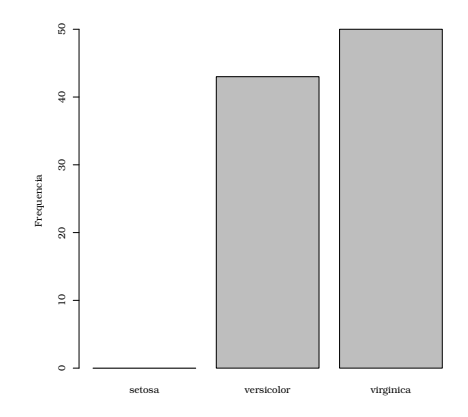

Figura: Gráfico de barra produzido pela função barplot() utilizada no código do exercício acima.

イロト イ押ト イヨト イヨト

 $OQ$ 

Ξ

Também é possível construir gráficos em três dimensões (3D) em R. Isso se deve ao fato de que em diversas situações aplicamos funções que fazem uso dos dados e normalmente estas funções são definidas de  $\mathbb{R}^p$  em  $\mathbb{R}$ . Um exemplo bastante comum disto são as funções log-verossimilhanças.

イ何 トマ ヨ トマ ヨ トー

 $\Omega$ 

Também é possível construir gráficos em três dimensões (3D) em R. Isso se deve ao fato de que em diversas situações aplicamos funções que fazem uso dos dados e normalmente estas funções são definidas de  $\mathbb{R}^p$  em  $\mathbb{R}$ . Um exemplo bastante comum disto são as funções log-verossimilhanças.

Poderemos produzir gráficos de superfícies em R de diversas formas. Apresentaremos a seguir duas formas de se obter tais gráficos.

 $\langle \overline{m} \rangle$  and  $\overline{m}$  and  $\overline{m}$ 

Também é possível construir gráficos em três dimensões (3D) em R. Isso se deve ao fato de que em diversas situações aplicamos funções que fazem uso dos dados e normalmente estas funções são definidas de  $\mathbb{R}^p$  em  $\mathbb{R}$ . Um exemplo bastante comum disto são as funções log-verossimilhanças.

Poderemos produzir gráficos de superfícies em R de diversas formas. Apresentaremos a seguir duas formas de se obter tais gráficos.

Nota: Instale o pacote plot3D para que seja possível produzir a segunda forma de gráfico de superfície apresentada adiante.

 $\mathcal{A} \subseteq \mathcal{P} \rightarrow \mathcal{A} \oplus \mathcal{P} \rightarrow \mathcal{A} \oplus \mathcal{P} \rightarrow \mathcal{A}$ 

```
# Substitua o diretorio de trabalho abaixo para um diretorio
 2 \mid # de interesse em seu computador.<br>3 setwd("direitorio")
   setwd ("direitorio")
 4
 5 \nvert rosenbrock \leftarrow function (x, y) {<br>
100 \times (y - x * x)^2 + (1100 * (y - x * x)^2 + (1 - x)^27 }
   # Forma 1
   x < - seq (-100, 100, length = 30)
10 \mid v \leq -x11 |z| < - outer (X = x, Y = y, rosenbrock)
12
13 pdf (file="rosenbrock1.pdf", width=9, height=9, paper="
         special", family="Bookman", pointsize=14)
14 persp (x, y, z, \text{theta} = 3, \text{phi} = 40, \text{expand} = 0.5, \text{col} =" lightblue " )
15 dev. off ()
```
イタ トイミ トイヨ ト

 $OQ$ 

 $\equiv$ 

```
16 # Forma 2
17
18| library (plot3D)
19/M <- mesh (seq (-100, 100, length.out = 500),
20 \text{ seg}(-100, 100, \text{length.out} = 500)21 \, \times \, 5 - \, \text{M$} x ; y <- M$y
22 | z \leftarrow rosenbrock (x=x, y=y)
23
24 pdf (file="rosenbrock2.pdf", width=9, height=9, paper="special"
         , family = " Bookman " , pointsize =14)
25 surf3D(x, y, z, inttype = 1, bty = "b2", phi = 40, theta = 3)<br>26 dev.off ()
   dev. off()
```
イ押 トイヨ トイヨト

4 17 18

 $OQ$ 

Ξ

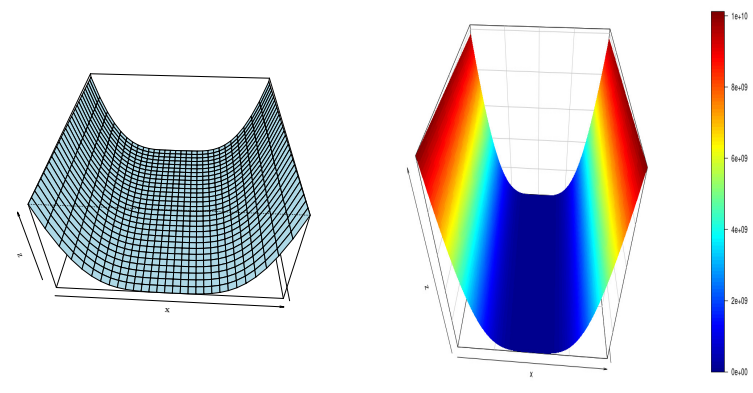

Figura: Forma 1 usando a função persp().

Figura: Forma 2 usando a função surf3D() do pacote plot3D.

 $4$  ロ }  $4$  何 }  $4$  $OQ$ Ξ  $\equiv$ 

Exercício: Consideremos o caso da função Hölder de características muito peculiar definida da forma abaixo.

$$
f(x,y) = -\left|\sin(x)\cos(y)\exp\left(\left|1-\frac{\sqrt{x^2+y^2}}{\pi}\right|\right)\right|,
$$

em que  $-10 \le x, y \le 10$ . Construa o gráfico da função utilizando a função persp $()$  e surf3D $()$  (do pacote plot3D).

イ押 トイヨ トイヨ ト

Gráficos em R são produzidos por um passo a passo de funções em que cada uma das funções acrescenta um detalhe ou característica ao que estamos querendo plotar. Tais funções geralmente possuem um conjunto de argumentos que podem ser utilizados para mudar características do gráfico.

 $\mathcal{A} \oplus \mathcal{B} \rightarrow \mathcal{A} \oplus \mathcal{B} \rightarrow \mathcal{A} \oplus \mathcal{B} \rightarrow \mathcal{B}$ 

 $\Omega$ 

**Exemplo**: Corra o código abaixo. Podemos ver como iniciar o layout de um gráfico que desejamos plotar.

```
plot.new()
 2 plot . window (xlim = c(0, 1), ylim = c(5, 10)) <br>3 abline (a = 6, b = 3)
    abline (a = 6, b = 3)\frac{4}{5} axis (1)<br>\frac{1}{2} axis (2)
   axis (2)6 title (main = "Titulo Principal")
    title(xlab = "Eixo X")8 \mid title (ylab = "Eixo Y")
 9 box ()
10 grid ()
```
イ何 トイヨ トイヨト

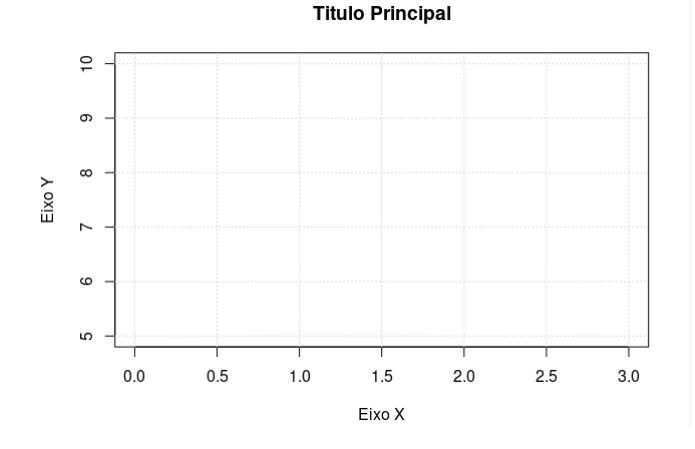

Figura: Saída gráfica do código acima.

 $\leftarrow$   $\Box$   $\rightarrow$   $\rightarrow$   $\overline{\rightarrow}$   $\rightarrow$ 

 $\equiv$  $\mathbb{R}^n \times \mathbb{R}^n \to$ 

 $\prec$ 

 $\equiv$ 

 $\mathcal{L} \subset \mathcal{L}$ 

Exercício: Estude a documentação das funções utilizadas no código acima procurando absorver a utilidade de alguns parâmetros.

Exercício: Utilizando a função abline(), adicione ao gráfico plotado no exemplo anterior uma linha vertical no ponto  $x = 0$  e uma linha horizontal no ponto  $y = 0$ . Coloque também no gráfico as retas  $y = 2x + 4$  e  $y = 3x + 2$  com cores diferentes. Construa o gráfico omitindo a chamada da função box(). (Dica: Construa o gráfico com  $-10 \le x, y \le 10$ .)

イロト イ押 トイヨ トイヨ トー

#### Solução:

```
plot.new ()
 2 plot . window (xlim = c(-10, 10), ylim = c(-10, 10)) \frac{3}{10} grid (lwd = 2)
    grid ( 1wd = 2)
 \frac{4}{5} abline (a = 4, b = 2, col = "red", lwd = 2)<br>\frac{1}{5} abline (a = 2, b = 3, col = "blue", lwd = 2
   abline (a = 2, b = 3, col = "blue", lwd = 2)6 | \text{abline}(h = 0, v = 0, col = " \text{black", lwd = 2})axis ( side = 1, at = -10:10, cex. axis = .8, font = 1)axis ( side = 2, at = -10:10, cex. axis = .8, font = 1)9 title (main = "Titulo Principal")
10 \mid \text{title(xlab = "Eixo X")}11 title (vlab = "Eixo Y")
12 box ()
```
イタト イミト イヨト  $OQ$  $\equiv$ 

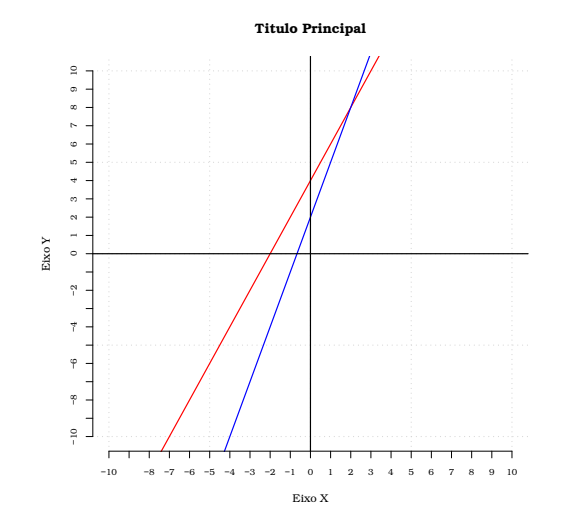

Figura: Gráfico produzido pelo código apresentado no exercício anterior.<br>Exercício anterior.  $PQQ$ 

Autor: Prof. Dr. Pedro Rafael Diniz Marinho Programação em RParte II

Exercício: Fazendo uso da função points(), adicione ao gráfico do exercício anterior um ponto no cinza no ponto de encontro das duas retas.

イロト イ押 トイヨ トイヨト

 $OQ$ 

 $\equiv$ 

Exercício: Fazendo uso da função points(), adicione ao gráfico do exercício anterior um ponto no cinza no ponto de encontro das duas retas.

**Solução**: Adicione ao código anterior a linha de código points(x  $= 2$ ,  $y = 8$ ,  $pch = 19$ ,  $col = "green".$ 

イロト イ押 トイヨ トイヨ トー

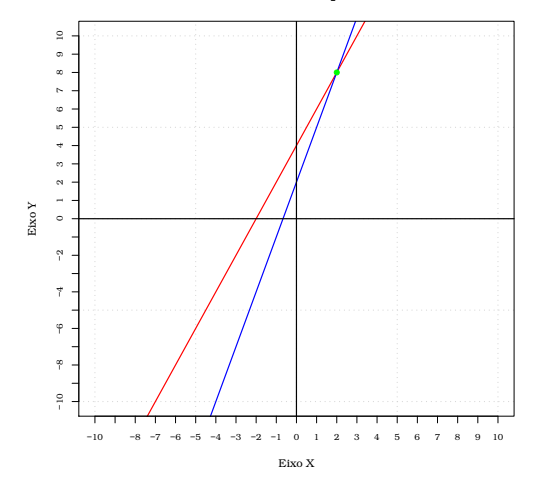

Titulo Principal

Figura: Gráfico produzido pelo código apresentado no exercício anterior.<br>E PAG A A REALE DO COM

Autor: Prof. Dr. Pedro Rafael Diniz Marinho Programação em RParte II

Exercício: Trace um seguimentos de retas utilizando a função segments() de  $x = 2$  até o ponto verde e um outro seguimento de reta de  $x = 2$ até o ponto verde. Faça com que o seguimento de reta seja tracejado e de cor laranja.

 $\Omega$ 

#### Solução:

```
plot.new()2 plot . window (xlim = c(-10, 10), ylim = c(-10, 10)) \frac{3 \text{ }} \frac{3 \text{ }} \frac{3 \text{ }} \frac{1}{2} \frac{1}{2} \frac{3 \text{ }}{2} \frac{1}{2} \frac{1}{2} \frac{1}{2} \frac{1}{2} \frac{1}{2} \frac{1}{2} \frac{1}{2} \frac{1}{2} \frac{1}{2} \frac{1}{2}grid(lwd = 2)abline (a = 4, b = 2, col = "red", 1wd = 2)5 | \text{abline}(a = 2, b = 3, col = " blue", \text{lwd} = 2)6 | abline (h = 0, v = 0, col = "black", lwd = 2)
    axis ( side = 1, at = -10:10, cex. axis = .8, font = 1)8 axis (side = 2, at = -10:10, cex. axis = .8, font = 1)
 9 \mid \text{title} (main = "Titulo Principal")
10 title (xlab = "Eixo X")
11 title (ylab = "Eixo Y")
12 segments (x0 = -11, y0 = 8, x1 = 2, y1 = 8, lty = 2, col = "
         orange", 1wd = 3)
13 segments (x0 = 2, y0 = 8, x1 = 2, y1 = -11, lty = 2, col = "
         orange", 1wd = 3)
14 points (x = 2, y = 8, pch = 19, col = "green")
```
イロト イ押 トイヨ トイヨ トー  $\mathbb{R}$  $OQ$ 

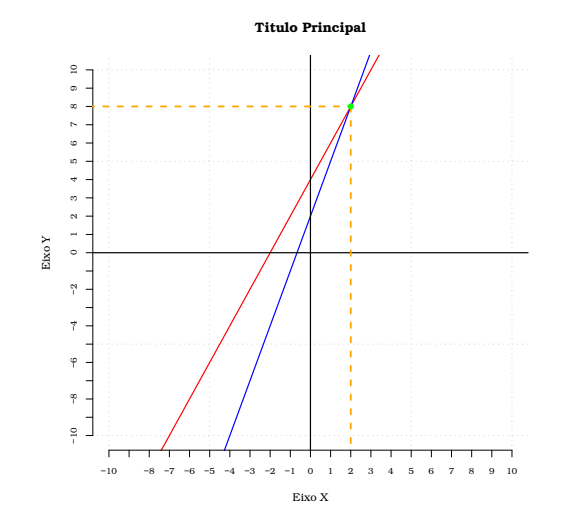

Figura: Gráfico produzido pelo código apresentado no exercício anterior.<br>Exercía anterior.  $QQQ$ 

Autor: Prof. Dr. Pedro Rafael Diniz Marinho Programação em RParte II

Exercício: Acrescente texto no gráfico acima utilizando a função text(). Nesse exercício queremos acrescentar ao lado do ponto  $(2, 8)$  o texto  $P(2, 8)$  e ao lado esquerdo do ponto  $(0, 0)$  desejamos acrescentar o texto 0.

イ押 トイヨ トイヨト
```
1 | plot.new()2 plot . window (xlim = c(-10, 10), ylim = c(-10, 10)) \frac{3}{10} grid (lwd = 2)
   grid ( 1wd = 2)
   abline (a = 4, b = 2, col = "red", lwd = 2)5 \mid \text{abline}(a = 2, b = 3, col = "blue", \text{lwd} = 2)6 abline (h = 0, v = 0, col = "black", lwd = 2)
   axis ( side = 1, at = -10:10, cex. axis = .8, font = 1)8 \mid axis ( side = 2, at = -10:10, cex. axis = .8, font = 1)9 title (main = "Titulo Principal")
10 \mid \text{title(xlab = "Eixo X")}11 title (vlab = "Eixo Y")
12 segments (x0 = -11, y0 = 8, x1 = 2, y1 = 8, 1ty = 2, col = "orange", 1wd = 3)
13 segments (x0 = 2, y0 = 8, x1 = 2, y1 = -11, 1ty = 2, col = "orange ". 1wd = 3)14 points (x = 2, y = 8, pch = 19, col = "green")
15 \vert \text{text(x = 3, y = 8, labels = "P(2,8)"}, \text{1wd = 2)}16 text (x = -0.2, y = -0.5, labels = "0", lwd = 2)
```
イロト イ何 トイミト イミト・コー つくべ

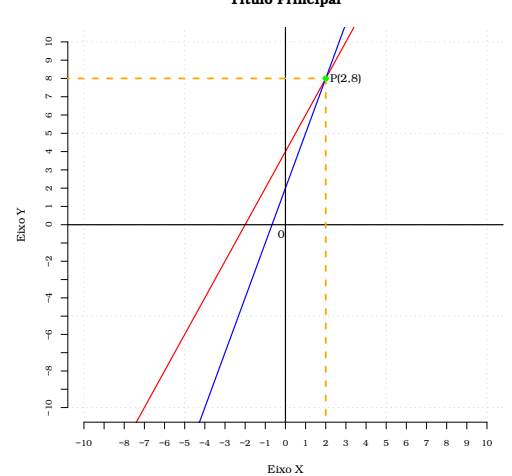

Titulo Principal

Figura: Gráfico produzido pelo código apresentado no exercício anterior.<br>Exercía anterior.  $QQQ$ 

Autor: Prof. Dr. Pedro Rafael Diniz Marinho Programação em RParte II

Exercício: Acrescente com a função mtext() um subtítulo ao gráfico anterior. Por exemplo, acrescente o texto Status - Empesa Júnior de Estatística - UFPB.

 $\leftarrow \Box \rightarrow$ 

 $\mathcal{A} \oplus \mathcal{B} \rightarrow \mathcal{A} \oplus \mathcal{B} \rightarrow \mathcal{A} \oplus \mathcal{B}$ 

 $\equiv$ 

```
1 plot.new ()
 2 plot . window (xlim = c(-10, 10), ylim = c(-10, 10)) \frac{3}{2} grid(lwd = 2)
   grid(lwd = 2)abline (a = 4, b = 2, col = "red", lwd = 2)5 \mid \text{abline}(a = 2, b = 3, col = "blue", \text{lwd} = 2)6 | \text{abline}(h = 0, v = 0, col = "black", lwd = 2)axis ( side = 1, at = -10:10, cex. axis = .8, font = 1)8 \mid axis ( side = 2, at = -10:10, cex. axis = .8, font = 1)9 title (main = "Titulo Principal")
10 \mid \text{title(xlab = "Eixo X")}11 title (ylab = "Eixo Y")
12 segments (x0 = -11, y0 = 8, x1 = 2, y1 = 8, 1ty = 2, col = "orange ". 1wd = 3)13 segments (x0 = 2, y0 = 8, x1 = 2, y1 = -11, 1ty = 2, col = "orange ", 1wd = 3)14 points (x = 2, y = 8, pch = 19, col = "green")
15 \text{ text} (x = 3, y = 8, labels = "P(2,8)", lwd = 2)
16 \text{ text} (x = -0.2, y = -0.5, labels = "0", lwd = 2)
17 mtext ("Status - Empesa Junior de Estatistica - UFPB")
```
イロト イ何 トイミト イミト・コー つくべ

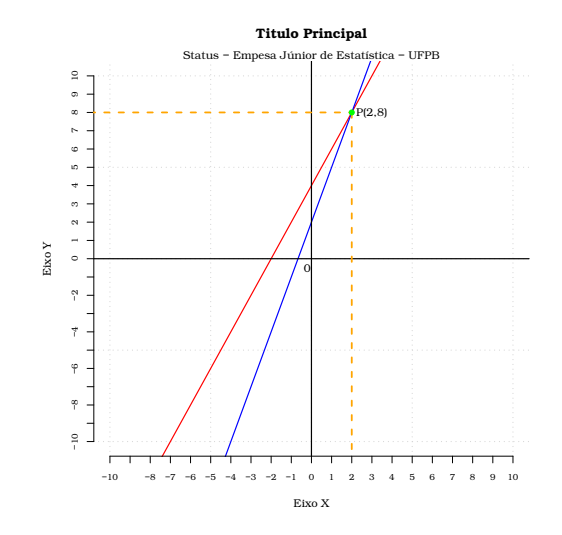

Figura: Gráfico produzido pelo código apresentado no exercício anterior.<br>Exercía anterior.

 $QQQ$ 

Autor: Prof. Dr. Pedro Rafael Diniz Marinho Programação em RParte II

Exemplo: Suponha que desejamos escrever o texto Status abaixo do eixo X do gráfico acima. Também poderemos fazer uso da função mtext(). Porém, precisamos assegurar que teremos espaço para acrescentar algum elemento ao gráfico. Dessa forma, precisaremos controlar as margens do gráfico. Para isso, iremos utilizar a função par().

Nota: A função par () é uma das principais funções para controlar o aspecto de um gráfico. Por exemplo, é possível controlar as margens de um gráfico, acomodar mais de um gráfico em um único frame, combinar gráficos, entre diversas outras possibilidades.

イロト イ押 トイヨ トイヨ トー

```
1 | plot . new ()
 2 \begin{bmatrix} 2 & 0 \\ 0 & 0 \\ 1 & 0 \end{bmatrix} ar (oma = c(3,3,3,3)) # Ampliando as 4 margens.<br>3 \begin{bmatrix} 1 & 0 \\ 0 & 1 \end{bmatrix} and \begin{bmatrix} 0 & 0 \\ 0 & 1 \end{bmatrix} and \begin{bmatrix} 0 & 1 \\ 0 & 1 \end{bmatrix} and \begin{bmatrix} 0 & 1 \\ 0 & 1 \end{bmatrix}3 plot . window (xlim = c(-10, 10), ylim = c(-10, 10))<br>
4 grid(lwd = 2)
    grid ( 1wd = 2)
 5 \mid \text{abline}(a = 4, b = 2, col = "red", \text{lwd} = 2)6 | \text{abline}(a = 2, b = 3, col = "blue", \text{lw} = 2)abline ( h = 0, v = 0, col = " black", lwd = 2)8 axis (side = 1, at = -10:10, cex. axis = .8, font = 1)
 9 \mid \text{axis} (\text{side} = 2, \text{ at } = -10:10, \text{ cex. axis} = .8, \text{ font} = 1)10 title (main = "Titulo Principal")
11 title (xlab = "Eixo X"); title (ylab = "Eixo Y")
12 segments (x0 = -11, y0 = 8, x1 = 2, y1 = 8, 1ty = 2, col = "orange ". 1wd = 3)13 segments (x0 = 2, y0 = 8, x1 = 2, y1 = -11, lty = 2, col = "
          orange", 1wd = 3)
14 points (x = 2, y = 8, pch = 19, col = "green")
15 \text{ text} (x = 3, y = 8, labels = "P(2,8)", lwd = 2)
16 \text{ text (x = -0.2, y = -0.5, labels = "0", lwd = 2)}17 mtext ("Status - Empesa Junior de Estatistica - UFPB")
18 \text{ mtext('Sstatus'', line = 5, side = 1)}
```
イロト イ何 トイミト イミト・コー つくべ

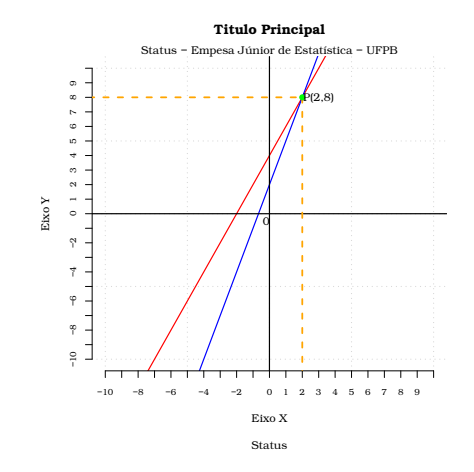

Figura: Gráfico produzido pelo código apresentado no exercício anterior.<br>Exercía anterior.  $PQQQ$ 

Autor: Prof. Dr. Pedro Rafael Diniz Marinho Programação em RParte II

**Exercício**: Podemos estar interessados em colocar uma cor ao fundo do gráfico anterior. Sendo assim, por meio da função par() altere o argumento **bg** para que seja colocado um fundo cinza no gráfico anterior. Dica: faça colors() para obter uma lista de cores disponíveis em R.

イ押 トイヨ トイヨト

 $\Omega$ 

```
1 | plot, new ()
 2 \begin{bmatrix} 2 & 0 \\ 0 & 0 \end{bmatrix} par (oma = c(3,3,3,3), bg = "gray") # Ampliando as 4 margens.<br>3 \begin{bmatrix} 1 & 0 \\ 0 & 1 \end{bmatrix} blot.window(xlim = c(-10. 10). vlim = c(-10. 10))
 3 plot . window (xlim = c(-10, 10), ylim = c(-10, 10))<br>
4 grid(lwd = 2)
   grid ( 1wd = 2)
 5 \mid \text{abline}(a = 4, b = 2, col = "red", \text{lwd} = 2)6 | abline (a = 2, b = 3, col = "blue", lwd = 2)
   abline ( h = 0, v = 0, col = " black", lwd = 2)8 axis (side = 1, at = -10:10, cex. axis = .8, font = 1)
 9 \mid \text{axis} (\text{side} = 2, \text{ at } = -10:10, \text{ cex. axis} = .8, \text{ font} = 1)10 title (main = "Titulo Principal")
11 title (xlab = "Eixo X")
12 title (ylab = "Eixo Y")
13 segments (x0 = -11, y0 = 8, x1 = 2, y1 = 8, 1ty = 2, col = "orange'', 1wd = 3)14 segments (x0 = 2, y0 = 8, x1 = 2, y1 = -11, lty = 2, col = "
         orange ". 1wd = 3)15 points (x = 2, y = 8, pch = 19, col = "green")
16 \text{ text} (x = 3, y = 8, labels = "P(2,8)", lwd = 2)
17 \text{ text} (x = -0.2, y = -0.5, labels = "0", lwd = 2)
18 mtext ("Status - Empesa Junior de Estatistica - UFPB")
19 mtext ("Status", line = 5, side = 1)
                                                          イロン イ何ン イミン イヨン
```
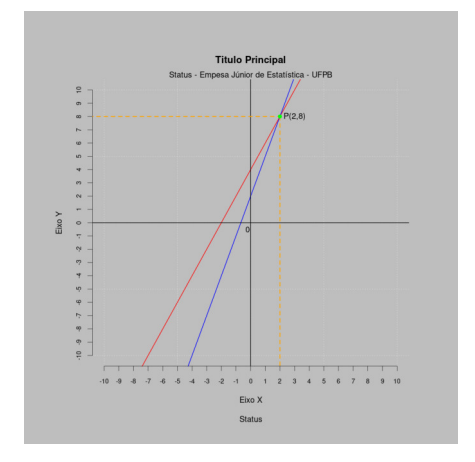

Figura: Gráfico produzido pelo código apresentado no exercício anterior.

イロト イ団 トイモト イモトー  $\equiv$  $\mathcal{L} \subset \mathcal{L}$ 

A função plot.window() poderá ser utilizada em situações em que desejamos utilizar eixos invertidos em um gráfico, como o gráfico abaixo:

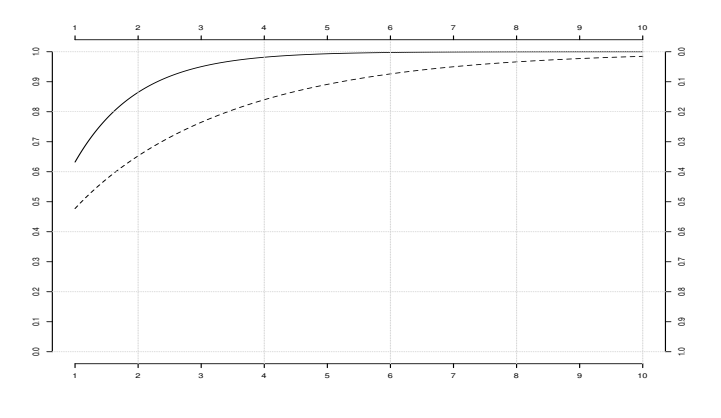

Figura: Gráficos com eixo  $v$  invertido.

Nota: O parâmetro side da função axis() especifica a margem e será colocado o eixo.

イロト イ部 トイモト イモトー

 $OQ$ 

Ξ

Nota: O parâmetro side da função axis() especifica a margem e será colocado o eixo.

```
1 # Abre uma janela em branco para o recebimento de comandos
        de plotagem .
 \begin{array}{c|c} 2 & \text{plot new} \\ 3 & \text{plot. window} \end{array}plot. window(xlim = c(1, 10), ylim = c(1, 0))axis ( side = 4, at = rev (seq (0, 1, by = 0.1)))5 # Correr novamente a funcao plot . window ()
 6 # permite que se possa definir novamente
   # os limites dos eixos. O que ja foi desenhado
 8 # permanecera sem alteracoes.
 9 | plot. window(xlim = c(1, 10), ylim = c(0, 1))10 axis (side = 2, at = seq (0, 1, by = 0.1))
11 axis ( side = 1, at = seq (1, 10, by = 1))
12 \vert \text{ axis} (\text{side} = 3, \text{ at} = \text{seq} (1, 10, \text{ by} = 1))13 grid() # Colocando uma grade.
14 | x \leftarrow \text{seq}(1, 10, \text{ length.out} = 500)15 lines (x, pexp(x), lwd = 2, lty = 1)
16| lines (x, pchisq (x, 1, 1), lwd = 2, lty = 2)
```
イロト イ押 トイヨ トイヨト

Ξ

 $PQQ$ 

No R, o padrão inicial de cores é definido pelas cores Black (preto), red (vermelho), green3 (verde), blue (azul), cyan, (ciano), magenta (magenta), yellow (amarelo) e gray (cinza). Corra o código abaixo para visualizar as cores.

```
barplot(rep(1, length(palette())), col = palette(),
names.arg = palette (), main = "Palheta de Cores", border =
   FALSE. axes = FALSE)
```
Nota: O função palette() retorna o nome das cores consideradas na palheta de cores. É possível fazer alterações nas cores consideradas na palheta.

イロト イ押 トイヨ トイヨト

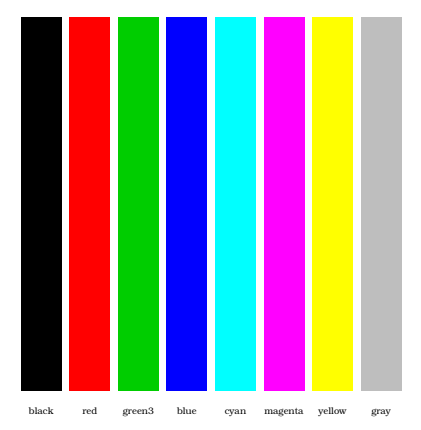

Palheta de Cores

Figura: Palheta de cores considera por padrão pela linguagem R.

イロト イ部 トイモト イモト 一番

 $\Omega$ 

A linguagem R também reconhece um conjunto mais amplo de cores que poderá ser listadas em um vetor atômico com os nomes das respectivas cores (são 657 cores a sua disposição). Corra o código colors().

イ押 トイヨ トイヨト

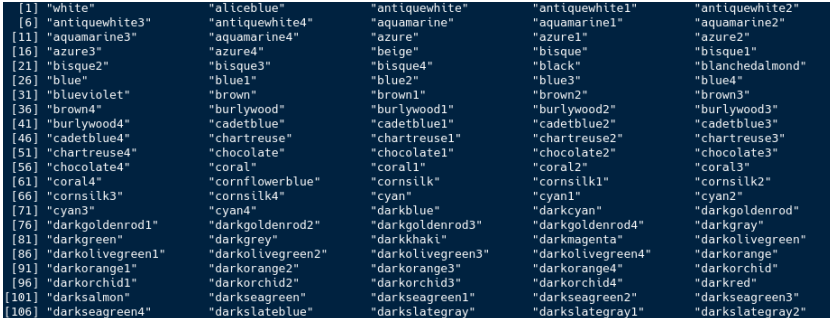

Figura: Algumas das 657 cores reconhecidas pela linguagem.

イロト イ団 トイミト イモトー

 $\equiv$ 

 $\mathcal{L} \subset \mathcal{L}$ 

Autor: Prof. Dr. Pedro Rafael Diniz Marinho Programação em RParte II

Também é possível ampliar bastante o nosso universo de cores criando rampas entre duas ou mais cores. Dessa forma, poderemos obter cores intermediárias entre as cores que escolhemos para construir a rampa. Temos assim, uma espécie de degradê entre as cores, ampliando assim nosso leque de cores.

Exemplo: Utilizando a função colorRampPalette() poderemos construir uma rampa de cores em um intervalo de duas ou mais cores. Corra o código que segue:

 $\mathcal{A} \mathcal{A} = \mathcal{A} \mathcal{A} \mathcal{A} \mathcal{A} \mathcal{A} \mathcal{A} \mathcal{A}$ 

Também é possível ampliar bastante o nosso universo de cores criando rampas entre duas ou mais cores. Dessa forma, poderemos obter cores intermediárias entre as cores que escolhemos para construir a rampa. Temos assim, uma espécie de degradê entre as cores, ampliando assim nosso leque de cores.

Exemplo: Utilizando a função colorRampPalette() poderemos construir uma rampa de cores em um intervalo de duas ou mais cores. Corra o código que segue:

```
rampa <- colorRampPalette ( colors = c (" cyan", " blue" ) )
2 cores <- rampa (20)
x \leftarrow rep(1, time = length(cores))names(x) <- as. character (cores)
pie(x = x , col = cores, border = FALSE, cex = 0.7)
```
イロン イ押ン イヨン イヨン

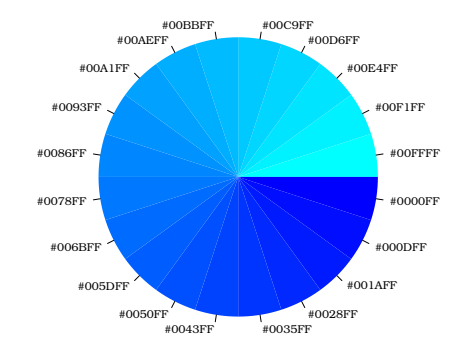

Figura: Rampa com 20 cores entre as cores cyan e blue. Cada cor representada por uma notação hexadecimal. No lugar de passar o nome da cor, poderemos passar ao parâmetro que controla a cor de um gráfico o número hexadecimal para o parâmetro da função que controla a cor do gráfico desejado.

イロト イ押ト イヨト イヨト

 $\equiv$ 

 $OQ$ 

Autor: Prof. Dr. Pedro Rafael Diniz Marinho Programação em RParte II

Exemplo: É possível construir rampas muito longas de cores. No código abaixo construímos um gráfico de setores com rampa de 2 mil cores entre as cores cyan e blue.

 $\leftarrow \Box \rightarrow$ 

イ押 トイヨ トイヨト

Exemplo: É possível construir rampas muito longas de cores. No código abaixo construímos um gráfico de setores com rampa de 2 mil cores entre as cores cyan e blue.

```
rampa \leftarrow colorRampPalette (colors = c("cyan", "blue"))cores < - rampa(2000)x \leftarrow rep(1, time = length(cores))pie(x = x, col = cores, border = FALSE, cex = 1.2, labels
     NA )
```
伊 ▶ イヨ ▶ イヨ ▶

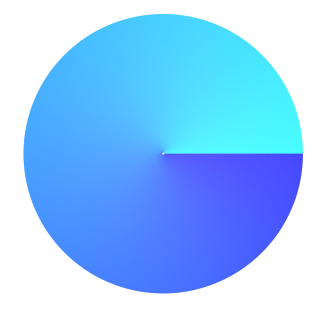

#### Figura: Rampa com 2000 cores entre as cores cyan e blue.

Autor: Prof. Dr. Pedro Rafael Diniz Marinho Programação em RParte II

イロト イ部 トイモト イモト

 $\equiv$ 

Exercício: Com a função colorRampPalette() é possível escolher mais de duas cores para criar uma rampa de cores. Construa um gráfico de setores considerando uma rampa de 2 mil cores entre as cores, sendo elas: vermelho, ciano, azul, verde, amarelo, magenta e novamente vermelho.

Nota: As cores são definidas por modelos matemáticos de cor onde são definidos os conceitos de espaço de cor de modo a obter uma discretização do espectro visível que torne viável a representação de cores em um computador. Sendo assim, existem diversos sistemas de cor utilizados para especificação e cálculos computacionais envolvendo cor. Com a função colorRampPalette() é possível utilizar os sistemas RGB (Red, Green e Blue) e CIE Lab que proporciona rampas de cores mais uniformes.

 $\mathcal{A} \subseteq \mathcal{P} \rightarrow \mathcal{A} \oplus \mathcal{P} \rightarrow \mathcal{A} \oplus \mathcal{P} \rightarrow \mathcal{A}$ 

Solução pelo sistema RGB:

Autor: Prof. Dr. Pedro Rafael Diniz Marinho Programação em RParte II

イロト イ団 トイモト イモト

 $\equiv$ 

Solução pelo sistema RGB:

```
rampa <- colorRampPalette ( colors = c (" red", " cyan", " blue",
        green", "yellow", "magenta", "red"),
\begin{array}{ccc} 2 & \text{space} & = \text{ "rgb")} \\ 3 & \text{cores} & \leq -\text{ rampa}(2000) \end{array}cores < - rampa(2000)x \leftarrow \text{rep}(1, \text{ times} = \text{length}(\text{cores}))pie(x = x, col = cores, border = FALSE, cex = 1.2, labels =
         NA )
```
 $OQ$ 

 $\mathbf{v}$  and  $\mathbf{v}$  is a set of  $\mathbf{v}$ 

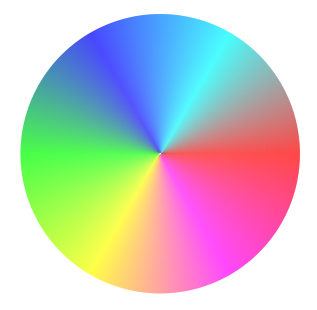

#### Figura: Rampa com 2000 cores pelo sistema RGB.

イロト イ団 トイモト イモトー

 $\equiv$ 

 $OQ$ 

Autor: Prof. Dr. Pedro Rafael Diniz Marinho Programação em RParte II

Solução pelo sistema CIE Lab:

Autor: Prof. Dr. Pedro Rafael Diniz Marinho Programação em RParte II

イロト イ団 トイモト イモト

 $\equiv$ 

#### Solução pelo sistema CIE Lab:

```
rampa <- colorRampPalette ( colors = c (" red", " cyan", " blue",
        green", "yellow", "magenta", "red"),
\begin{array}{ccc} 2 & \text{space} & = \text{"Lab"} \\ 3 & \text{cores} & \leq -\text{ rampa}(2000) \end{array}cores < - rampa(2000)x \leftarrow \text{rep}(1, \text{ times} = \text{length}(\text{cores}))pie(x = x, col = cores, border = FALSE, cex = 1.2, labels =
         NA )
```
 $OQ$ 

 $\mathbf{v}$  and  $\mathbf{v}$  is a set of  $\mathbf{v}$ 

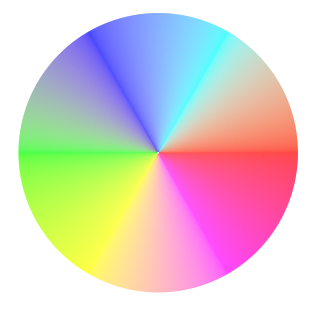

#### Figura: Rampa com 2000 cores pelo sistema CIE Lab.

 $\mathcal{A} \equiv \mathcal{V} \quad \mathcal{A} \equiv \mathcal{V} \quad \mathcal{A} \equiv \mathcal{V} \quad \mathcal{A} \equiv \mathcal{V} \quad \mathcal{A}$ 

 $\equiv$ 

 $OQ$ 

Autor: Prof. Dr. Pedro Rafael Diniz Marinho Programação em RParte II

#### Um pouco sobre o sistema RGB

O sistema de representação das cores  $RGB$  é um dos sistemas mais utilizados na computação mas não é o único. Como mencionado anteriormente, o sistema consiste em combinar luzes (Red, Green e Blue).

 $\mathcal{A} \equiv \mathcal{A} \quad \mathcal{A} \equiv \mathcal{A} \quad \mathcal{A}$ 

 $\Omega$ 

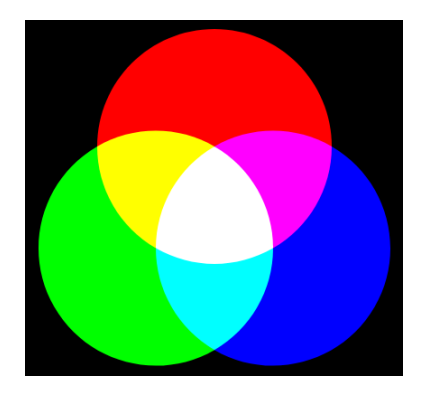

#### Figura: Sistema de representação de cores RGB.

イロト イ団 トイミト イモトー

 $\equiv$ 

 $\mathcal{L} \subset \mathcal{L}$ 

Nota: Perceba que a combinação das cores-luzes primarias (vermelho, verde e azul) geram as cores-luzes ciano, magenta e amarela que são conhecida no mundo das artes de "cores primárias".

伊 ▶ イヨ ▶ イヨ ▶ ..

Nota: Perceba que a combinação das cores-luzes primarias (vermelho, verde e azul) geram as cores-luzes ciano, magenta e amarela que são conhecida no mundo das artes de "cores primárias".

#### Importante

Aqui não estamos falando de combinação de pigmentos (tintas). O sistema  $RGB \text{ é}$  válido para combinação de luzes. A depender da intensidade que combinamos as cores verdadeiramente primárias (vermelho, verde e azul), geraremos novas cores.

Cada pixel na tela de um computador ou de um smartphone é formado por um tubo de raios catódicos de cristal líquido, por exemplo, e pode ser representado com valores para vermelho, verde ou azul com as devidas intensidades.

A intensidade em que cada luz primária é empregada tem um alcance de 256 valores, sendo representadas de 0 (00 em hexadecimal - mais escuro) à 255 (FF em hexadecimal - mais claro).

Fazendo uma conta simples, podemos representar 256<sup>3</sup> = 16777216  $\approx$ 16, 7 milhões de cores.

 $\mathcal{A} \oplus \mathcal{B}$  ,  $\mathcal{A} \oplus \mathcal{B}$  ,  $\mathcal{A} \oplus \mathcal{B}$
$\mathcal{A} \xrightarrow{\sim} \mathcal{B} \rightarrow \mathcal{A} \xrightarrow{\sim} \mathcal{B} \rightarrow$ 

<sup>1</sup> #FF0000 - refere-se à cor-luz vermelha pura.

 $\mathcal{A} \xrightarrow{\cong} \mathcal{B} \rightarrow \mathcal{A} \xrightarrow{\cong} \mathcal{B}$ 

- <sup>1</sup> #FF0000 refere-se à cor-luz vermelha pura.
- 2 #00FF00 refere-se à cor-luz verde pura.

- <sup>1</sup> #FF0000 refere-se à cor-luz vermelha pura.
- 2 #00FF00 refere-se à cor-luz verde pura.
- **3** #0000FF refere-se à cor-luz azul pura.

Exercício: Construa um gráfico de barras (use barplot()) com as cores primárias do sistema de representação de cores RGB utilizando a notação hexadecimal das cores.

Exercício: Construa um gráfico de barras utilizando a notação he $x$ adecimal secundárias obtidas pelo sistema  $RGB$ .

 $\Omega$ 

Exercício: Utilizando o que foi apresentado cujo os dados são obtidos com o código set.seed $(0)$ ; rnorm $(1000, 0, 1)$ , construa um gráfico próximo ao apresentado a seguir. Dica: Valores menores ou iguais à -1.625 ou maiores ou iguais à 1.625 receberam maior nível de transparência.

 $\mathcal{A} \oplus \mathcal{B}$  ,  $\mathcal{A} \oplus \mathcal{B}$  ,  $\mathcal{A} \oplus \mathcal{B}$ 

 $\Omega$ 

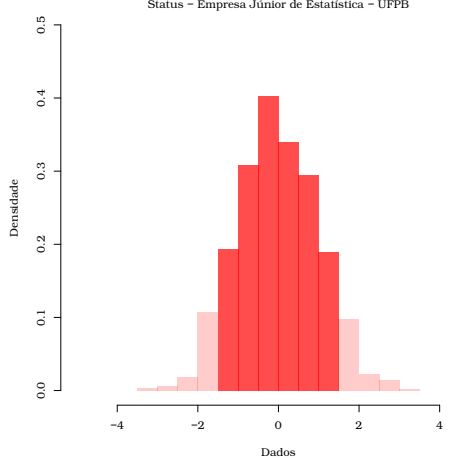

#### Histograma Status − Empresa Júnior de Estatística − UFPB

Figura: Histograma com estrutura e padrões de cores alterado.<br>< B > < B > < B > < B > <

 $\equiv$ 

 $\mathcal{L} \subset \mathcal{L}$ 

Autor: Prof. Dr. Pedro Rafael Diniz Marinho Programação em RParte II

### Solução:

Autor: Prof. Dr. Pedro Rafael Diniz Marinho Programação em RParte II

イロト イ団 トイモト イモト

 $\equiv$ 

 $OQ$ 

### Solução:

```
set . seed (0); dados \le rnnorm (1000, 0, 1)\frac{2}{3} histograma <- hist (dados)
    # Salvando grafico no formato PDF.
    pdf (file = "histograma_ccor_1.pdf", width = 9, height = 9,paper = "special", pointsize = 14,\begin{array}{c|c}\n5 & \text{family} = " \text{Bookman"}\n6 & \text{plot.new} \n\end{array}\begin{bmatrix} 6 \\ 7 \end{bmatrix} plot.new ()
 7 plot . window ( xlim = c(-5,5), ylim = c(0,0.5)) axis (1); axis (2);
 \begin{cases} 8 & \text{axis (1); axis (2);} \\ 9 & \text{title (slab = "Dad)} \end{cases}title(xlab = "Dados", ylab = "Densidade", main = "Histograma " )
10 mtext ("Status - Empresa Junior de Estatistica - UFPB")<br>11 minhas cores <- ifelse (histograma$mids <= quantile (
        minhas_cores <- ifelse (histograma $ mids <= quantile (
              histograma $ mids ) [2], rgb (1,0,0,0.2),
12 if else (histograma $ mids \rangle = quantile (histograma $ mids ) [4],<br>13 reb (1.0.0.0.2), reb (1.0.0.0.7))
             rgb(1,0,0,0.2), rgb(1,0,0,0.7)))14 hist (dados, probability = TRUE, add = TRUE, col = minhas_
              cores , border = FALSE )
15 dev. off ()
```
イロト イ押 トイヨ トイヨト  $OQ$ 目

### Exercício: Utilizando a função lines(), adicione ao gráfico acima a função densidade de  $X \sim \mathcal{N}(0, 1)$ .

Autor: Prof. Dr. Pedro Rafael Diniz Marinho Programação em RParte II

イロト イ団 トイヨト イヨトー

 $OQ$ 

Ξ

```
\frac{1}{2} set.seed (0); dados <- rnorm (1000,0,1)<br>\frac{1}{2} histograma <- hist (dados)
 2 histograma \leftarrow hist (dados)<br>3 # Salvando o grafico no f
    # Salvando o grafico no formato PDF.
    pdf (file = "histograma_cor_2.pdf", width = 9, height = 9,
          paper = "special", pointsize = 14,
 5 family = "Bookman")
 6 set.seed (0); plot.new ()<br>
\begin{array}{ll} 7 & \text{plot.} \text{window (x1im = c(-5))} \end{array}\begin{array}{ll} 7 & \text{plot. window (} \text{xlim} = c(-5,5), \text{ ylim} = c(0,0.5)) \\ \text{axis (1): } \text{axis (2): } \text{ dados } \leq \text{ non-rm (}1000.0.1) \end{array}\begin{cases} 8 & \text{axis (1)}; \text{axis (2)}; \text{ dados } \leftarrow \text{rnorm} (1000, 0, 1) \\ \text{title (slab = "Dados", vlab = "Densidade".} \end{cases}title(xlab = "Dados", ylab = "Densidade", main = "Histograma " )
10 mtext ("Status - Empresa Junior de Estatistica - UFPB")
11 minhas cores <- ifelse (histograma $ mids <= quantile (
               histograma \frac{1}{2}, rgb(1, 0, 0, 0.2),
12 ifelse (histograma $ mids >= quantile
                                                   (histograma $ mids) [4],
13 \left[ \text{rgb}(1,0,0,0.2), \text{rgb}(1,0,0,0.7)) \right]14 hist (dados, probability = TRUE, add = TRUE, col = minhas
               cores , border = FALSE )
15 x \leq -\text{seq}(-4, 4, \text{length.out} = 2000)16 lines (x, \text{dnorm}(x, \text{mean} = 0, \text{sd} = 1), lwd = 3)
17 dev. of f()
```
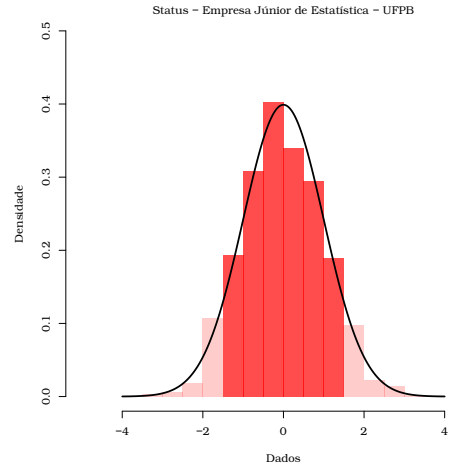

### Histograma

Figura: Gráfico produzido pelo código do exercício anterior.<br>Exercício anterior.

亖

 $\mathcal{L} \subset \mathcal{L}$ 

**Exercício**: Adicione ao gráfico anterior um histograma de dados gerados pelo código set.seed $(0)$ ; rnorm $(500, 4, 1.5)$ . Adicione também a função densidade dos novos dados. Dica: Aumente a amplitude do domínio do gráfico anterior e ao utilizar o comando hist() na construção do novo histograma, certifique-se em adicionar o argumento  $add = TRUE$ .

 $\mathcal{A} \oplus \mathcal{B}$  ) and  $\mathcal{B} \oplus \mathcal{B}$  and  $\mathcal{B} \oplus \mathcal{B}$ 

 $\Omega$ 

```
set . seed (0); dados1 <- rnorm(1000, 0, 1)\frac{2}{3} set . seed (0); dados2 <- rnorm (500,4,1.5)<br>3 histograma1 <- hist (dados1): histograma
 3 histograma1 <- hist(dados1); histograma2 <- hist(dados2)<br>4 ndf(file = "histograma cor 3 ndf" width = 9 height = 9
    pdf (file = "histograma_cor_3.pdf", width = 9, height = 9,
          paper = "special", pointsize = 14,
 \begin{array}{c|c} 5 & \text{family} = \text{``Bookman''} \\ 6 & \text{plot new()': plot wi} \end{array}\begin{bmatrix} 6 \\ 7 \end{bmatrix} plot.new (); plot.window (xlim = c(-5,10), ylim = c(0,0.5)) axis (1): axis (2)
 \begin{array}{c} 7 \\ 8 \end{array} axis(1); axis(2)<br>8 title(xlab = "Da
         title(xlab = "Dados", ylab = "Densidade", main = "Histograma " )
9 mtext ("Status - Empresa Junior de Estatistica - UFPB")<br>10 minhas coresi <- ifelse (histograma1$mids <= quantile (
         10 minhas _ cores1 <- ifelse ( histograma1 $ mids <= quantile (
               histograma1\frac{\text{mids}}{2}, \frac{\text{rgb}(1,0,0,0.2)}{2}11 if else (histograma1 \frac{1}{\pi} if else (histograma1\frac{\pi}{\pi}) [4], <br>12 rgb(1.0.0.0.2), rgb(1.0.0.0.7)))
         rgb(1,0,0,0.2), rgb(1,0,0,0.7)))13 minhas cores2 <- ifelse (histograma2\frac{13}{18} <= quantile (
               histograma2$mids)[2], rgb(1, 0, 0.7, 0.4),
14 ifelse (histograma2$mids >= quantile (histograma2$mids) [4],<br>15 rgb(1.0.0.7.0.4), rgb(1.0.0.7.0.6)))
         rgb(1, 0, 0.7, 0.4), rgb(1, 0, 0.7, 0.6)))16 hist (dados1, probability = TRUE, add = TRUE, col = minhas
               _ cores1 , border = FALSE )
                                                                    イロト イ何ト イミト イミト
                                                                                                    OQ
```
Autor: Prof. Dr. Pedro Rafael Diniz Marinho Programação em RParte II

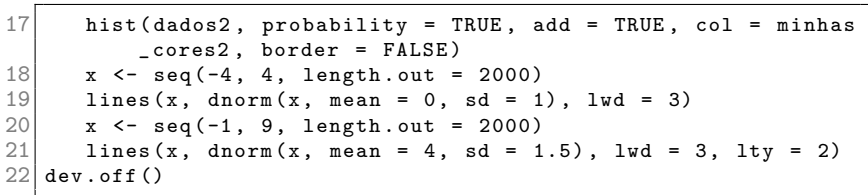

Autor: Prof. Dr. Pedro Rafael Diniz Marinho Programação em RParte II

K ロ → K 御 → K 至 → K 至 → 一 至 → つ Q Q →

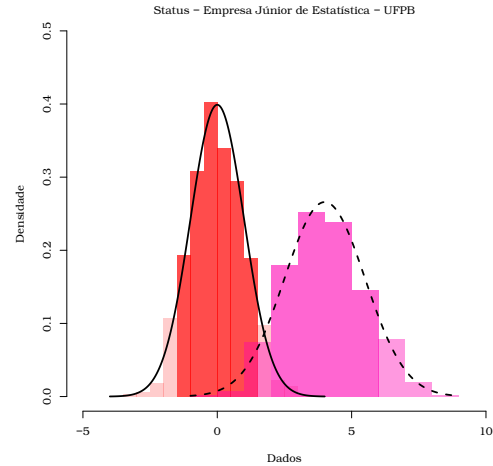

### Histograma

Figura: Gráfico produzido pelo código do exercício anterior.<br>Exercício anterior.

 $\equiv$ 

 $\mathcal{L} \subset \mathcal{L}$ 

Autor: Prof. Dr. Pedro Rafael Diniz Marinho Programação em RParte II

Nota: Estude com detalhe o código do exercício anterior. Observe, por exemplo, que as bordas ao redor das barras do histograma s˜ao eliminadas fazendo **border = FALSE** na função hist().

Ao construir um gráfico, é essencial sabermos acrescentar uma legenda para entendermos o que significa cada uma de suas componentes. Fazemos isso em R utilizando a função legend().

 $\mathcal{A} \oplus \mathcal{B}$  ,  $\mathcal{A} \oplus \mathcal{B}$  ,  $\mathcal{A} \oplus \mathcal{B}$ 

Exercício: Leia a documentação da função legend().

**Exercício**: Acrescente uma legenda ao gráfico do anterior especificando que a linha contínua refere-se à distribuição normal padrão e a curva pontilhada é a densidade da normal com  $\mu =$  4 e  $\sigma^2 =$ 1.5. Dica: É possível utilizar a função expression() para escrever uma fórmula matemática em um título, label ou legenda de um gráfico. Por exemplo, corra o código plot $(1:10, \text{ main})$ = expression(alpha + beta)). Para detalhes de como escrever outras expressões matemáticas em R, faça help(plotmath) ou demo(plotmath).

K 御 ) | K 唐 ) | K 唐 ) |

### Solução:

Autor: Prof. Dr. Pedro Rafael Diniz Marinho Programação em RParte II

イロト イ団 トイモト イモト

 $\equiv$ 

 $OQ$ 

Solução: Basta acrescentar ao final do código anterior o código que segue:

イロト イ団ト イミト イヨト

 $\equiv$ 

 $\mathcal{L} \subset \mathcal{L}$ 

**Solução**: Basta acrescentar ao final do código anterior o código que segue:

```
Adicionando uma legenda ao grafico produzido pelo codigo
\begin{array}{c} 2 \ \text{\#} \text{ anterior.} \\ 3 \ \text{\#} \text{ A } \text{funcao.} \end{array}A funcao expression () serve para adicionarmos uma
  # expressao matematica.
  legent(x = 3.5, y = 0.4, legend = c(expression(N(mu == 0,sigma<sup>2</sup> == 1) ), expression (N(mu == 4, sigma^2 == 1.5))),
        bg = "HEFFEFF", title = expression(bold("Distribuicosde Probabilidade")), box.lwd = 0, lty = c(1,2), lwd = c
       (2,2), seg. len = c(3,3))
```
イ何 トイヨ トイヨト

 $OQ$ 

**Solução**: Basta acrescentar ao final do código anterior o código que segue:

```
Adicionando uma legenda ao grafico produzido pelo codigo
\begin{array}{c} 2 \ 4 \ 3 \ 4 \ 4 \ 5 \end{array} anterior.
   A funcao expression () serve para adicionarmos uma
  # expressao matematica.
  legend (x = 3.5, y = 0.4, \text{ legend} = \text{c}(\text{expression} (N(\text{mu} == 0,sigma<sup>2</sup> == 1) ), expression (N(mu == 4, sigma^2 == 1.5))),
        bg = "HEFFEFF", title = expression(bold("Distribuicosde Probabilidade")), box.lwd = 0, lty = c(1,2), lwd = c
       (2,2), seg. len = c(3,3))
```
Nota: Note que o argumento x poderá receber **bottomright**, bottom, bottomleft, left, topleft, top, topright, right e center. Nesse caso, omitimos o argumento y.

イロン イ押ン イヨン イヨン

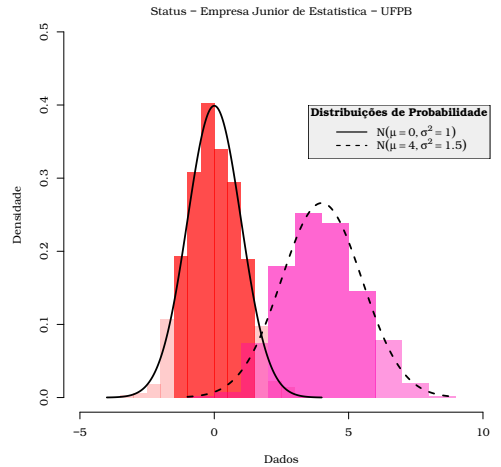

#### Histograma

Figura: Gráfico produzido pelo código do exercício anterior.<br>Exercício anterior.

 $\equiv$ 

 $\mathcal{L} \subset \mathcal{L}$ 

Autor: Prof. Dr. Pedro Rafael Diniz Marinho Programação em RParte II

#### Nota:

Como vimos anteriormente, é possível inserir diversas expressões matemáticas em gráficos produzidos em R (help(plotmath)). Porém, se quisermos ampliar a capacidade de tipografia de textos em gráficos, podemos fazer uso do pacote tikzDevice. Com o pacote tikzDevice  $\acute{\text{e}}$  possível utilizar utilizar código LATEX para produção de expressões matemáticas.

#### Nota:

Como vimos anteriormente, é possível inserir diversas expressões matemáticas em gráficos produzidos em R (help(plotmath)). Porém, se quisermos ampliar a capacidade de tipografia de textos em gráficos, podemos fazer uso do pacote tikzDevice. Com o pacote tikzDevice  $\acute{\text{e}}$  possível utilizar utilizar código LATEX para produção de expressões matemáticas.

Na verdade, o pacote converterá o código escrito em R para um código em LAT<sub>EX</sub> que produzirá o mesmo gráfico. Caso tenhamos interesse em obter um arquivo PDF, basta compilar o arquivo PTFX gerado em um editor KTFX ou diretamente no R fazendo:

イロト イ押 トイヨ トイヨト

#### Nota:

Como vimos anteriormente, é possível inserir diversas expressões matemáticas em gráficos produzidos em R (help(plotmath)). Porém, se quisermos ampliar a capacidade de tipografia de textos em gráficos, podemos fazer uso do pacote tikzDevice. Com o pacote tikzDevice  $\acute{\text{e}}$  possível utilizar utilizar código LATEX para produção de expressões matemáticas.

Na verdade, o pacote converterá o código escrito em R para um código em LAT<sub>EX</sub> que produzirá o mesmo gráfico. Caso tenhamos interesse em obter um arquivo PDF, basta compilar o arquivo PTFX gerado em um editor KTFX ou diretamente no R fazendo:

```
tools::text2dvi(file = "arquiv.text", pdf = TRUE)
```
イロト イ押ト イミト イミト

**Observação**: O operador :: é útil quando não carregamos um pacote com a função library(). Por exemplo, ao fazer

AdequacyModel::pso()

estamos fazendo uso da função pso $()$  do pacote **AdequacyModel**, claro, se este tiver sido instalado. Utilizar o operador  $\cdots$  é uma boa prática de programação uma vez que evita ambiguidades comum quando temos pacotes com funções com o mesmo nome. De forma geral temos:

nome pacote::nome funcao()

イロト イ押ト イヨト イヨト

 $OQ$ 

Exemplo: Construa o mesmo gráfico apresentado na solução do exercício anterior mudando a letra N na legenda por  $N$  obtido pelo comando  $\langle \text{N} \rangle$ . Dica: Nesse exemplo, não necessitamos utilizar a função expression() uma vez que a expressão a ser inserida no gráfico não é uma expressão válida, por padrão, em R.

 $\mathcal{A} \oplus \mathcal{B}$  ,  $\mathcal{A} \oplus \mathcal{B}$  ,  $\mathcal{A} \oplus \mathcal{B}$ 

```
set . seed (0); dados1 <- rnorm(1000, 0, 1)2 set.seed (0); dados2 \leftarrow rnorm (500,4,1.5)<br>3 histograma1 \leftarrow hist(dados1); histograma
    histograma1 <- hist (dados1); histograma2 <- hist (dados2)
 4
 5 # A funcao tikz() utilizamos para converter e salvar a
          figura no formato TeX .
 6 tikzDevice:: tikz ("grafico_em_latex.tex", width = 9, height =
            9 , standAlone = TRUE )
 \begin{array}{ll}\n7 & \text{plot.new}(); \text{ plot.vindow}(\text{xlim} = c(-5, 10), \text{ ylim} = c(0, 0.5)) \\
8 & \text{axis}(\text{1}): \text{ axis}(\text{2})\n\end{array}\begin{cases} 8 & \text{axis (1); axis (2)} \\ 9 & \text{title (slab = "Da)} \end{cases}title(xlab = "Dados", ylab = "Densidade", main = "Histograma " )
10 mtext ("Status - Empresa Junior de Estatistica - UFPB")<br>11 minhas coresi <- ifelse (histogramai$mids <= quantile (
         minhas_cores1 <- ifelse(histograma1$ mids <= quantile(
               histograma1\frac{\text{mids}}{2}, \frac{\text{rgb}(1,0,0,0.2)}{2}, \frac{\text{ifelse}}{2}histograma1$mids >= quantile (histograma1$mids)[4],
               rgb(1,0,0,0.2), rgb(1,0,0.0.7)))
```
イロト イ押 トイヨ トイヨ トー

 $\equiv$  $OQ$ 

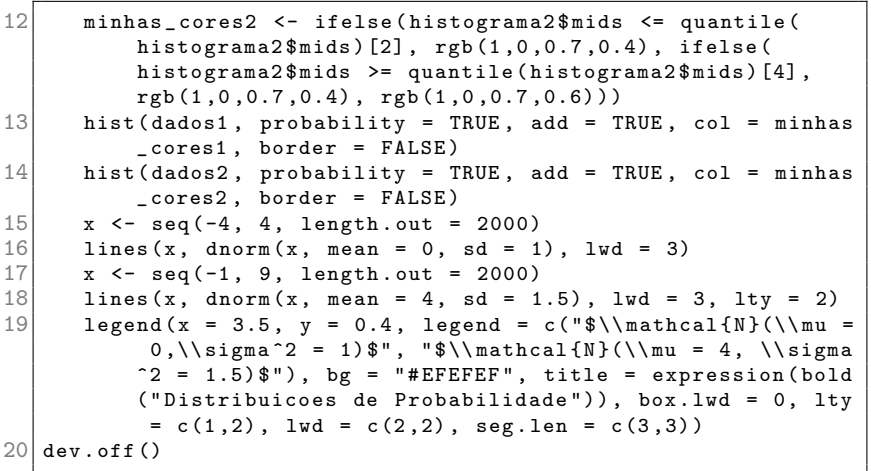

イロン イ団 メイモン イモン

 $\equiv$   $\curvearrowleft$   $\curvearrowright$ 

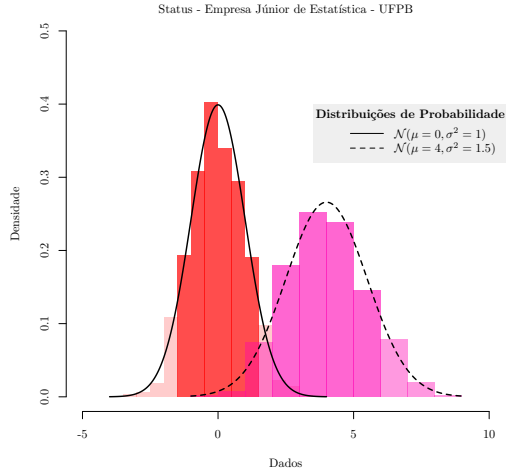

#### Histograma

Figura: Gráfico produzido pelo código do exercício anterior.

Autor: Prof. Dr. Pedro Rafael Diniz Marinho Programação em RParte II

イロト イ部 トイモト イモト

 $\equiv$ 

 $OQ$ 

Nota: Caso a figura possua palavras com acentuação, como é o caso da língua portuguesa, é necessário acrescentar no preâmbulo do arquivo T<sub>F</sub>X gerado o código

\usepackage[utf8]{inputenc}

 $\mathcal{A} \in \mathbb{R} \times \mathcal{A} \in \mathbb{R} \times \mathbb{R}$ 

 $OQ$